# **Display Link - Navi Link**

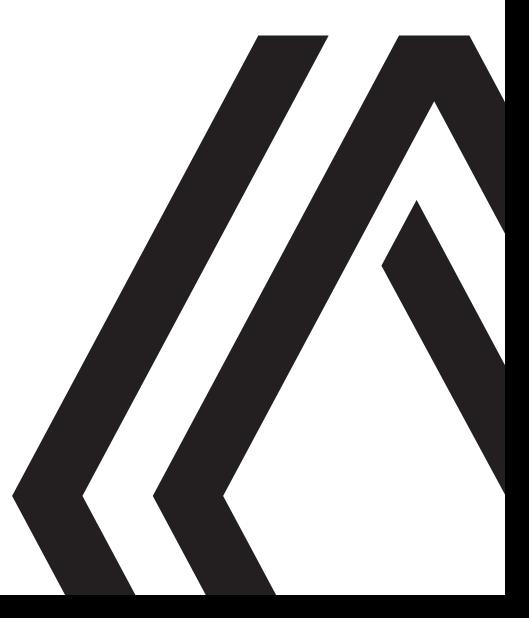

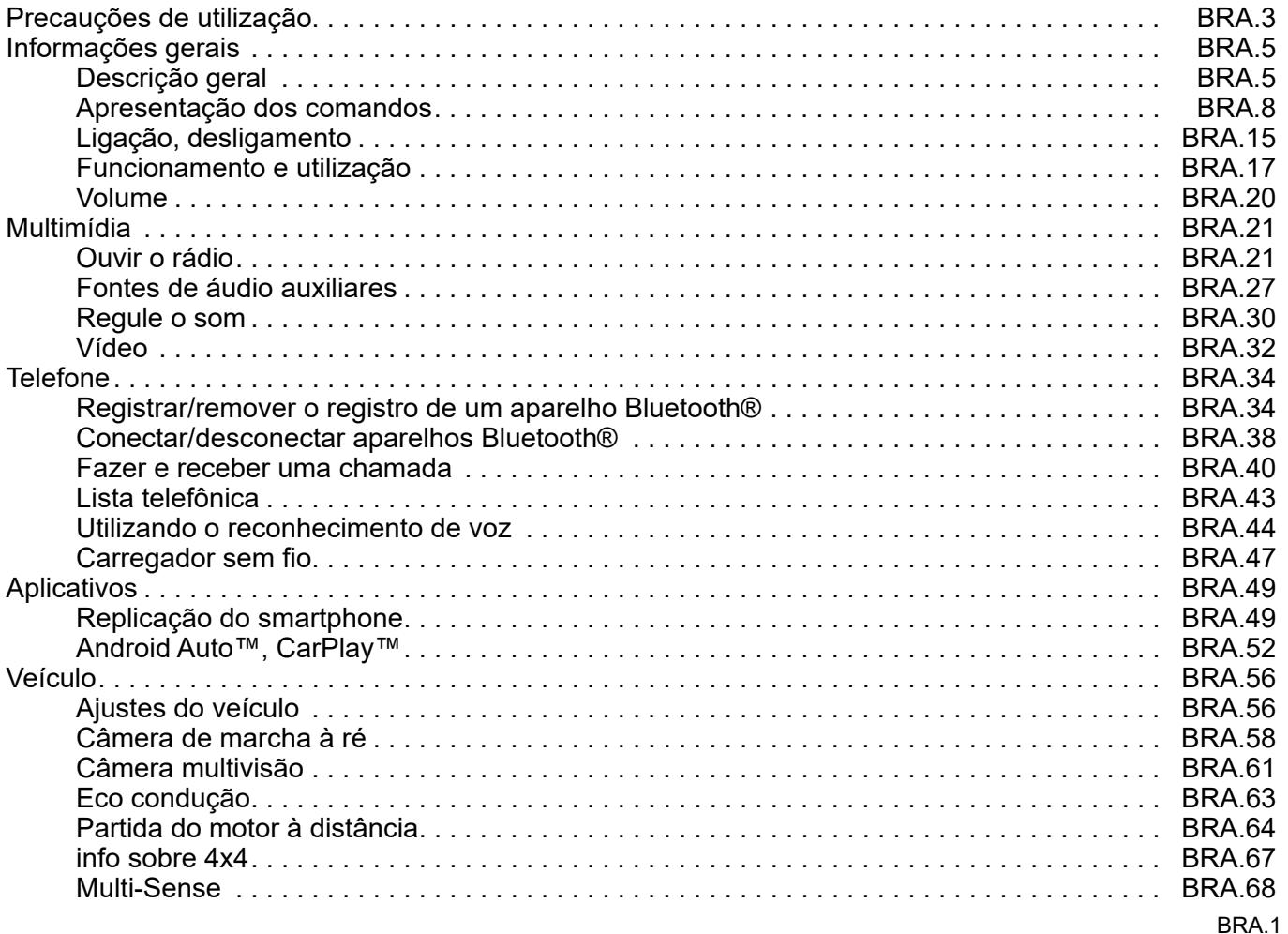

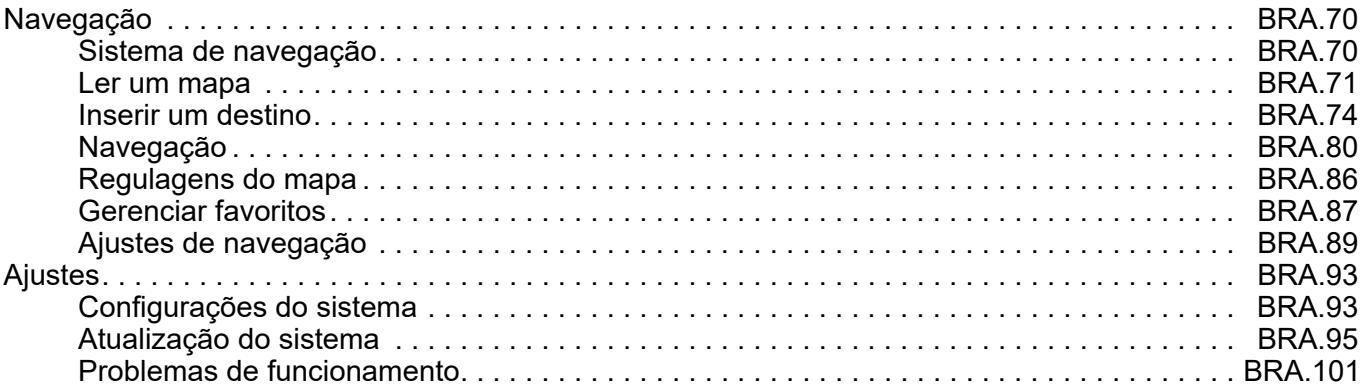

П

### **CUIDADOS DE UTILIZAÇÃO (1/2)**

É obrigatório tomar as precauções indicadas abaixo durante a utilização do sistema, por razões de segurança e evitar danos materiais. Respeite obrigatoriamente as leis em vigor no país em que se encontra.

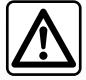

#### **Precauções relativas ao manuseio do sistema**

- Manuseie os comandos (no painel de controle ou no volante) e consulte as informações na tela logo que as condições de circulação permitirem.
- Ajuste o volume de som em um nível moderado, que permita ouvir os ruídos do ambiente.

#### **Precauções relativas à navegação**

- O uso do sistema de navegação não substitui, em caso algum, a responsabilidade nem a atenção do motorista, durante a condução do veículo.
- Conforme a área geográfica, o "mapa" pode não conter informações mais atualizadas sobre o percurso. Fique atento. Em todo o caso, o código da via e as placas de sinalização rodoviária são sempre prioritários em relação às indicações dadas pelo sistema de navegação.

#### **Precauções materiais**

- Não desmonte, nem modifique o sistema, para não danificar o equipamento e evitar queimaduras.
- Em caso de mau funcionamento ou qualquer operação de desmontagem, entre em contato com um representante do fabricante.
- Não insira objetos estranhos no leitor.
- Não utilize produtos que contenham álcool e/ou fluidos de pulverização sobre a área.

#### **Precauções relativas ao telefone**

- A utilização do telefone no veículo é regulamentada. A atual regulamentação não autoriza o uso dos sistemas de telefonia mãos livres em todas as situações de direção: todo o motorista deve manter o controle de sua condução;
- Qualquer ação relativa a telefonar (digitar, falar, buscar um contato na lista, etc.) durante a condução é um fator de distração, que representa um risco sério.

### **CUIDADOS DE UTILIZAÇÃO (2/2)**

Os modelos referidos neste manual são descritos a partir das características conhecidas na data da elaboração deste documento. **O manual reúne o conjunto das funções existentes nos modelos descritos. Sua presença depende do modelo de equipamento, das opções escolhidas e do país de comercialização. Do mesmo modo, as funções que devem surgir durante o ano podem ser descritas neste documento. As telas apresentados no manual não são contratuais.**

Dependendo da marca e do modelo do seu telefone, algumas funções podem ser parcial ou totalmente incompatíveis com o sistema multimídia do seu veículo.

Para obter mais detalhes, consulte uma oficina autorizada.

### **DESCRIÇÃO GERAL (1/3)**

### **Introdução**

Se o veículo estiver equipado, o sistema multimídia fornecerá as seguintes funções:

- rádio RDS;
- rádio DAB;
- gestão das fontes de áudio externas;
- telefone mãos-livres;
- reconhecimento de voz;
- auxílio à navegação;
- informações sobre o trânsito rodoviário;
- Informações sobre as áreas de vigilância;
- Park Assist (câmera de ré ou câmera multivisão);
- programação da partida do motor à distância.
- Informações sobre a inclinação do veículo (informações 4x4);
- Informações sobre seu estilo de condução e recomendações de direção, a fim de otimizar seu consumo de combustível.

### **Funções do rádio**

O sistema multimídia permite escutar as estações de rádio FM (frequência modulada), DAB (difusão auditiva) e AM(amplitude modulada).

O sistema DAB possibilita uma reprodução sonora melhor e acesso a informações de texto sobre o programa atual, etc.

O sistema RDS permite exibir o nome de certas estações ou informações transmitidas pelas estações de rádio FM:

- Informações sobre o estado geral do trânsito rodoviário (TA);
- mensagem(ns) de emergência(s).

### **Função de áudio auxiliar**

Você pode ouvir seu reprodutor de áudio diretamente nos alto-falantes do veículo. Existem várias possibilidades de conectar seu reprodutor de áudio, conforme o tipo de aparelho que você possui:

- USB áudio;
- Conexão Bluetooth®;
- replicação do smartphone.

Para mais informações sobre a lista de aparelhos compatíveis, consulte uma Oficina Autorizada ou consulte o site do fabricante na Internet se houver.

### **DESCRIÇÃO GERAL (2/3)**

### **Função de telefonia mãos livres**

O sistema de telefonia mãos-livres Bluetooth® assegura as seguintes funções, liberando o motorista da necessidade de manusear diretamente o telefone:

- fazer uma chamada / atender / colocar em espera;
- consultar a lista de contatos da lista de telefones;
- consultar o histórico das chamadas transferidas a partir do sistema;
- chamar o serviço de emergência.

#### **Compatibilidade dos telefones**

Certos telefones não são compatíveis com o sistema mãos-livres, não permitem explorar todas as funcionalidades oferecidas nem proporcionam a melhor qualidade acústica.

Para mais informações sobre a lista de telefones compatíveis, consulte uma Oficina Autorizada ou consulte site do fabricante na Internet, se houver.

### **Função da partida do motor à distância**

Quando instalada, essa função permite programar a partida do motor à distância, a fim de aquecer ou ventilar o compartimento de passageiros até 24 horas antes de utilizar o veículo.

### **Driving Eco**

O menu "Driving Eco" permite exibir uma pontuação geral em tempo real que reflete seu estilo de condução.

Para se beneficiar da conexão de WIFI para o Android Auto™, utilize um telefone compatível com um plano de dados ativo, um suporte ao WIFI de 5 GHz e a versão mais recente do aplicativo Android Auto™.

### **Função de ajuda à navegação**

O sistema de navegação determina automaticamente a posição geográfica do veículo, através da recepção de sinais GPS.

Ele propõe um itinerário até ao destino selecionado graças ao seu mapa de rotas. Além disto, indica a estrada a seguir, passo a passo, através de indicações na tela e mensagens de voz.

### **informações de trânsito**

Esta função lhe informa em tempo real as condições relativas ao trânsito.

### **Alertas de segurança rodoviária ou ponto de alertas**

Este serviço lhe permite receber alertas em tempo real, como alertas de excesso de velocidade ou a posição das áreas de alerta de segurança rodoviária.

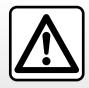

Seu sistema de telefonia mãos livres serve apenas para facilitar a comunicação, reduzindo os fatores de risco sem os eliminar totalmente. Respeite obrigatoriamente as leis em vigor no país em que se encontra.

### **DESCRIÇÃO GERAL (3/3)**

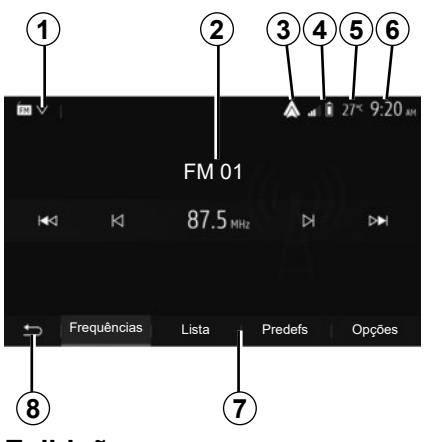

### **Exibições**

### **Tela de menus**

*1* Área de seleção do modo.

 Exibe o modo selecionado. Ao tocar na área de seleção do modo, aparece um menu suspenso.

- *2* Área da tabela de conteúdos. Exibe o conteúdo de uma opção do menu e informações relacionadas.
- *3* Atalho para Android Auto™/ CarPlay™.
- *4* Zona de informação do telefone. Se o sistema Bluetooth® ou a replicação do smartphone for ativada, a recepção do dispositivo conectado e o nível da bateria serão exibidos.

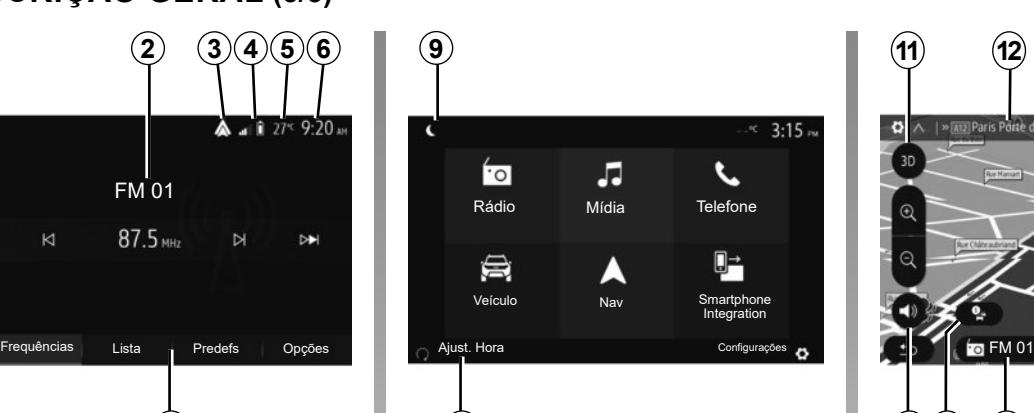

*5* Temperatura externa. **10**

*6* Área de horário.

*7* Área do menu:

- exibe o menu inferior do modo;
- mostra o menu atual como destacado.
- *8* Área de Bem-vindo ou retorno à navegação.

 Conforme o modo em que você se encontra, esta área exibe:

- o botão Iniciar: retorna ao menu inicial;
- o botão Anterior: retorna à tela anterior;
- o botão Bandeira: retorna à tela de navegação.

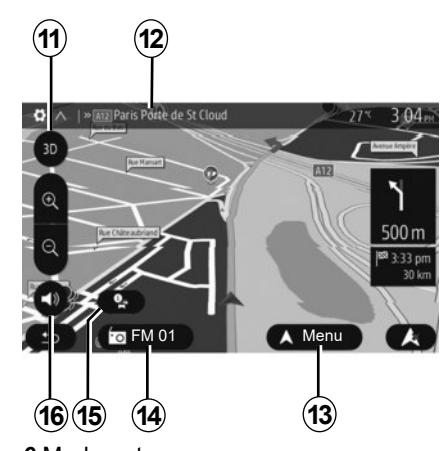

*9* Modo noturno.

*10* Área de seleção de partida do motor à distância.

### **Tela de navegação**

A disponibilidade depende do veículo, do país e/ou das regulamentações em vigor.

*11* Modo de mapa (2D/3D e 2D norte).

- *12* Nome da próxima estrada a seguir em seu percurso.
- *13* Opções de ajuste do itinerário e do mapa.
- *14* Informações de áudio atuais.

*15* Informações de trânsito.

*16* Orientação por voz ON/OFF.

### **APRESENTAÇÃO DOS COMANDOS (1/7)**

### **Painéis de comando do sistema**

As seleções da tela são feitas ao pressionar na parte desejada da tela. A disponibilidade da tela de navegação depende do veículo, do país e/ou da legislação em vigor.

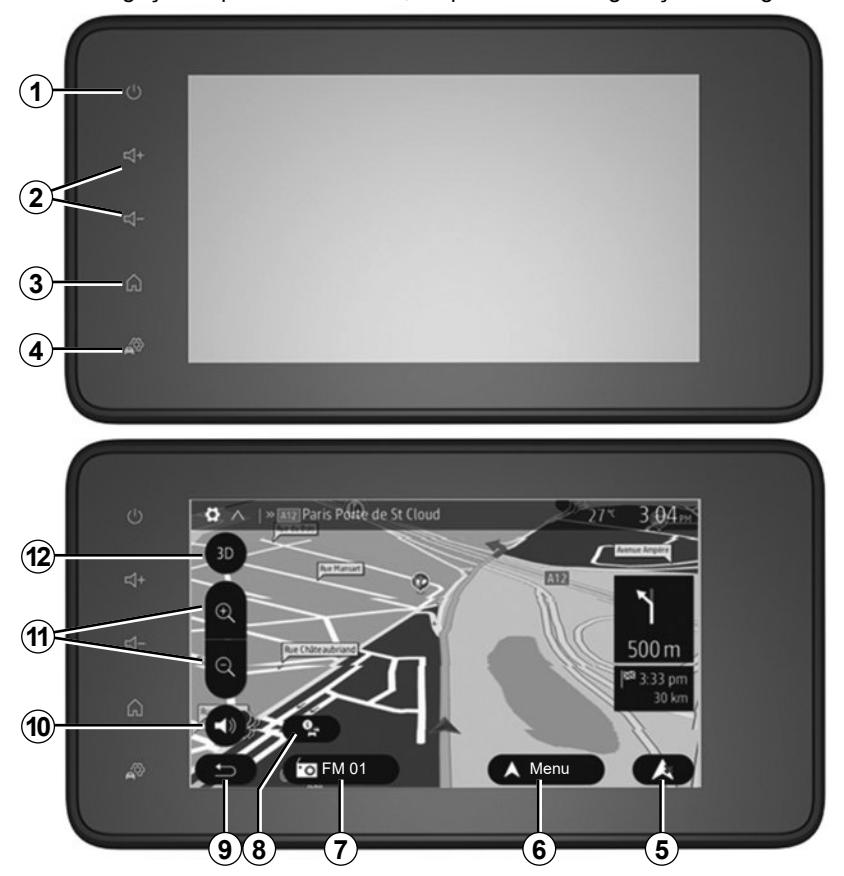

### **APRESENTAÇÃO DOS COMANDOS (2/7)**

#### **Comandos na coluna de direção**

A disponibilidade depende do veículo

### **A 14** SOURCE<br>AUDIO  $\mathbf{x}$ **II+**  •[50) [√−  $MODE$ **17**

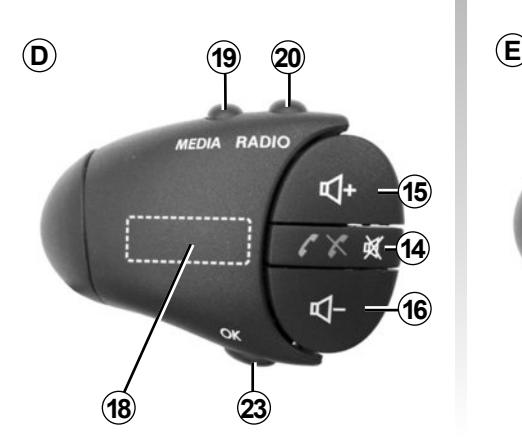

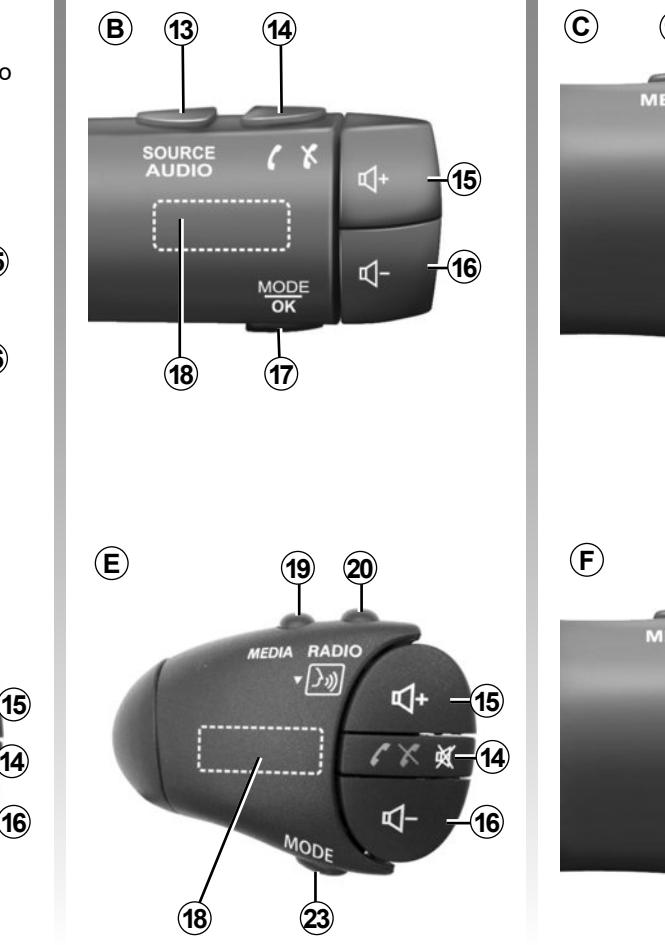

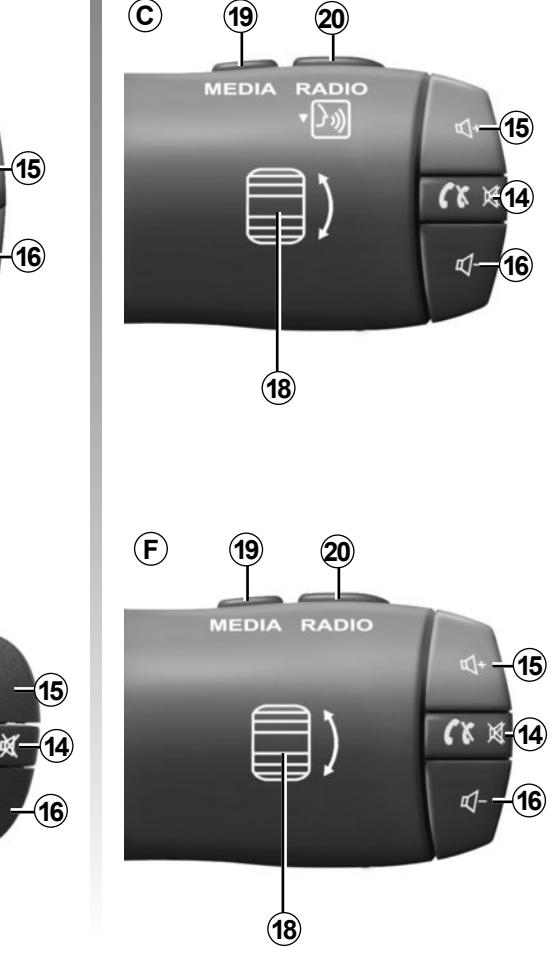

### **APRESENTAÇÃO DOS COMANDOS (3/7)**

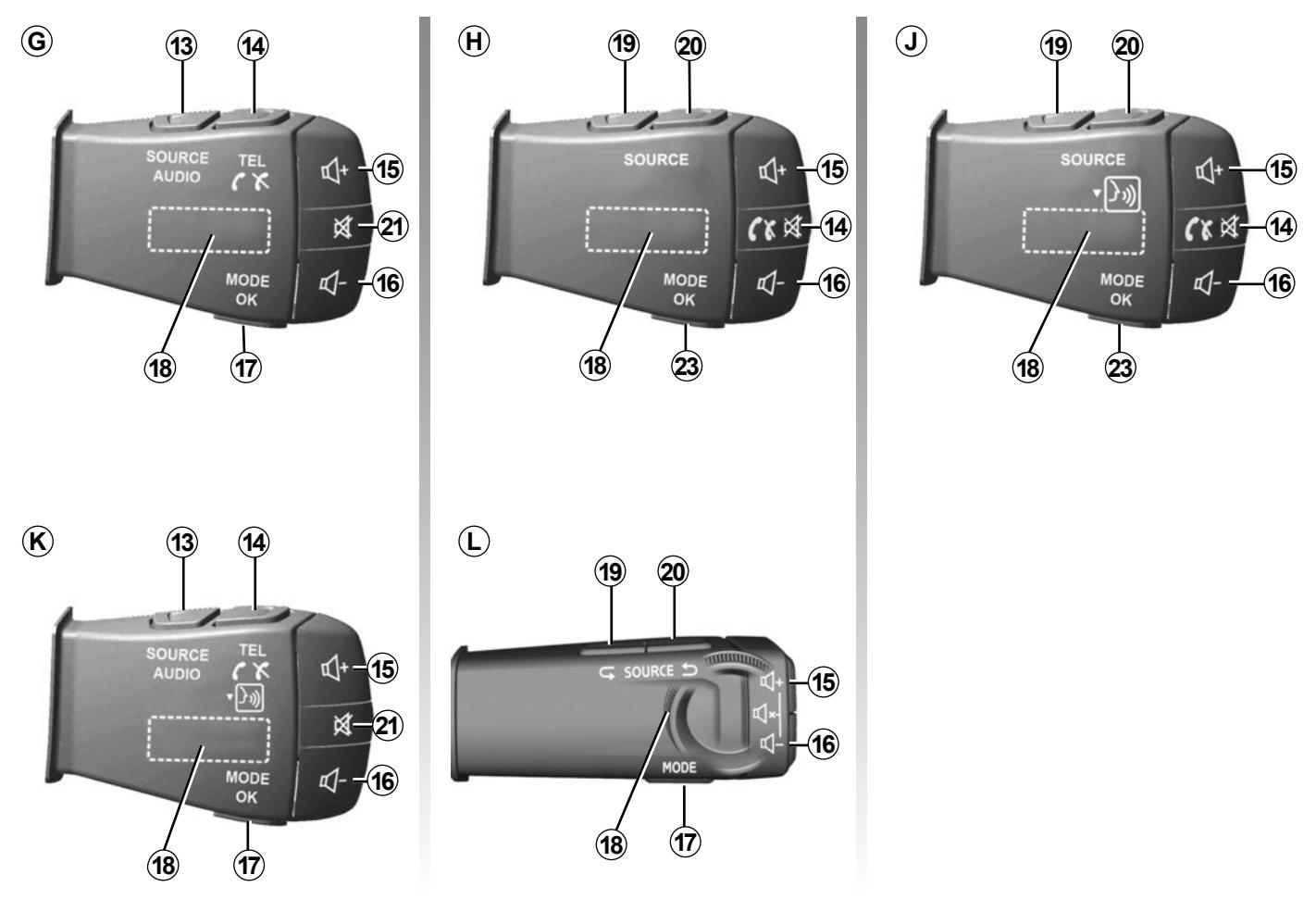

BRA.10

### **APRESENTAÇÃO DOS COMANDOS (4/7)**

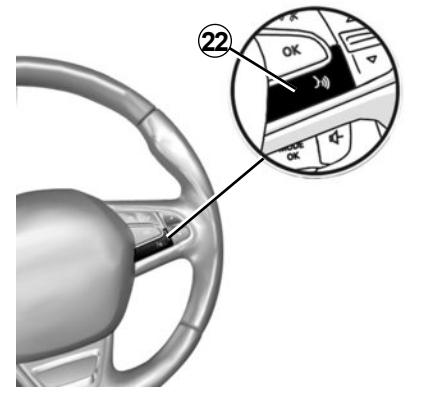

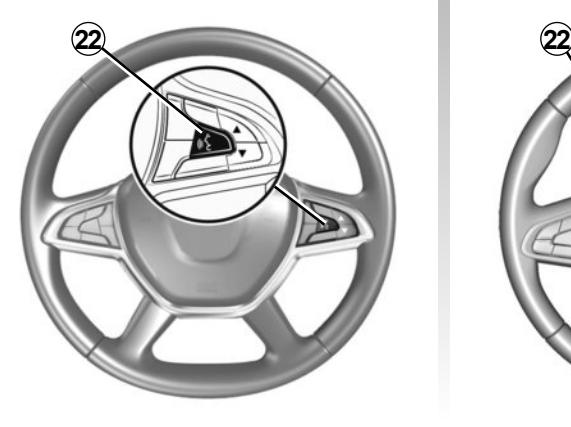

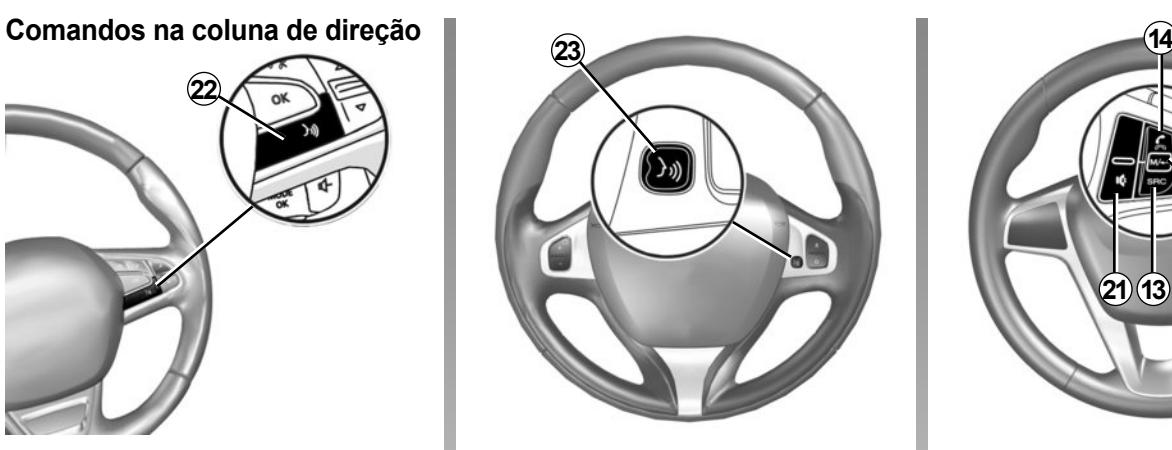

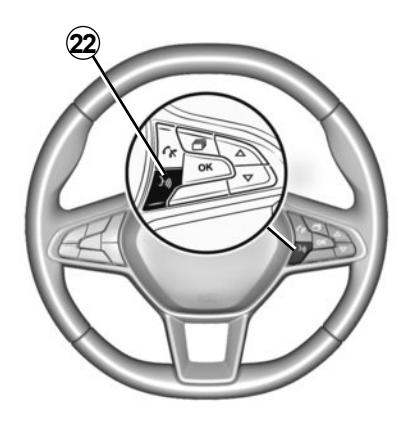

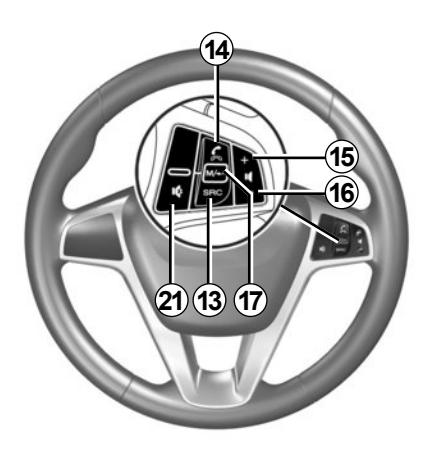

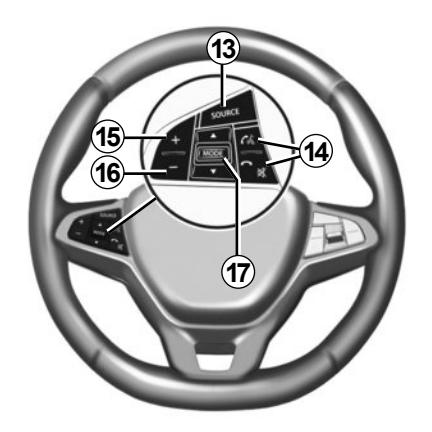

# **APRESENTAÇÃO DOS COMANDOS (5/7)**

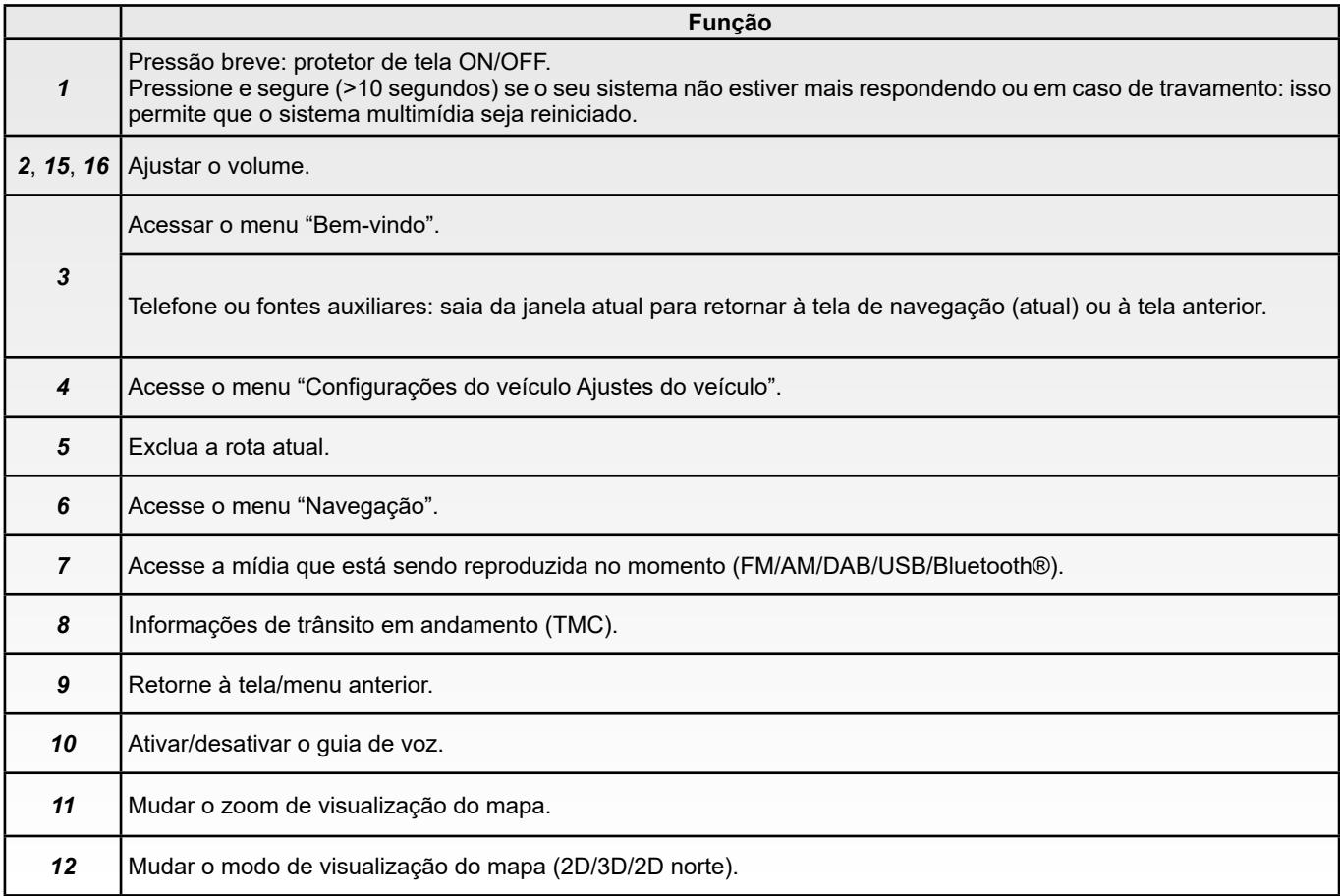

# **APRESENTAÇÃO DOS COMANDOS (6/7)**

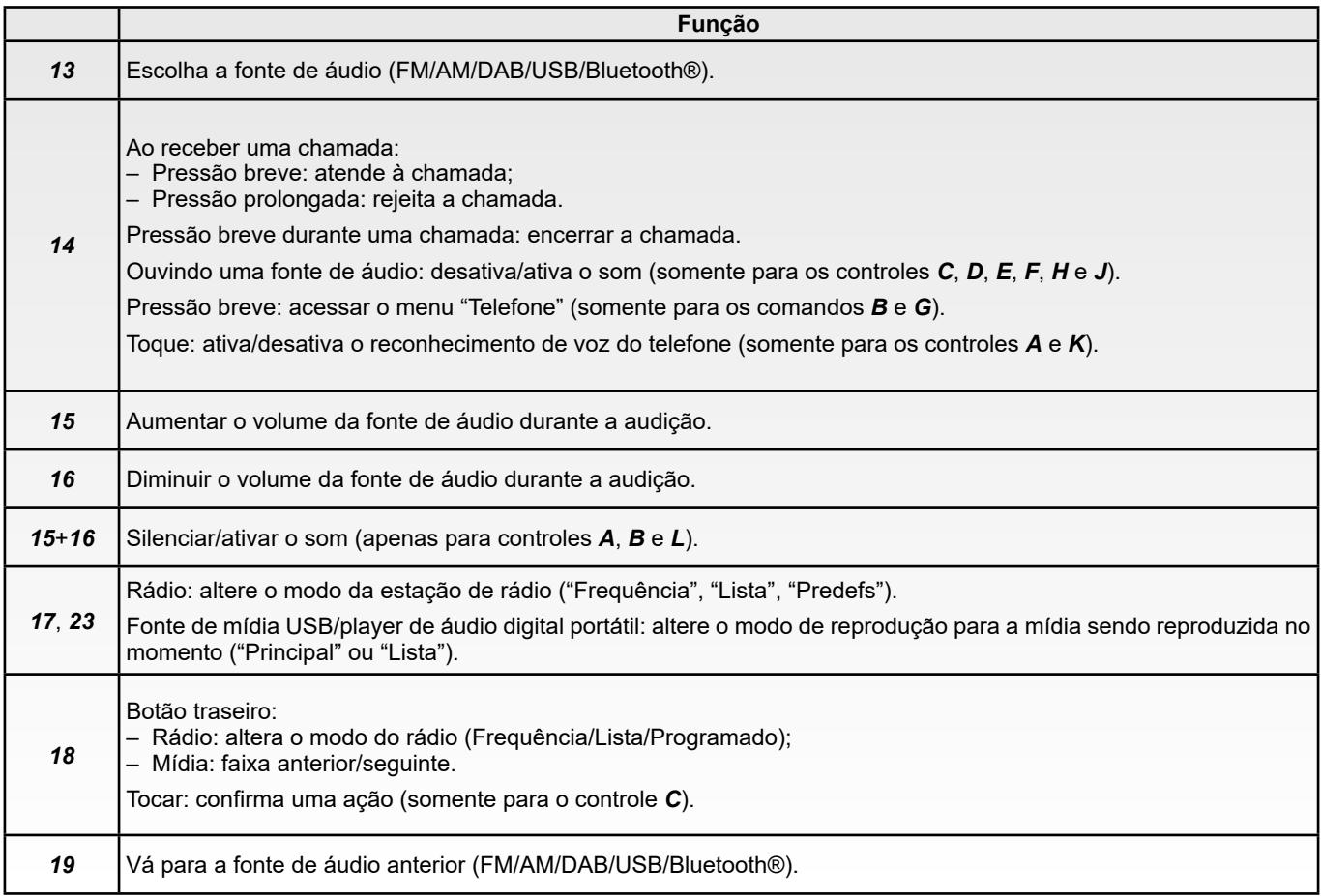

П

# **APRESENTAÇÃO DOS COMANDOS (7/7)**

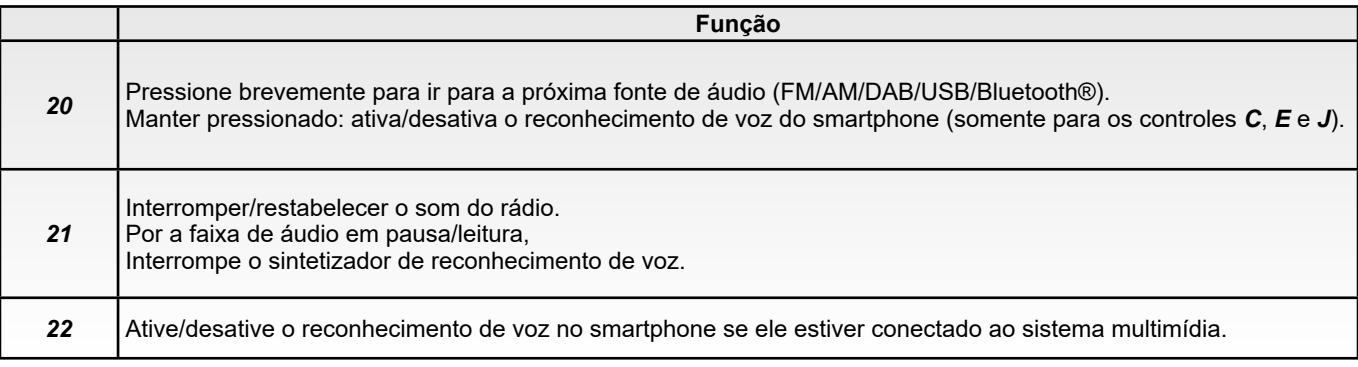

### **LIGA, DESLIGA (1/2)**

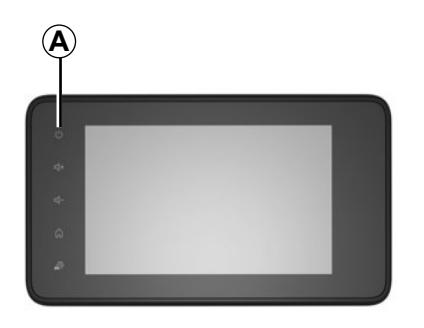

### **Funcionamento**

O sistema multimídia entra automaticamente em funcionamento logo que sob contato. Em outros casos, pressione o botão *A* para ligar o seu sistema multimídia.

Com a ignição desligada, você pode utilizar seu sistema durante 20 minutos. Pressione o botão *A* para que o sistema multimídia funcione por aproximadamente mais 20 minutos.

#### **Parado**

O sistema multimídia pode demorar alguns minutos para atualizar e desativar após a ignição ser desligada dependendo dos aplicativos em execução.

Mantenha pressionado o botão *A* (até que seja apresentada uma tela preta) para reiniciar o sistema multimídia.

> **Por motivos de segurança**, se a temperatura for muito baixa ou muito elevada dentro do veículo, o sistema multimídia não liga ou é desligado automaticamente. Aguarde alguns minutos até que a temperatura retorne a um nível mais adequado para o bom funcionamento do sistema multimídia.

### **LIGA, DESLIGA (2/2)**

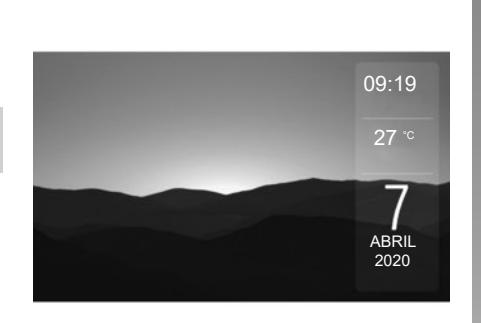

### **Protetor de tela**

O modo de proteção de tela permite apagar a tela de visualização.

Neste modo, o rádio ou o sistema de orientação não funciona.

Dependendo do veículo, a tela de espera exibe a hora e a temperatura externa.

Pressione brevemente a tecla *A* para ativar/desativar o protetor de tela.

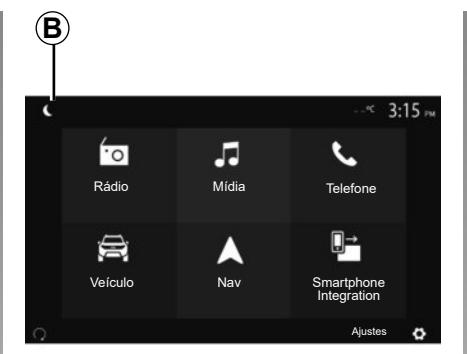

### **Modo noturno**

A ativação do modo noturno vai desativar a iluminação de fundo da tela.

Para acessar o modo noturno, pressione *B* na tela inicial.

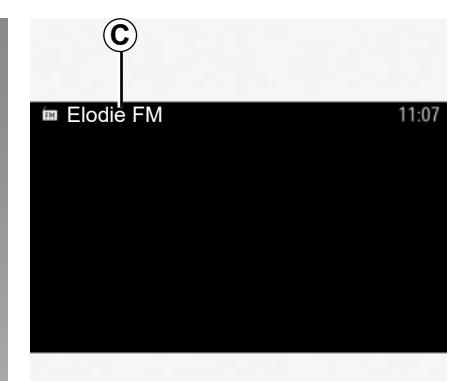

Nesse modo, a fonte de mídia ou estação de rádio atualmente em reprodução aparece na tela *C*.

Pressione a tela para sair do modo escuro.

### **FUNCIONAMENTO E UTILIZAÇÃO (1/3)**

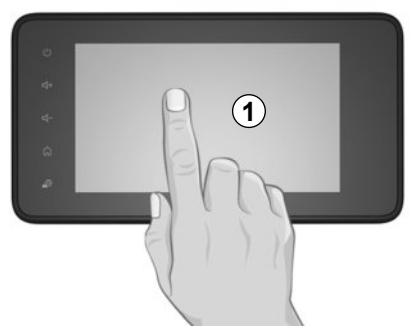

### **Tela de multimídia** *1*

#### **Pressão breve:**

- seleção da opção;
- execução da opção (tela de leitura de mídia).

No menu "Mídia" > "Principal", pressionar o botão de avanço passa para o próximo título.

#### **Pressão prolongada:**

– memorização de item (estação de rádio, por exemplo).

No menu "Rádio" > "Predefs", pressionar e segurar o número predefinido armazena a estação de rádio que está sendo reproduzida no momento.

– Rolagem rápida.

Pressões prolongadas nos botões de rolagem para baixo iniciam uma rolagem acelerada (por página).

– Avanço/retorno rápido (tela de leitura de mídia).

No menu "Mídia" > "Principal", pressionar e segurar o botão "Avançar/retornar" avança rapidamente ou retrocede a faixa que está sendo reproduzida.

### **FUNCIONAMENTO E UTILIZAÇÃO (2/3)**

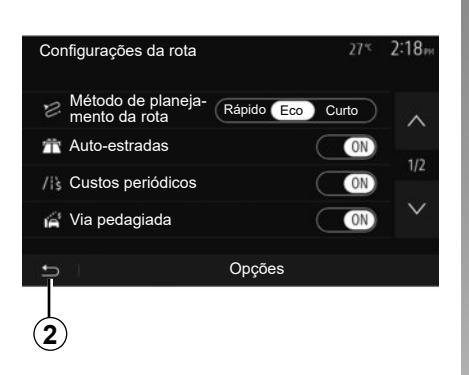

**3**

#### **Retorno ao menu "Bemvindo"**

O sistema vai diretamente para o menu "Página inicial" quando você pressiona e segura *2* ou pressiona *3* brevemente onde quer que esteja no sistema.

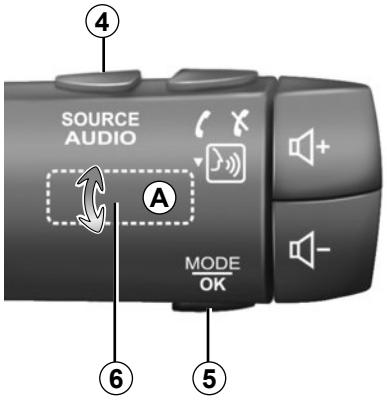

### **Áudio: usando os comandos na coluna de direção**

**A disponibilidade depende do veículo**

Pressione na tecla *5* para mudar o modo de busca de estação de rádio.

Gire o botão *6* para mudar a estação de rádio (movimento *A*).

Pressione em *4* para mudar de fonte (USB, AM, FM, DAB e Bluetooth®).

### **FUNCIONAMENTO E UTILIZAÇÃO (3/3)**

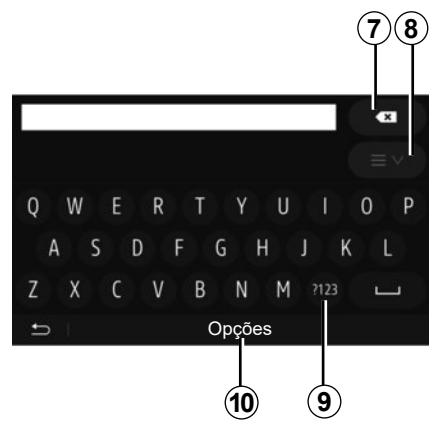

### **Utilizar um teclado alfabético**

Ao digitar uma opção com auxílio de um teclado alfabético, escolha cada letra utilizando o teclado.

Ao digitar cada letra, o sistema remove o realce de certas letras para facilitar a operação.

Pressione em *7* para apagar o último caractere inserido.

Pressione em *8* para exibir a lista de resultados. Se necessário, pressione *8* novamente para retornar ao teclado alfabético.

Pressione *9* para utilizar números ou símbolos.

Pressione em *10* para mudar a configuração do teclado.

### **VOLUME**

### **Volume**

Ajuste o volume do som para ouvir diferentes mensagens, fontes, toques e comunicações telefônicas:

- girando ou pressionando o botão *2* no painel frontal do sistema multimídia;
- pressionando o comando *15* ou *16* no comando na coluna de direção.

Para ajustar esta função, consulte a seção "Preferências de áudio" no capítulo "Ajustar o som".

A fonte da rádio ouvida é interrompida para receber informações de trânsito "TA", boletins de notícias ou uma mensagem de advertência.

**Observação:** o volume definido durante a reprodução não é armazenado para a próxima reinicialização do sistema.

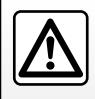

Ajuste o volume de som em um nível moderado, que permita ouvir os ruídos do ambiente.

### **Adaptação do volume em função da velocidade**

Se esta função estiver ativada, o volume de áudio e navegação varia em função da velocidade do veículo.

Para ativar e ajustar esta função, consulte a seção "Adaptação do volume em função da velocidade" do capítulo "Ajustar o som".

### **Interrupção do som**

Para ativar mudo do som:

– controle do volante: pressione o botão brevemente *21*;

ou

– painel multimídia: pressione o botão *2*;

ou

– controles da coluna de direção *C*, *D*, *E*, *F*, *H* e *J*: pressione o botão *14*;

ou

– controles da coluna de direção *A*, *B*  e *K*: pressione os botões *15* e *16* simultaneamente.

O ícone "MUDO" é exibido na parte superior da tela.

Para retomar a audição da fonte de áudio atual:

– controle do volante: pressione o botão brevemente *21*;

 $\Omega$ 

– painel multimídia: pressione o botão *1*;

 $\Omega$ 

- controles da coluna de direção *C*, *D*, *E*, *F*, *H* e *J*: pressione o botão *14*; ou
- controles da coluna de direção *A*, *B*  e *K*: pressione os botões *15* e *16* simultaneamente.

Esta função é automaticamente desativada se atuar no volume e durante a transmissão de um boletim (trânsito rodoviário, notícias, informações de emergência etc.).

### **OUVINDO O RÁDIO (1/6)**

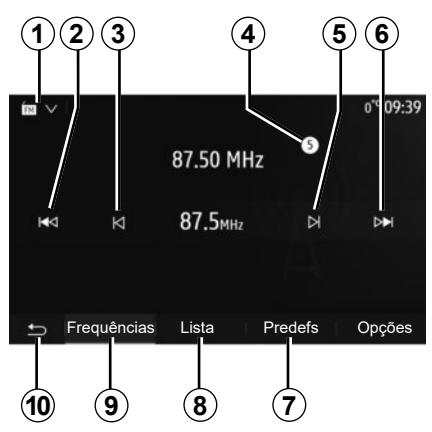

### **Escolha uma faixa de ondas**

Para escolher uma faixa de ondas:

- Pressione em *1*;
- selecione a faixa "FM", "AM" ou "DAB" (rádio digital, em veículos equipados) pressionando a faixa desejada.

### **Escolha uma estação de rádio "FM", "AM" ou "DAB"**

Há vários modos de selecionar uma estação de rádio.

Depois de selecionar a faixa de ondas, escolha o modo ao pressionar as guias *7*, *8* ou *9*.

São fornecidos vários métodos de pesquisa:

- modo "Frequência" (guia *9*);
- modo "Lista" (guia *8*);
- modo "Predefs" (guia *7*).

É possível mudar os modos com o auxílio do comando sob o volante.

**Observação:** o marcador *4* indica a posição da estação da rádio atualmente em reprodução na sua lista de estações memorizadas.

### **Modo "Frequência"**

Esse modo permite procurar as estações manual ou automaticamente por varredura da faixa de frequência selecionada. Selecione o modo "Frequência" ao pressionar *9*.

Para fazer a varredura da faixa de frequência:

- Percorra manualmente as frequências em etapas pressionando repetidamente *3* ou *5*.
- avance ou recue no modo automático (pesquisa) até a próxima estação ao pressionar *2* ou *6*.

Repita a operação a cada parada da busca, se necessário.

Você também pode mover o botão de comando no comando na coluna de direção para passar para a próxima estação.

**Observação:** pressione o botão *10* para retornar à tela de boas-vindas.

### **OUVINDO O RÁDIO (2/6)**

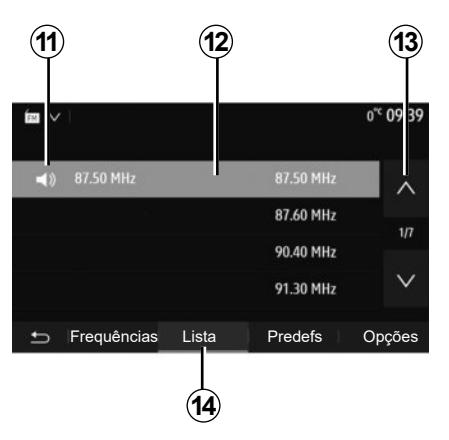

#### **Modo "Lista"**

Selecione o modo "Lista" pressionando *14*.

Este modo de funcionamento permite buscar facilmente uma estação, se você souber o nome em uma lista classificada por ordem alfabética (na banda "FM" e "DAB" apenas).

Selecione a estação desejada ao pressionar na área *12*.

Pressione em *13* para percorrer todas as estações.

**Observação:** o símbolo *11* indica a estação que está sendo ouvida no momento.

Os nomes das estações de rádio cuja frequência não são utilizadas pelo sistema RDS, não aparecem na tela. Apenas sua frequência é indicada e classificada no fim da lista.

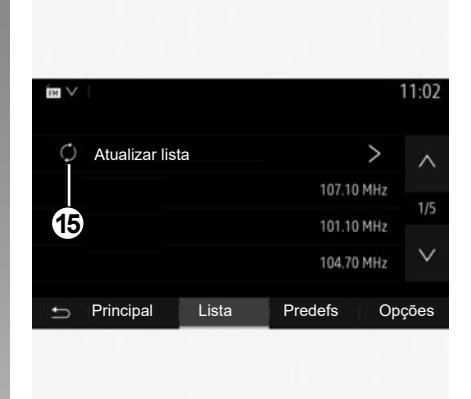

#### **Atualização da lista**

No modo "Lista", pressione *15* para atualizar a lista de estações de rádio disponíveis.

O símbolo *15* aparece na primeira página no modo "Lista".

**Observação:** de preferência, atualize a lista "DAB" assim que o sistema for ligado.

### **OUVINDO O RÁDIO (3/6)**

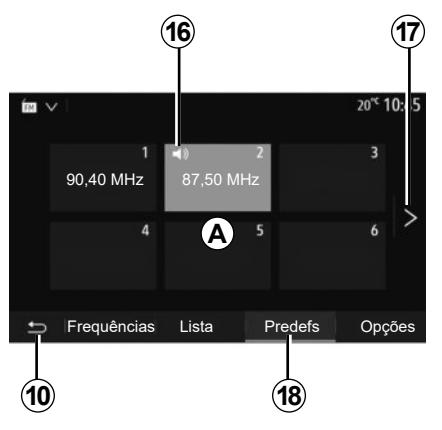

#### **Modo "Predefs"**

Selecione o modo "Predefs" pressionando *18*.

Este modo permite você chamar sob solicitação as estações que você memorizou previamente (consulte a seção "Memorizar uma estação" neste capítulo).

Pressione em uma das teclas da área *A*, para escolher as estações memorizadas.

**Observação:** pressione o botão *10* para retornar à tela de boas-vindas.

### **Memorizar uma estação**

Selecione uma estação de rádio, utilizando um dos modos descritos anteriormente. Mantenha pressionado um dos botões da área *A*.

É possível memorizar até doze estações por faixa de onda. Se você alterar a região via função "RDS", as estações armazenadas não serão atualizadas automaticamente. Você deverá armazenar novamente a estação que está sendo reproduzida no momento.

**Observação:** o símbolo *16* indica a estação que está sendo ouvida no momento.

Para passar para a página seguinte, pressione o botão *17*.

### **OUVINDO O RÁDIO (4/6)**

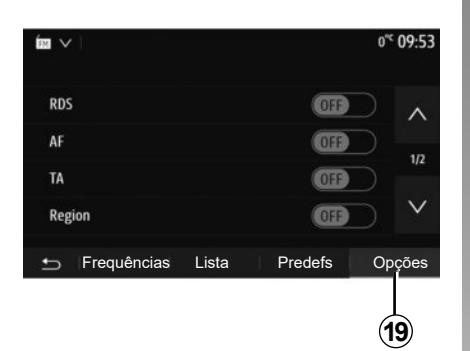

### **Regulagem da rádio**

Exiba o menu de configuração pressionando *19*. Você pode ativar ou desativar funções pressionando "ON" ou "OFF" (o menu de configuração muda de acordo com a faixa).

As funções disponíveis são:

- $-$  "RDS":
- "AF";
- "TA" (informações de trânsito);
- "Região";
- "Notícias";
- "AM";
- "DLS";
- "Anúncio";

– ...

"RDS"

A função "RDS" recebe informações transmitidas pela estação de rádio que está sendo reproduzida no momento.

Seu sistema pode exibir o nome da estação de rádio e mensagens de texto, além de receber avisos de trânsito ou outras informações.

Quando a função "RDS" é ativada, a sintonização da frequência (AF) é ativada automaticamente.

Geralmente, as informações de trânsito são enviadas através de "RDS".

**Nota:** nem todas as estações de rádio oferecem esta opção.

Más condições de recepção podem provocar às vezes mudanças bruscas e desagradáveis de frequência. Desative a sintonia de estações.

"AF" (conforme o país)

A frequência de uma estação FM muda de acordo com a área geográfica. Algumas estações usam o sistema RDS, principalmente para reajuste automático da frequência AF durante viagens de carro.

"TA" (informações de trânsito)

Quando este recurso está ativado, o sistema multimídia procura e transmite automaticamente informações de trânsito à medida que novas atualizações são emitidas por algumas estações de rádio "FM" e "DAB".

**Observação:** a transmissão automática das informações de trânsito será desativada quando o sistema de áudio estiver ajustado para a faixa de ondas "AM".

Selecione uma estação de rádio que transmita informações de trânsito. Se estiver ouvindo música de outra fonte (pen drive USB, Bluetooth®, etc.), o sistema mudará automaticamente para o rádio se um aviso de trânsito for recebido.

As informações de trânsito são transmitidas automaticamente de modo prioritário, qualquer que seja a fonte ouvida.

Selecione "ON" para ativar essa função ou "OFF" para desativá-la.

### **OUVINDO O RÁDIO (5/6)**

#### "Região"

Essa configuração permite receber programas regionais específicos. Ele desativa temporariamente a sintonia automática de frequências (AF) em um rádio que utiliza frequências regionais.

O ouvinte poderá continuar escutando seu programa mesmo se estiver recebendo um sinal mais fraco.

#### **Observação:**

- A configuração "Região" aplica-se somente à estação de rádio sendo reproduzida no momento.
- algumas rádios transmitem em frequências regionais. Nesse caso:
	- com a opção Região ativada: o sistema não mudará para o transmissor para a nova região, mas o sistema alternará normalmente entre os transmissores da região inicial;
	- com a opção "Região" desativada: o sistema mudará para o transmissor para a nova região, mesmo que o programa de transmissão seja diferente.

"Notícias"

Quando essa função é ativada, é possível ouvir automaticamente os noticiários conforme eles são transmitidos por determinadas estações de rádio "FM" ou "DAB".

Se você selecionar a seguir outras fontes, a transmissão do tipo de programa escolhido interrompe a leitura de outras fontes.

Selecione "ON" para ativar essa função ou "OFF" para desativá-la.

"AM"

Você pode ativar ou desativar o comprimento de ondas "AM".

Selecione "ON" para ativar essa função ou "OFF" para desativá-la.

#### "DLS"

A disponibilidade depende do veículo e do país. Somente em "DAB".

Algumas estações de rádio transmitem informações textuais relativas ao programa que está sendo transmitido (por exemplo, o título de uma música).

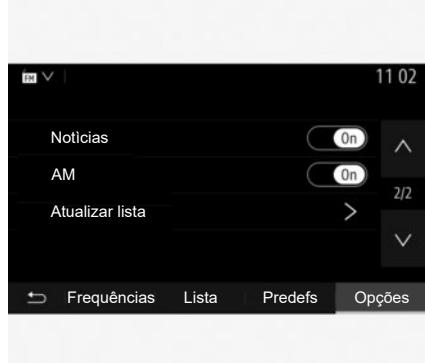

#### "Atualizar lista"

Para atualizar a lista das estações de rádio e obter as mais recentes, pressione em "Iniciar".

**Observação:** de preferência, atualize a lista "DAB" assim que o sistema for ligado.

### **OUVINDO O RÁDIO (6/6)**

"Simulcast"

Dependendo do país, esta função muda de uma DAB estação para a estação equivalenteFM se o sinal digital for perdido.

Caso o "simulcast FM/DAB" esteja ativado, é possível que haja um atraso de alguns segundos durante a alternância de FM para DAB ou de DAB para FM. Também é possível que haja uma diferença no volume do som.

O sistema voltará automaticamente para DAB assim que o sinal digital for recebido.

**Observação:** durante o simulcast, o nome da estação é precedido por "FM>".

"DAB prioridade"

Dependendo do país, esta função permite selecionar uma estação FM (se a estação de rádio solicitada também estiver disponível em digital) e mudar para a estação DAB equivalente para obter melhor qualidade de som.

**Observação:** durante prioridade de DAB, o nome da estação é precedido por "DAB>".

"Apresentação de imagens"

Dependendo do país, esta função permite exibir informações sobre o programa, música ou clima em vez do logotipo ao ouvir algumas estações de radio DAB.

Dependendo da estação de rádio digital sintonizada, ela pode enviar imagens contendo informações visuais sobre esses elementos.

**Nota:** estas informações só estão disponíveis em algumas estações de rádio.

# **FONTES DE ÁUDIO AUXILIARES (1/3)**

Seu sistema possui dois tipos de entradas auxiliares:

- com ligação para a conexão de uma fonte de áudio externa (leitor MP3, aparelho de áudio, dispositivo USB, telefone, etc.);
- com Bluetooth® (aparelho de áudio Bluetooth®, telefone Bluetooth®).

Para conhecer a posição de entrada, consulte o capítulo "Apresentação de comandos".

### **Princípios de funcionamento e ligação**

Conecte o player de áudio digital portátil à porta USB. Uma vez conectado, o sistema detecta automaticamente a fonte auxiliar.

**Nota:** a unidade USB usada deverá ser formatada como FAT32 ou NTFS e ter capacidade máxima de 32 GB. Alguns formatos podem não ser compatíveis com o sistema.

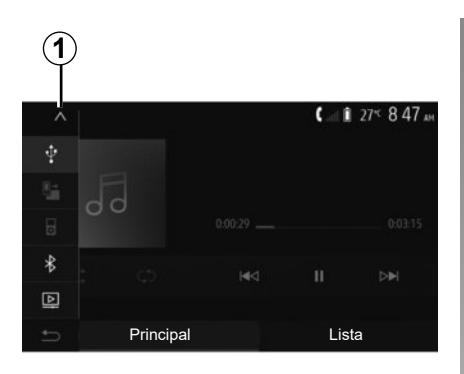

### **Selecionar uma fonte auxiliar**

Ne menu "Mídia", selecione uma fonte de entrada pressionando *1*. Uma lista de fontes de entradas disponíveis é exibida no momento:

- USB: dispositivo USB, reprodutor MP3, telefone etc.;
- e dispositivos de áudio;
- BT : dispositivos Bluetooth® ;

– "Vídeo": USB unidade flash (arquivos MP4, 3GP, AVI, MPG e MPEG).

**Nota:** para seus arquivos de vídeo serem reproduzidos usando uma unidade flash USB, as seguintes condições devem ser atendidas:

- formato de exibição de vídeo limitado a uma definição máxima de 800 x 480;
- taxa de quadros limitada a, no máximo, 30 quadros por segundo.

No modo de navegação ou enquanto ouve rádio, selecione sua fonte de áudio auxiliar pressionando "Página inicial" e, em seguida, "Mídia".

O sistema retoma a última faixa de áudio escutada.

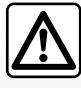

Manuseie o aparelho de áudio quando as condições de circulação permitirem.

Guarde o reprodutor de áudio portátil enquanto estiver dirigindo.

**Risco de ser jogado para frente no caso de uma freada súbita.**

### **FONTES DE ÁUDIO AUXILIARES (2/3)**

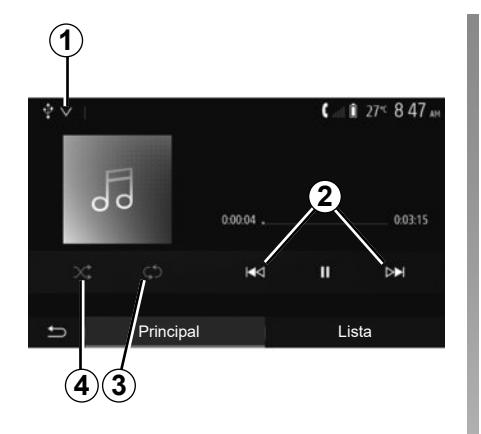

#### **Formatos de áudio**

Apenas os formatos MP3, WMA e FLAC são reconhecidos pelo sistema multimídia.

#### **Leitura acelerada**

Mantenha *2* pressionado para avançar ou recuar rapidamente. A leitura é retomada logo que a tecla é solta.

#### **Repetir**

Esta função lhe permite repetir uma faixa ou todas as faixas. Pressione *3* uma ou mais vezes para repetir as faixas.

#### **Leitura aleatória**

Esta função permite ler todas as faixas em modo aleatório. Pressione *4* para reproduzir aleatoriamente.

### **Entrada auxiliar: porta USB, Bluetooth®**

**Conexão: USB e reprodutor de áudio portátil**

Conecte a tomada do seu reprodutor de áudio portátil ao soquete de entrada

do reprodutor de multimídia .

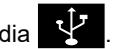

Para obter mais informações, consulte o manual do usuário na seção de "Equipamento de multimídia".

Quando o soquete USB do player de áudio digital for conectado, o menu "USB" será exibido. O modelo ou menu do player de áudio digital portátil pode ser exibido.

**Observação:** talvez não seja possível conectar alguns tipos de player de áudio digital portátil.

#### **Utilização**

Selecione o reprodutor de áudio portátil na lista suspensa *1*, em seguida, pressione a playlist ou faixa de áudio desejada.

Uma vez conectado, em alguns modelos você não poderá mais controlar diretamente seu player de áudio digital portátil. Use os botões no painel frontal do sistema multimídia para selecionar arquivos de áudio.

#### **Carregamento pela porta USB**

Assim que o conector USB do seu player de áudio digital portátil estiver conectado ao soquete USB do sistema, você poderá carregar ou manter a carga da bateria durante o uso.

**Nota:** alguns dispositivos não recarregam ou mantêm o nível de carga da bateria quando eles estão conectados à porta USB no sistema multimídia.

É aconselhável a utilização dos cabos USB recomendados pelo fabricante do telefone para garantir o funcionamento correto do aplicativo.

### **FONTES DE ÁUDIO AUXILIARES (3/3)**

#### **Conexão: Bluetooth®**

Consulte o capítulo "Conectar / desconectar dispositivos Bluetooth®". Quando a conexão Bluetooth® for estabelecida, o menu "BT" será exibido.

#### **Utilização**

Selecione "BT" na lista suspensa *1*, depois pressione na lista de leitura ou na faixa de áudio desejada, na tela do sistema multimídia.

Todas as faixas de áudio do seu aparelho Bluetooth® podem ser selecionadas diretamente na tela do sistema multimídia.

**Observação:** uma vez conectado, você não tem mais a possibilidade de comandar diretamente seu reprodutor de áudio digital. Você deve utilizar as teclas do painel de seu sistema.

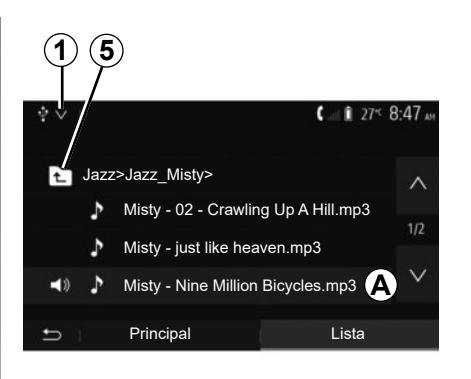

#### **Selecionar uma faixa**

Para selecionar uma faixa de áudio em uma pasta, pressione "Lista" e, em seguida, selecione uma faixa *A* nesta lista.

Para subir um nível anterior na hierarquia de uma pasta, pressione em *5*. Por padrão, os álbuns estão classificados em ordem alfabética.

Conforme o tipo de reprodutor de áudio digital, você pode ouvir sua seleção por pastas e arquivos.

**Nota:** É melhor usar uma conexão USB para facilitar a pesquisa de músicas.

### **AJUSTAR O SOM (1/2)**

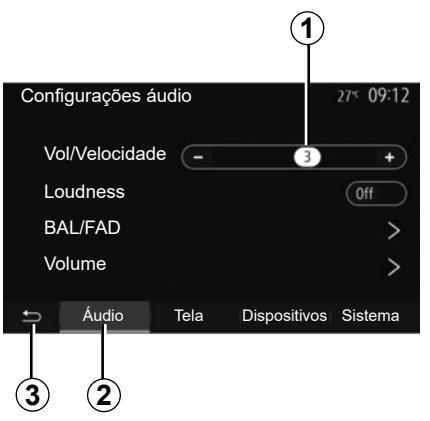

No menu principal, pressione" Configurações" para exibir o menu de ajustes. Pressione em *2* para acessar os parâmetros do som.

Você pode sair do menu de ajustes e voltar à página de bem-vindo ao pressionar em *3*.

### **Adaptação do volume em função da velocidade ("Vol/ Velocidade")**

Quando a velocidade do veículo excede aproximadamente 40 km/h, o nível de volume aumenta em relação ao nível de volume original.

Regule a relação volume/velocidade ao pressionar "**+**" ou "**-**" na área *1*.

Você pode desativar essa função pressionando "**-**" até "Off" aparecer.

### **"Loudness"**

Pressione em "On" ou "Off" para ativar/ desativar a função Loudness que permite aumentar os sons graves e os agudos.

### **AJUSTAR O SOM (2/2)**

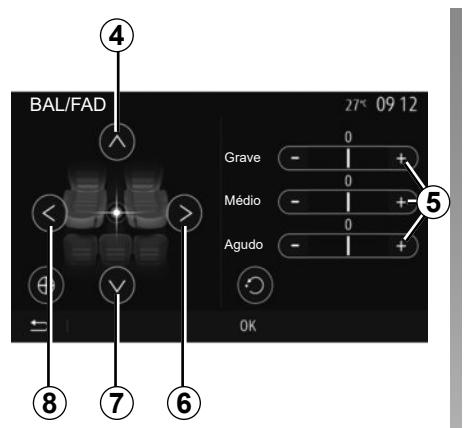

#### **Divisão do som à esquerda/direita e dianteira/traseira**

Pressione em *6* ou *8* para regular o balanço do som esquerdo/direito. Pressione em *4* ou *7* para regular o balanço do som à frente/atrás. Após ajustar o balanço, pressione em "OK" para confirmar.

#### **Graves, intermediários, agudos**

Pressione as áreas *5* "**+**" ou "**-**" para ajustar os sons graves, médios e agudos.

Uma vez efetuado o ajuste, pressione em "OK" para confirmar.

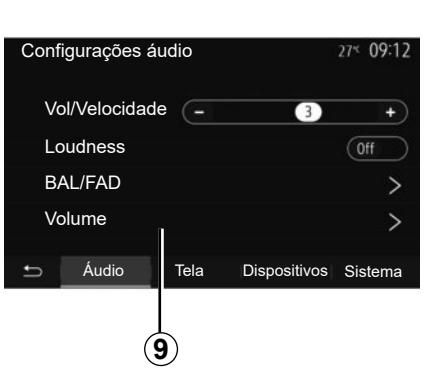

### **Preferências de áudio**

Exibe o menu de preferências de áudio ao pressionar em *9*.

Você pode ajustar o volume de cada som de modo independente:

– "Áudio";

– "AT";

– "GPS";

- "Telefone";
- "Toque" (do telefone);

– "VR".

Para isso, pressione "**+**" ou "**-**".

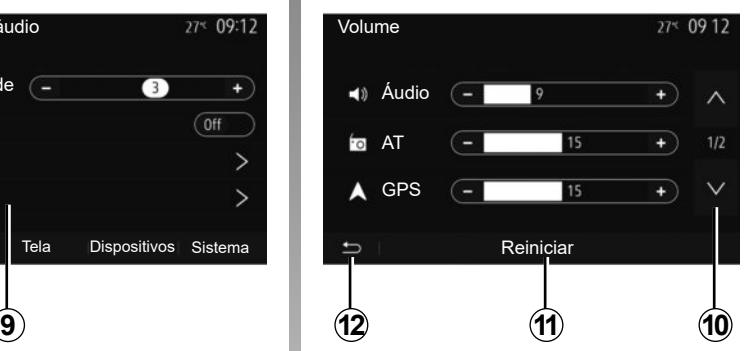

Pressione *10* para passar à próxima página.

Pressione em *11* para reinicializar todas as preferências de áudio.

Pressione em *12* para retornar à tela anterior.

### **VÍDEO (1/2)**

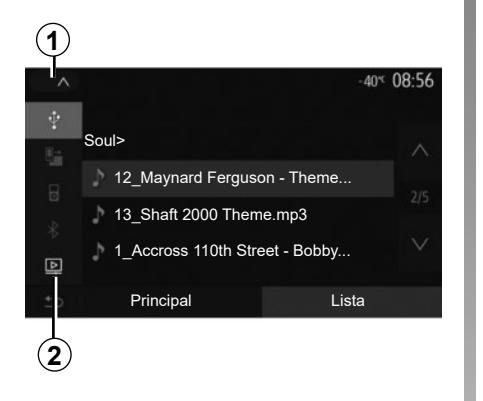

#### **Vídeo**

Dependendo do país e/ou das regulamentações em vigor, o sistema poderá ser capaz de reproduzir arquivos de vídeo armazenados em seu pen drive USB.

Conecte a unidade flash USB na porta<br>de multimídia  $\sqrt{\frac{1}{2}}$  de seu sistema multimídia. Para obter mais informações, consulte o manual do usuário na seção de "Equipamento de multimídia". No menu "Mídia", pressione *1* e selecione o modo "Vídeo" *2*.

#### **Observação:**

– alguns formatos de vídeo podem não ser compatíveis com o sistema.

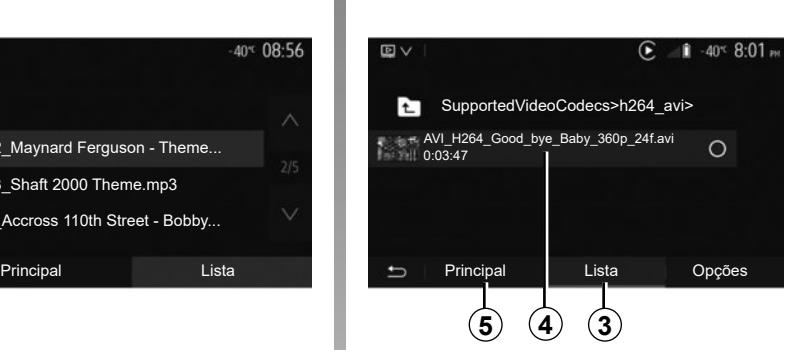

- o pen drive USB precisa estar formatado como FAT32 ou NTFS e ter uma capacidade mínima de 8 GB e máxima de 32 GB;
- as fontes de entrada descritas acima podem variar.

#### **Modo "Lista"**

Pressione a guia "Lista" *3* para exibir os vídeos disponíveis. Selecione o vídeo que você deseja assistir pressionando a área *4*. O vídeo selecionado é reproduzido automaticamente.

Modo **"**Principal**"** Pressione a guia "Principal" *5* para exibir o vídeo selecionado.

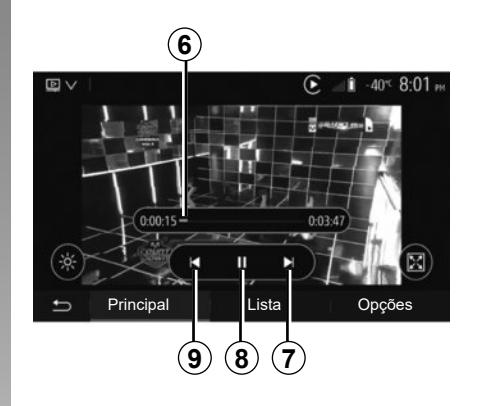

Durante a leitura de um vídeo, você pode:

- pressione *9* para reiniciar o vídeo desde o começo, pressione *9* novamente para acessar o vídeo anterior;
- fazer pausa ao pressionar *8*;
- acesse o vídeo seguinte pressionando *7*;
- use a barra de rolagem *6* para avançar ou recuar rapidamente;

A leitura de vídeos apenas é possível com o veículo parado.

### **VÍDEO (2/2)**

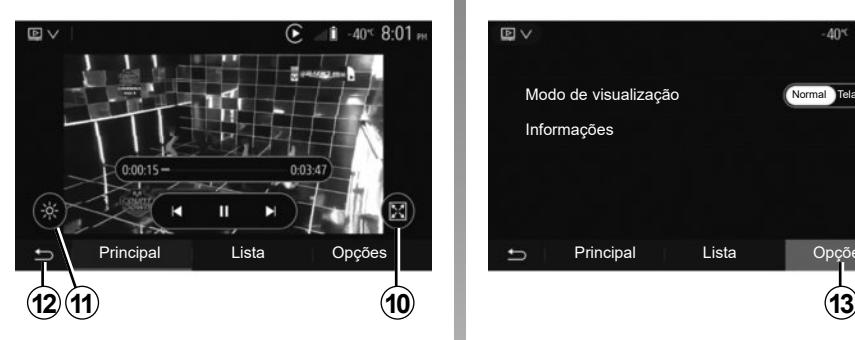

- ver o vídeo em tela inteira pressionando *10*;
- ajustar o brilho da tela pressionando *11*. Uma barra de controle será exibida. Nela, é possível realizar o ajuste. Toque na tela fora dessa barra para que ela desapareça e continue a reproduzir o vídeo;
- voltar ao menu anterior pressionando *12*.

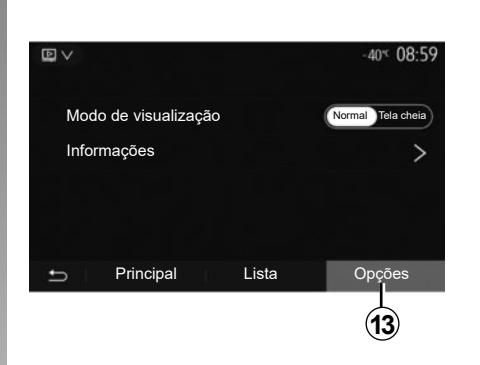

### **Modo "Opções"**

Pressione a guia "Opções" *13* para:

- acessar ajustes de reprodução;
- exibir informações detalhadas do vídeo (título, tipo, data etc.)

### **EMPARELHAR, DESEMPARELHAR DISPOSITIVOS BLUETOOTH**® **(1/4)**

### **Emparelhando outro telefone Bluetooth®**

Para uso de seu sistema mãos livres, você deve emparelhar seu telefone celular Bluetooth® com o veículo ao utilizar pela primeira vez.

O emparelhamento permite ao sistema reconhecer e memorizar um telefone Bluetooth®. Você pode emparelhar até cinco smartphones, mas apenas um pode ser conectado por vez ao sistema .<br>mãos livres

O emparelhamento é feito diretamente via sistema multimídia ou telefone.

Verifique se o sistema e seu telefone estão ligados e se o Bluetooth® está ativo em seu telefone, visível e identificável por outros dispositivos (consulte as instruções de seu telefone).

Dependendo da marca e do modelo do seu telefone, a função mãos livres pode ser parcial ou totalmente incompatível com o sistema do seu veículo.

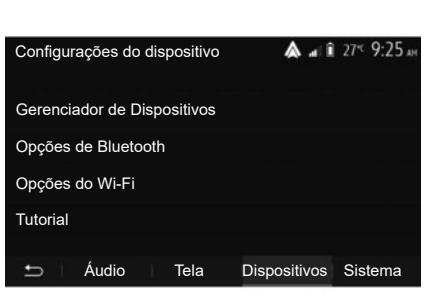

#### **1**  $A = 1759.75$ Adicionar Galaxy S9  $\Omega$  $\Omega$  $\circledcirc$  (8) iPhone de A013853 Galaxy Note9 OnePlus 7 Pro Dispositivo Excluir  $\overline{\phantom{0}}$

#### **Emparelhando um telefone Bluetooth® a partir do sistema de multimídia.**

- Ative a conexão Bluetooth® do seu telefone;
- na tela de boas-vindas, pressione "Configurações" > "Dispositivos" > "Gerenciador de Dispositivos" > "Adicionar" *1* > "OK" > "Dispositivo de pesquisa";
- assegure-se de que seu telefone esteja ativo e visível no link Bluetooth®;
- selecione seu telefone na lista de aparelhos encontrados pelo sistema;
- Uma mensagem é exibida na tela do telefone.

Veja a lista completa de telefones compatíveis no site https:// easyconnect.renault.com.

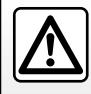

Por segurança, efetue estas operações com o veículo parado.

### **EMPARELHAR, DESEMPARELHAR DISPOSITIVOS BLUETOOTH**® **(2/4)**

Conforme o telefone, pressione "Alinhar", "Emparelhar" ou "Conectar-se" para autorizar o emparelhamento.

- Conforme o telefone, digite no teclado o código exibido na tela do sistema multimídia;
- Uma segunda mensagem é exibida na tela do telefone oferecendo o emparelhamento automático com o sistema multimídia durante os próximos usos. Aceite esta autorização para não recomeçar mais estas etapas.

#### **Transferindo a lista telefônica**

Dependendo do tipo de telefone, o sistema poderá solicitar a confirmação da transferência da lista telefônica e do registro de chamadas para o sistema multimídia durante o emparelhamento.

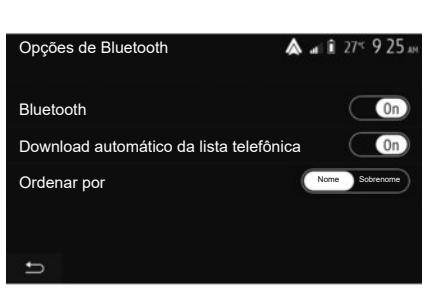

Você também pode autorizar o compartilhamento automático da lista telefônica e o registro de chamadas:

- na tela de boas-vindas, pressione "Configurações" > "Dispositivos" > "Opções de Bluetooth";
- escolha entre ON e OFF para o "download automático da lista telefônica".

Se você selecionou ON o sistema transferirá automaticamente sua lista telefônica durante os próximos pareamentos.

**Nota:** a memória do sistema multimídia é restrita e é possível que nem todos os contatos sejam importados.

Agora, o smartphone está emparelhado ao sistema multimídia.

**Nota:** o tempo de emparelhamento varia em função da marca e do modelo do seu telefone.

Se o emparelhamento falhar, repita o operação. Se o telefone não estiver visível no sistema durante a busca por dispositivos Bluetooth®, consulte o manual do telefone.
# **EMPARELHAR, DESEMPARELHAR DISPOSITIVOS BLUETOOTH**® **(3/4)**

#### **Emparelhar um telefone Bluetooth® no sistema multimídia a partir do telefone**

- Ative a conexão Bluetooth® do seu telefone e do sistema;
- na tela de boas-vindas de seu sistema multimídia, pressione "Configurações" > "Dispositivos" > "Gerenciador de Dispositivos" > "Adicionar" *1* > "OK". Assim, você torna o sistema visível a outros telefones Bluetooth®;
- uma mensagem é exibida na tela mostrando uma senha e o tempo durante o qual o sistema ainda permanecerá visível;
- no seu telefone, exiba a lista dos aparelhos Bluetooth® disponíveis;
- selecione o sistema multimídia entre os dispositivos disponíveis no momento e use o teclado do seu telefone para inserir a senha exibida na tela do sistema (dependendo do telefone).

Uma mensagem aparece na tela de seu telefone para indicar que de agora em diante está emparelhado com o sistema multimídia.

**Nota:** o tempo de emparelhamento varia em função da marca e do modelo do seu telefone.

Se o emparelhamento falhar, repita o operação.

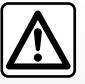

Seu sistema mãos-livres serve apenas para facilitar a comunicação, reduzindo os fatores de risco sem os

eliminar totalmente. Respeite obrigatoriamente as leis em vigor no país em que se encontra.

Após ligar o sistema multimídia, o último aparelho emparelhado será automaticamente conectado ao sistema.

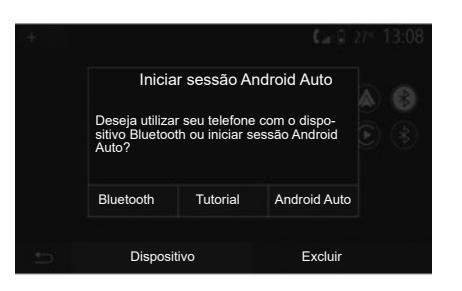

#### **Emparelhamento via Wi-Fi (Android Auto™/CarPlay™)**

Para acessar o emparelhamento via Wi-Fi, durante a primeira conexão Bluetooth® com o seu telefone, você terá a opção de usar o telefone como um dispositivo Bluetooth® ou para conectar via Wi-Fi (Android Auto™, CarPlay™) para usar réplicas dos aplicativos em seu smartphone. Tutoriais estão disponíveis para orientá-lo durante o emparelhamento via Wi-Fi. Para obter mais informações, consulte as seções intituladas "Replicação do smartphone" e "Android Auto™, CarPlay™ ".

# **EMPARELHAR, DESEMPARELHAR DISPOSITIVOS BLUETOOTH**® **(4/4)**

### **Desemparelhar um telefone Bluetooth® do sistema multimídia**

O desemparelhamento apaga o telefone da memória do sistema mãos livres.

Da tela de boas-vindas, pressione "Configurações" > "Dispositivos" em seguida "Gerenciador de Dispositivos". Pressione a guia "Excluir" *4*, em seguida o ícone da "Lixeira" *3* oposto ao nome do smartphone que você deseja excluir da lista. Confirme sua opção pressionando "OK".

### **Desemparelhar todos os telefones Bluetooth® do sistema multimídia**

Você também pode excluir todos os telefones emparelhados da memória do sistema mãos livres. No menu principal, selecione "Configurações" > "Dispositivos" > "Gerenciador de Dispositivos" a guia "Excluir" e "Todas" *2*. Confirme a exclusão de todos os telefones emparelhados pressionando "OK".

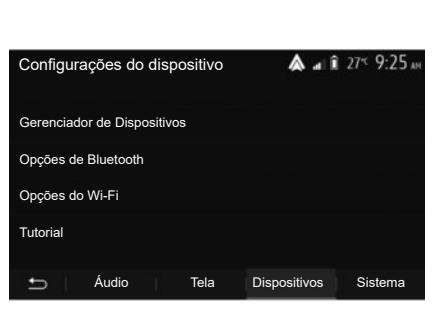

### **"Opções do Wi-Fi"**

Para ativar ou desativar o Wi-Fi, selecione a frequência do país ou redefina sua senha Wi-Fi.

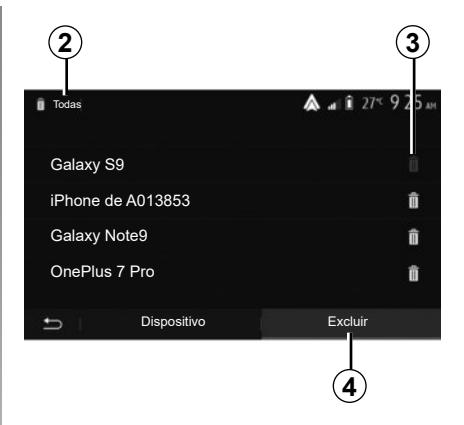

### **"Tutorial"**

Acesse tutoriais de integração de smartphone para Android Auto ou CarPlay, bem como orientação por voz para o recurso de reconhecimento de voz.

# **CONECTAR, DESCONECTAR APARELHOS BLUETOOTH® (1/2)**

### **Conectar um telefone Bluetooth® registrado**

Nenhum telefone pode ser conectado ao sistema de telefonia mãos livres sem antes estar registrado previamente. Consulte o capítulo "Registrar / remover o registro de aparelhos Bluetooth®".

Seu telefone deve estar conectado ao sistema de telefonia mãos-livres para acessar todas suas funções.

#### **Conexão automática**

Logo que o sistema é ativado, o sistema de telefonia mãos livres busca os telefones já registrados e presentes nas proximidades (esta busca pode demorar um minuto). Ele se conectará automaticamente ao último telefone conectado se:

- a conexão Bluetooth® do telefone estiver ativada;
- você tiver previamente autorizado, durante o registro, a conexão automática de seu telefone ao sistema.

#### **Observação:**

- se houver uma chamada em andamento no momento em que a conexão é feita, o som será transferido automaticamente para os alto-falantes do veículo;
- recomenda-se aceitar autorizar todas as mensagens que aparecem no seu telefone durante o emparelhamento com o sistema para que o reconhecimento automático do dispositivo ocorra sem problemas.

#### **Conexão manual**

No menu principal, efetue os seguintes manuseios:

- pressione "Telefone";
- pressione em "Ver lista de dispositivos Bluetooth";
- selecione o nome do telefone que você deseja conectar.

Seu telefone está conectado ao sistema multimídia.

## **Falha de conexão**

No caso de uma falha de conexão, verifique se:

- seu aparelho está iluminado;
- o aparelho está configurado para aceitar o pedido de conexão automática do sistema;
- a bateria de seu aparelho não está descarregada;
- seu aparelho já está registrado no sistema mãos livres;
- a função Bluetooth® de seu aparelho e do sistema é ativada.

**Observação:** a utilização prolongada do sistema mãos livres acelera a descarga da bateria do seu aparelho.

# **CONECTAR, DESCONECTAR APARELHOS BLUETOOTH® (2/2)**

### **Mudar o telefone conectado**

Você pode conectar ou desconectar a qualquer momento um aparelho Bluetooth®.

No menu principal, pressione "Integração do smartphone", selecione o dispositivo a ser conectado e confirme pressionando "OK".

O ícone Bluetooth® *1* aparece em branco ao lado do nome do seu telefone para indicar que a conexão foi estabelecida.

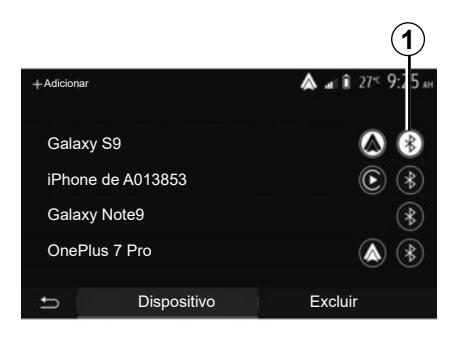

## **Desconectar um telefone conectado**

Para desconectar um telefone do sistema multimídia, selecione o ícone Bluetooth® *1* e "OK".

Se seu telefone for desconectado durante uma comunicação, esta será transferida automaticamente ao seu telefone.

# **FAZER, RECEBER UMA CHAMADA (1/3)**

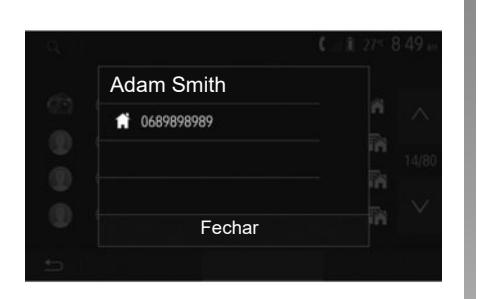

### **Fazer uma chamada a partir da lista de telefones**

Telefone conectado, no menu "Telefone", selecione "Agenda" no menu suspenso *1*.

Selecione o contato (ou o número adequado, se o contato possui vários números). A chamada se inicia automaticamente após pressionar o número de contato.

**Nota:** você pode fazer uma chamada a partir do sistema de multimídia usando o reconhecimento de voz de seu smartphone. Consulte o capítulo "Utilizar o reconhecimento de voz".

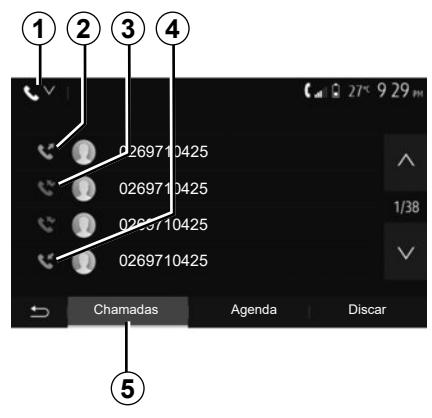

### **Chamar um número no histórico de chamadas**

Você pode utilizar a lista de chamadas registradas na memória do telefone para iniciar uma chamada.

Após conectar seu aparelho e seu telefone Bluetooth® através da tecnologia sem fio Bluetooth®, os números das listas "todas as chamadas", "chamadas feitas", "chamadas atendidas" e "chamadas não atendidas" de seu telefone são automaticamente transferidas para a lista de chamadas de seu sistema multimídia.

Na guia "Chamadas" *5*, pressione *1* para filtrar o registro de chamadas por tipo de chamada e uma lista suspensa aparecerá:

- pressione o ícone *2* para acessar a lista de chamadas feitas;
- pressione o ícone *3* para acessar a lista de chamadas perdidas;
- pressione o ícone *4* para acessar a lista de chamadas recebidas;
- pressione o ícone *1* para retornar à lista de todas as chamadas.

Em cada uma das listas, os contatos são exibidos do mais recente ao mais antigo. Selecione o seu contato, para iniciar a chamada.

# **FAZER, RECEBER UMA CHAMADA (2/3)**

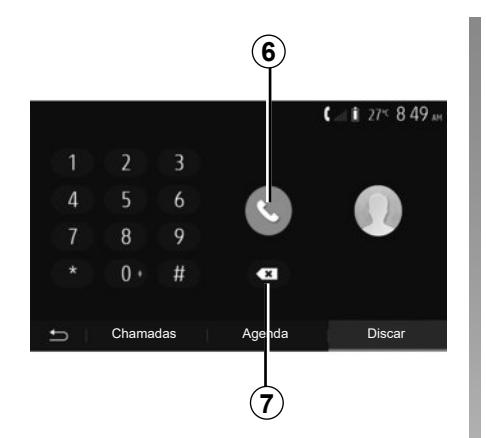

## **Digitar um número**

Da tela de boas-vindas, pressione "Telefone" em seguida "Discar".

Pressione os botões numerados para discar o número, em seguida, pressione *6* para fazer a chamada.

Para excluir um número, pressione *8*. Pressione e mantenha *7* para excluir todos os números de uma só vez.

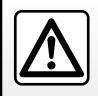

É recomendado parar o veículo para digitar um número ou buscar um contato.

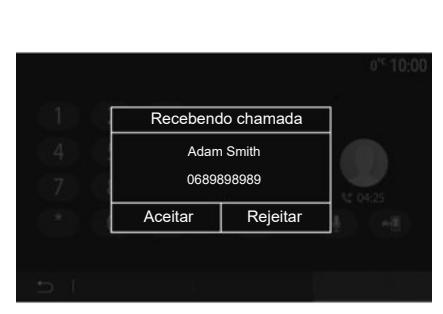

## **Receber uma chamada**

Na recepção de uma chamada, uma mensagem é exibida na tela do sistema multimídia com as seguintes informações sobre o contato correspondente:

- o nome do contato (se seu número constar na sua lista de telefones);
- o número do contato correspondente;
- "Número desconhecido" (se o número não puder ser visualizado).

**Nota:** quando a mensagem de chamada recebida aparecer na tela durante a navegação, aceite ou rejeite a chamada para retornar à tela de navegação.

**Observação:** você pode responder ou rejeitar uma chamada recebida pressionando o botão na coluna de direção do seu veículo.

# **FAZER, RECEBER UMA CHAMADA (3/3)**

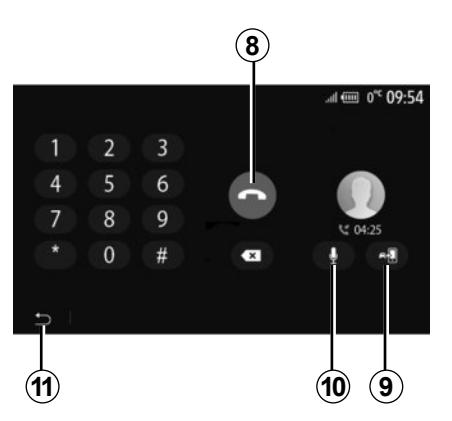

## **Durante uma comunicação**

Durante uma comunicação é possível:

- desligue pressionando *8*;
- alterne entre os alto-falantes do telefone ou os alto-falantes do veículo pressionando *9*;
- desative ou ative o microfone pressionando *10*;
- pressione *11* para retornar à tela anterior (de navegação, por exemplo) ou à tela de bem-vindo.

# **LISTA TELEFÔNICA**

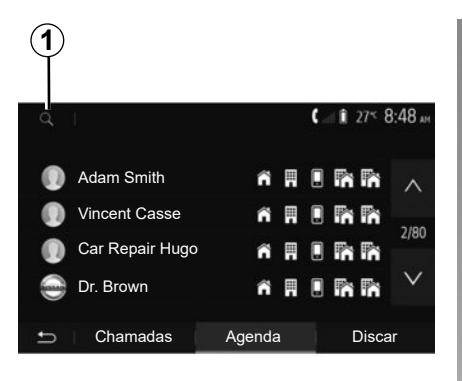

No menu principal, pressione "Telefone" e, em seguida, "Agenda" para acessar a lista telefônica do sistema.

## **Utilizar a lista telefônica**

Você pode utilizar as entradas da lista telefônica registrada na memória do telefone.

Após conectar seu sistema e seu telefone Bluetooth® através da tecnologia mãos-livres Bluetooth®, os números da lista de telefones do seu aparelho são transferidos ao sistema se os contatos estão na memória de telefones de seu aparelho.

**Observação:** em certos telefones, o sistema pode solicitar que você confirme a transferência da lista de telefones para o sistema no momento do registro.

## **Chamar um número da lista**

Após ter encontrado o contato que você deseja chamar na lista, selecione o número que deseja chamar para iniciar a chamada.

## **Buscar um contato na lista**

Pressione *1* e depois digite o nome ou o sobrenome do contato a buscar com auxílio do teclado numérico.

Conforme a marca e o modelo do seu telefone, a transferência dos seus contatos no sistema multimídia pode não funcionar.

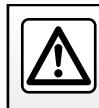

É recomendado parar o veículo para digitar um número ou buscar um contato.

# **UTILIZANDO O RECONHECIMENTO DE VOZ (1/3)**

## **Apresentação**

O sistema multimídia do veículo utiliza o sistema de reconhecimento de voz de seu telefone para:

- controlar algumas funções do sistema multimídia do veículo e algumas funções de seu telefone por voz;
- lembre-se de usar o sistema multimídia ou seu telefone para manter suas mãos ao volante.

#### **Observação:**

- a posição do botão de reconhecimento de voz pode variar (comando do volante, comando na coluna de direção ou tela do sistema multimídia);
- quando o reconhecimento de voz é usado, o idioma definido no seu telefone será o idioma utilizado pelo seu sistema;
- se seu smartphone não estiver equipado com reconhecimento de voz, uma mensagem será exibida no sistema multimídia.

### **Ativação do reconhecimento de vez do telefone com o sistema multimídia**

Para ativar o sistema de reconhecimento de voz do seu telefone, você deve:

- obter uma conexão 3G, 4G ou WIFI com seu smartphone;
- ative o Bluetooth® no seu smartphone e torne-o visível para outros dispositivos (consulte o manual de uso do seu telefone);
- registrar e conectar seu smartphone ao sistema multimídia (consulte o capítulo "Registrar, remover o registro de aparelhos Bluetooth®").

**Nota:** as marcas *1* e *2* no menu "Configurações" > "Dispositivos" e "Gerenciador de Dispositivos" indica que o smartphone está emparelhado e conectado ao sistema multimídia. Isso é necessário para usar o reconhecimento de voz.

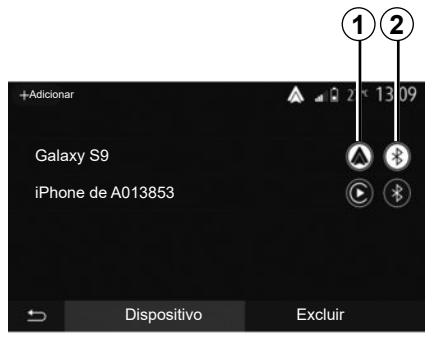

Pressione e mantenha pressionado o botão do controle de voz  $\mathbb{R}$  para ativar.

Ao usar o reconhecimento de voz do telefone com o sistema multimídia, a transferência dos dados do celular necessária para sua operação pode gerar custos adicionais não incluídos no contrato de serviço do telefone.

# **UTILIZANDO O RECONHECIMENTO DE VOZ (2/3)**

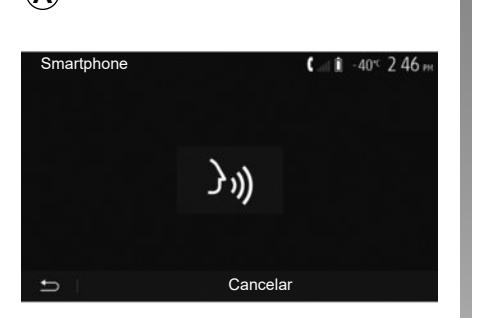

Um sinal sonoro bem como a exibição da tela *A* lhe indica que o reconhecimento de voz está ativo.

Fale com voz alta e inteligível.

**Nota:** o sistema de reconhecimento de voz de seu smartphone lhe permite utilizar apenas certas funções de seu telefone. Ele não permite interagir com as outras funções do sistema multimídia, como o rádio, o Driving Eco etc.

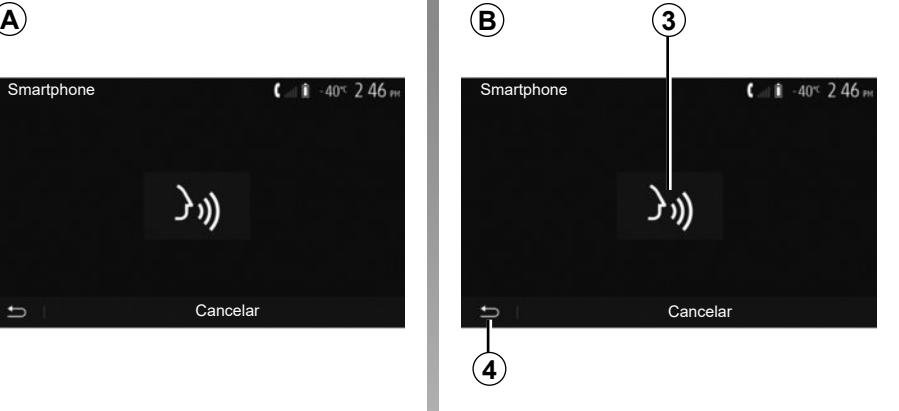

## **Utilização**

Uma vez ativado, para reiniciar o sistema de reconhecimento de voz, toque no comando do volante, no comando na coluna de direção ou no sistema multimídia, ou no botão *3* na tela do sistema multimídia.

Você pode retornar à tela de boas- -vindas a qualquer momento, pressionando *4*.

Para retornar à tela *B*, pressione *5* no menu principal de seu sistema multimídia.

Rádio Mídia Telefone

F

Veículo Nav Smartphone

A

Ajust. Hora

ŕо

⊜

**5**

 $\leq$  3:15

Configurações

**Integration** 

**Observação:** durante o uso do reconhecimento de voz, as funções "Mídia" e "Rádio" ficam indisponíveis ou inacessíveis no menu principal do sistema multimídia.

# **UTILIZANDO O RECONHECIMENTO DE VOZ (3/3)**

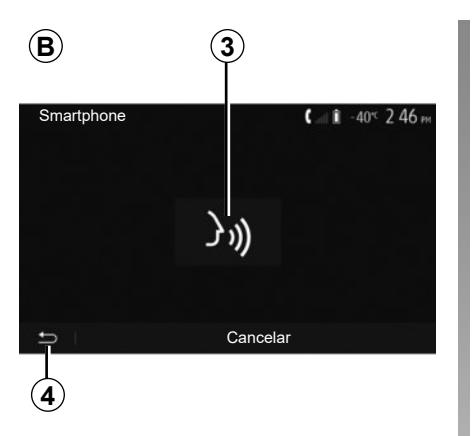

## **Desativação**

Pressione o botão *3* na tela *B* ou pressione e mantenha pressionado o botão de reconhecimento de voz  $\boxed{\rightarrow}$  do seu veículo. Um sinal sonoro indica que o reconhecimento de voz está desativado.

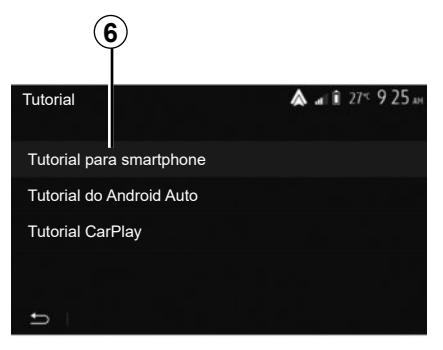

## **Ajuda**

Você pode obter uma ajuda complementar no funcionamento e condições de uso do sistema de reconhecimento de voz.

Para fazer isso, no menu principal, pressione "Configurações" > "Dispositivos" > "Tutorial" > "Tutorial para smartphone" *6*.

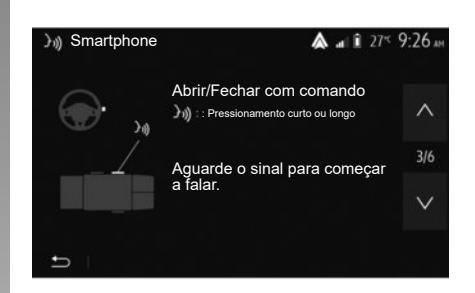

Esta função está presente sob a forma de telas explicando-lhe o uso do reconhecimento de voz como:

- condições de uso;
- os telefones compatíveis;
- a ativação e desativação da função usando o botão de reconhecimento de voz  $\boxed{\rightarrow}$  do seu veículo;
- o método para interagir com a tela;
- as funções disponíveis;
- a gama de funções.

# **CARREGADOR SEM FIO (1/2)**

## **Área de carregamento por indução**

### **Introdução**

Utilize a zona de carregamento por indução *1* para carregar um telefone sem um cabo.

Se o veículo estiver equipado, a área de carregamento será indicada por (dependendo do veículo):

– um símbolo associado;

e/ou

– o status de carregamento é exibido automaticamente na tela enquanto o telefone está posicionado na área dedicada.

sua localização pode variar dependendo do veículo. Consulte o manual do usuário do veículo para obter informações adicionais.

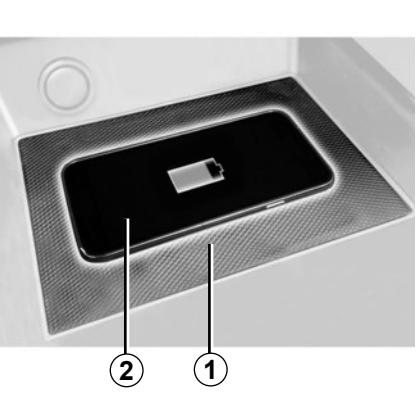

#### **Nota:**

- o carregamento por indução é iniciado quando a ignição é ligada ou quando o motor é ligado;
- para obter mais informações sobre os telefone compatíveis, entre em contato com um revendedor autorizado ou visite https://renaultconnect.renault.com;
- é preferível remover a capa protetora ou capa do telefone antes de carregar a fim de proporcionar o carregamento ideal;
- para um carregamento ideal, toda a superfície do smartphone deve coincidir com o máximo da superfície da área de carregamento e ser posicionada o mais central possível.

## **Procedimento para carregamento**

Posicione o seu telefone *2* na área de carregamento por indução *1*. O carregamento é iniciado automaticamente e o andamento do carregamento *3* é exibido na tela.

O procedimento de carregamento poderá ser interrompido se um objeto for detectado na área de carregamento por indução *1* ou se a área de carregamento por indução *1* estiver superaquecida. Quando a temperatura cair, seu telefone começará a carregar novamente.

## **CARREGADOR SEM FIO (2/2)**

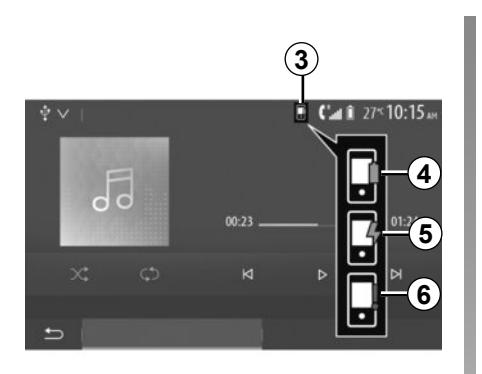

## **Progresso do carregamento**

O sistema multimídia informa-o do estado de carregamento *3* do seu telefone*2*:

- carregamento concluído *4*;
- carregamento em curso *5*;
- objeto detectado na área de carregamento/superaquecimento do objeto/ procedimento de carregamento interrompido *6*.

**Nota:** o sistema multimídia irá avisar se o procedimento de *2* carregamento do seu telefone for interrompido.

É essencial não deixar objetos (unidade USB, cartão SD, cartão de crédito, cartão de partida, joias, chaves, moedas etc.) na área de carregamento por indução *1* enquanto o telefone é carregado. Remover todos os cartões magnéticos ou cartões de crédito da capa antes de colocar o seu telefone na área de carregamento por indução *1*.

Os objetos deixados na área de carregamento por indução *1* podem aquecer em excesso. Recomenda-se a colocação destes nas outras áreas de armazenamento fornecidas. (compartimento de armazenamento, compartimento de armazenamento do para-sol, etc.).

# **REPLICAÇÃO DO SMARTPHONE (1/3)**

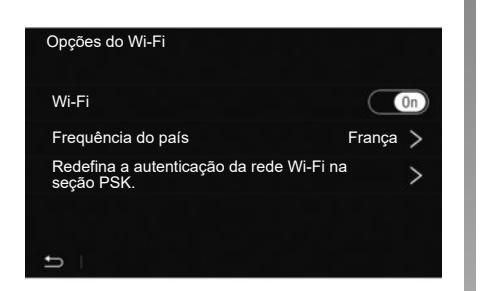

## **Métodos**

Existem duas maneiras para acessar a interface do smartphone:

– conecte o smartphone ao plugue da

USB porta de multimídia

– usar uma conexão sem fio do smartphone (a disponibilidade depende do veículo e/ou nível de acabamento).

Um menu de configurações está disponível para a conexão sem fio.

**Nota:** para o correto funcionamento do aplicativo, o USB cabo usado deve ser:

- recomendado pelo fabricante do telefone;
- comprimento máximo de 1,50 m.

#### **"Opções do Wi-Fi"**

Para acessar o menu "Opções do Wi-Fi", no menu principal, pressione "Configurações" e, em seguida, a guia "Dispositivos".

#### **"Wi-Fi"**

Selecione "On" ou "Off" para ativar ou desativar a conexão Wi-Fi do seu veículo.

#### **"Frequência do país"**

Nesse menu, você pode selecionar o país onde está usando a conexão Wi-Fi do seu veículo, para a adaptar a frequência da conexão à regulamentação em vigor nesse país.

#### **"Redefina a autenticação da rede Wi-Fi na seção PSK."**

Use essa opção para reinicializar todas as conexões anteriores com seu veículo, para conectar um novo dispositivo ou para corrigir um problema de conectividade.

# **REPLICAÇÃO DO SMARTPHONE (2/3)**

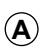

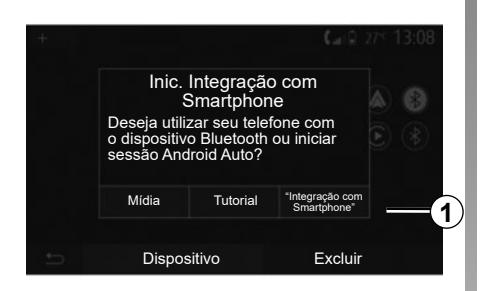

## **Conectar o smartphone usando uma conexão USB**

#### **Primeiro uso**

Após conectar seu smartphone à porta USB do seu veículo, a tela *A* deve aparecer:

- "Mídia": permite que você use seu smartphone para as seguintes funções do reprodutor de áudio digital portátil:
	- MTP (Media Transfer Protocole);
	- reprodutor de áudio digital portátil.
- "Tutorial": acessa tutoriais sobre como usar os aplicativos de interface do smartphone;
- "Integração com Smartphone": permite que você acesse a interface do smartphone pelo aplicativo adaptado:
	- Android Auto™;
	- CarPlay™.

Selecione "Android Auto™, CarPlay™", opção *1*, para acessar a interface do smartphone.

A tela do aplicativo de interface do smartphone deve aparecer no sistema multimídia.

# **REPLICAÇÃO DO SMARTPHONE (3/3)**

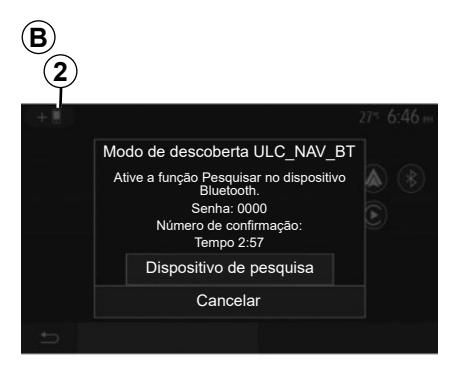

### **Conectar o smartphone usando uma conexão sem fio**

**A disponibilidade depende do veículo e/ou nível de acabamento.**

#### **Primeiro uso**

Para esse tipo de conexão, você precisará realizar operações para emparelhar seu telefone Bluetooth® com o sistema multimídia.

– ative a conexão Bluetooth® e a conexão Wi-Fi no seu telefone e no sistema multimídia;

- no menu principal do sistema multimídia, pressione "Configurações" > "Dispositivos" > "Gerenciador de Dispositivos" > "Adicionar" *2* > "OK". Assim, você torna o sistema visível a outros telefones Bluetooth®;
- a tela *B* aparece, exibindo uma senha e o tempo durante o qual o sistema permanecerá visível;
- no seu telefone, exiba a lista dos aparelhos Bluetooth® disponíveis;
- selecione o sistema multimídia entre os dispositivos disponíveis no momento e use o teclado do seu telefone para inserir a senha exibida na tela do sistema (dependendo do telefone).

Uma mensagem aparece na tela de seu telefone para indicar que de agora em diante está emparelhado com o sistema multimídia.

**C**

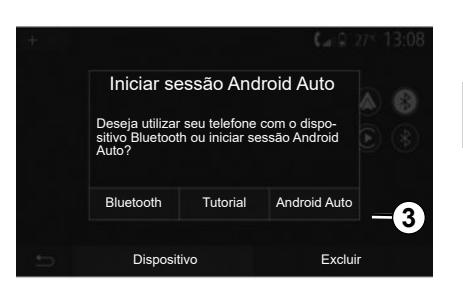

Assim que o smartphone estiver emparelhado, a tela *C* deve aparecer.

Selecione "Android Auto™, CarPlay™" *3* para acessar a interface do smartphone.

A tela do aplicativo de interface do smartphone deve aparecer no sistema multimídia.

**Observação:** a operação da interface Android Auto/Car Play sem fio (Wi-Fi) depende das especificações técnicas do seu smartphone e da legislação local em vigor.

## **ANDROID AUTO™, CARPLAY™ (1/4)**

### **Android Auto™ Introdução**

"Android Auto™" é um aplicativo que pode ser baixado (da plataforma de download de aplicativos em seu smartphone) para que você possa usar alguns aplicativos e funções do telefone na tela do sistema multimídia.

#### **Observação:**

- para determinar se o seu smartphone é compatível com o aplicativo "Android Auto™", consulte o site oficial do sistema operacional do seu telefone;
- o aplicativo "Android Auto™" funciona quando o seu smartphone está conectado à porta USB do seu veículo ou através de WIFI (a disponibilidade depende se o seu veículo e smartphone estão equipados). O serviço de reconhecimento de voz deve estar ativado. O aplicativo "Android Auto™" deve estar visível na tela de boas-vindas *1*.

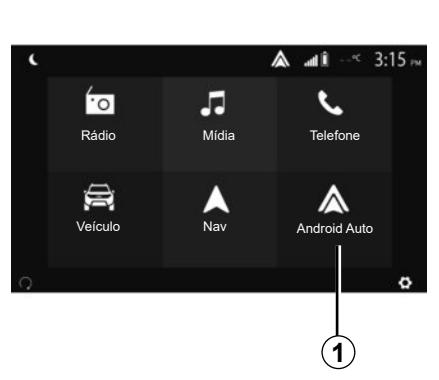

#### **Primeiro uso**

Você pode conectar o seu telefone à porta USB no seu sistema multimídia ou conectar ao sistema multimídia através da conexão WIFI no seu smartphone (dependendo do equipamento):

- aceite as solicitações do smartphone para poder usar o aplicativo "Android Auto™";
- Confirme pressionando "Aceitar" no telefone.

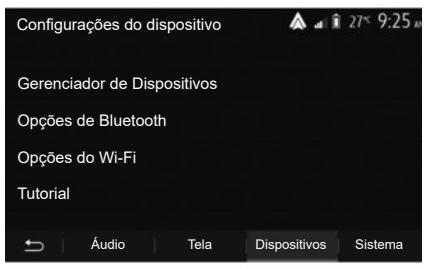

O aplicativo "Android Auto™" é iniciado no sistema multimídia.

Se o procedimento descrito acima apresentar falha, repita a operação. Na tela de boas-vindas, selecione "Configurações" > "Dispositivos" > "Gerenciador de Dispositivos", você pode gerenciar os dispositivos conectados ao sistema multimídia a qualquer momento.

**Nota:** a primeira conexão com o "Android Auto™" é estabelecida quando o veículo estiver parado somente para ativar o reconhecimento de voz do sistema multimídia.

É aconselhável a utilização dos cabos USB recomendados pelo fabricante do telefone para garantir o funcionamento correto do aplicativo.

## **ANDROID AUTO™, CARPLAY™ (2/4)**

## **CarPlay™**

#### **Introdução**

"CarPlay™" é um serviço nativo disponível no seu smartphone que permite usar alguns aplicativos no telefone pela tela do sistema multimídia.

#### **Observação:**

- se seu smartphone não possuir o serviço "CarPlay™", consulte o site oficial do sistema operacional do seu telefone;
- o serviço "CarPlay™" funciona quando o seu smartphone está conectado à porta USB do seu veículo ou através de WIFI (a disponibilidade depende se o seu veículo e smartphone estão equipados). O serviço SIRI deve estar ativado. O serviço "CarPlay™" deve estar visível a partir do botão *2* na tela de boas-vindas.

É aconselhável a utilização dos cabos USB recomendados pelo fabricante do telefone para garantir o funcionamento correto do aplicativo.

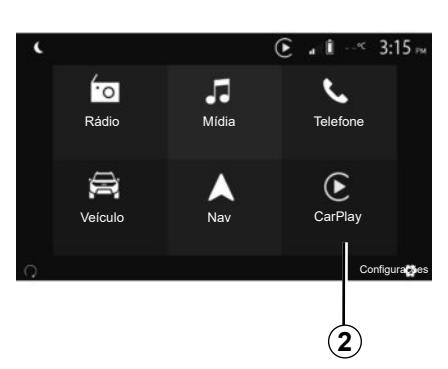

#### **Primeiro uso**

Você pode conectar o seu telefone à porta USB no seu sistema multimídia ou conectar ao sistema multimídia através da conexão WIFI no seu smartphone (dependendo do equipamento).

O serviço CarPlay™ é iniciado no sistema multimídia.

Se o procedimento descrito acima apresentar falha, repita a operação.

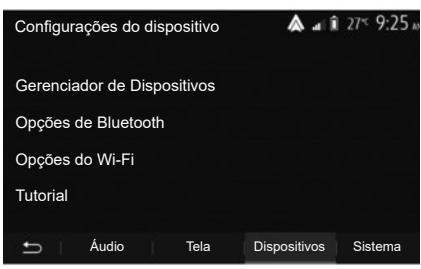

Na tela de boas-vindas, selecione "Configurações" > "Dispositivos" > "Tutorial", você pode acessar o tutorial sobre como conectar o smartphone ao sistema multimídia.

## **ANDROID AUTO™, CARPLAY™ (3/4)**

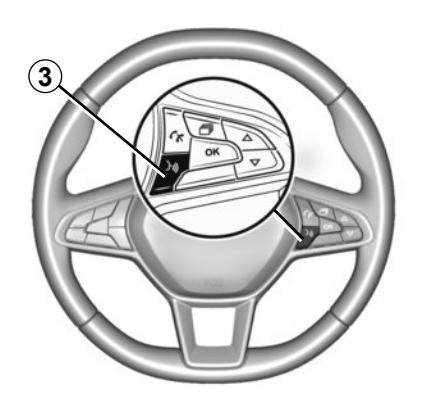

Depois que o aplicativo "Android Auto™" ou o serviço "CarPlay™" for ativado, você poderá usar o botão de reconhecimento de voz no veículo para controlar por voz algumas funções do smartphone. Para fazer isso, pressione o botão *3* no volante de direção do veículo (para obter mais informações, consulte a seção "Utilizar o reconhecimento de voz").

**Nota:**

- você pode usar o "Android Auto™" ou o "CarPlay™" para acessar os aplicativos de navegação e música do seu smartphone. Esses aplicativos substituirão os similares integrados no sistema multimídia que já estejam em execução. Somente um aplicativo de navegação, "Android Auto™"/"CarPlay™" ou o aplicativo integrado ao seu sistema multimídia pode ser usado;
- quando o "Android Auto™" ou o "CarPlay™" é usado, algumas funções do sistema multimídia continuam a funcionar em segundo plano. Por exemplo, se você iniciar "Android Auto™" ou "CarPlay™" e usar a navegação em seu smartphone enquanto o rádio no sistema multimídia está sendo reproduzido, o rádio continuará em reprodução.

Quando você usa o aplicativo "Android Auto™" ou o serviço "CarPlay™", a transferência de dados do celular necessária ao seu funcionamento pode gerar custos adicionais não inclusos na assinatura telefônica.

## **ANDROID AUTO™, CARPLAY™ (4/4)**

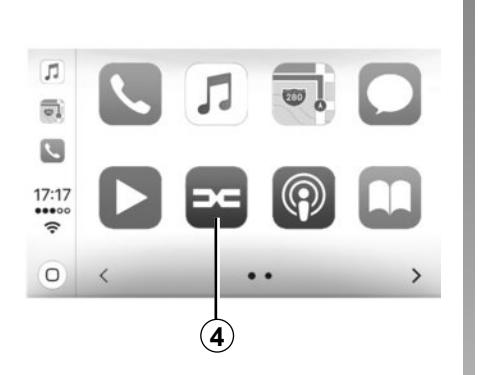

### **Retornar para a interface do seu sistema multimídia**

Para retornar para a interface:

– pressione o botão "Home" no painel frontal do seu sistema multimídia ou no comando central;

ou

– pressione o botão *4* na tela do sistema multimídia de acordo com "Android Auto™" ou "CarPlay™".

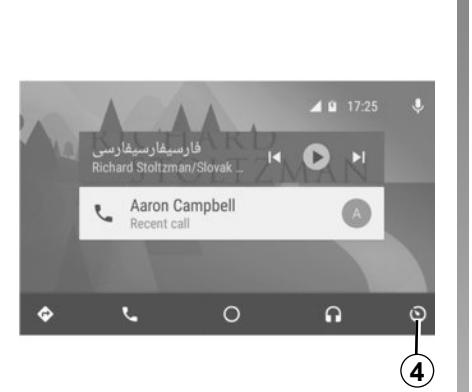

As funções do aplicativo "Android Auto™" e o serviço "CarPlay™" dependem da marca e do modelo do telefone. Para obter mais informações, consulte o site do fabricante, se houver algum.

# **AJUSTES DO VEÍCULOS (1/2)**

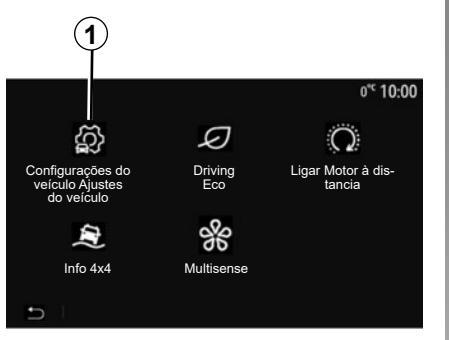

## **Introdução**

No menu principal, pressione "Veículo" e, em seguida, "Configurações do veículo Ajustes do veículo" *1* para acessar esse menu.

Nesse menu, você pode ajustar as configurações para auxílios de direção, acesso de veículos e assistência ao estacionamento.

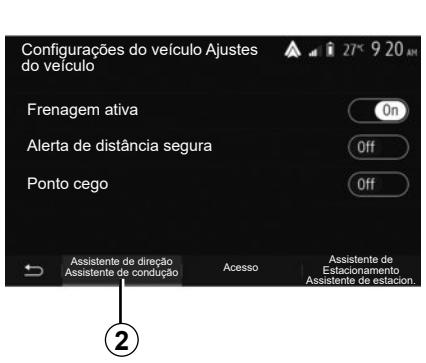

## **"Assistente de direção Assistente de condução"** *2*

Dependendo do veículo, nesse menu, você pode ativar/desativar os auxílios de direção do seu veículo.

#### **"Frenagem ativa"**

Essa função notifica o motorista quando há risco de colisão. Selecione "ONˮ para ativar essa função. Para obter mais informações, consulte a seção "Frenagem de emergência ativa" no manual do usuário do veículo.

#### **"Aviso de distância segura"**

Essa função notifica o motorista sobre o intervalo de tempo que separa ele do veículo da frente, assim é possível manter uma distância segura entre os dois veículos. Selecione "ON" para ativar essa função. Para obter mais informações, consulte a seção "Alerta de distância segura" no manual do usuário do veículo.

### **"Ponto cego"**

A função notifica o motorista quando outro veículo está em seu ponto cego. Selecione "ON" para ativar essa função. Para obter mais informações, consulte a seção "Aviso de ponto cego" no manual do usuário do veículo.

**Nota**: a disponibilidade de opções e ajustes pode variar de acordo com o veículo e o nível de equipamento.

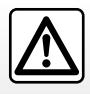

Por segurança, efetue estas operações com o veículo parado.

# **AJUSTES DO VEÍCULOS (2/2)**

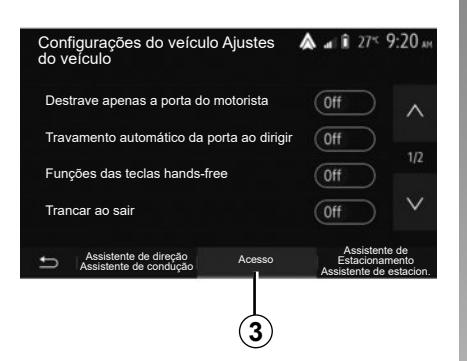

# **"Access"** *3*

Este menu permite ativar/desativar as seguintes opções:

- "Destrave apenas a porta do motorista";
- "Travamento automático da porta ao dirigir";
- "Funções das teclas hands-free";
- "Trancar ao sair";
- "Destrancar ao aproximar-se";
- "Modo silencioso";
- "Aviso sonoro de travamento automático";
- "Sequência sonora interna";
- "Limpador traseiro ao usar a marcha ré": o limpador do vidro traseiro é ativado quando se engata a marcha à ré.

#### **Observação:**

- esta opção só funciona com os limpadores do para-brisa ativados;
- a disponibilidade de opções e ajustes pode variar de acordo com o veículo e o nível de equipamento.

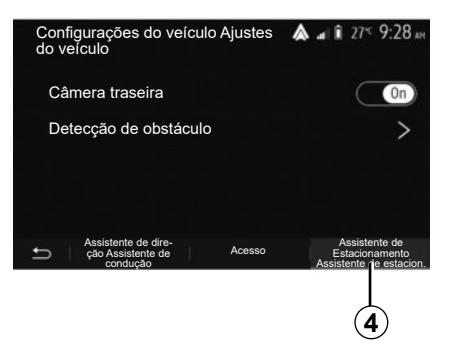

### **"Auxílios de estacionamento"**  *4*

Você pode usar este menu para ativar/ desativar a câmera de ré e para ajustar as configurações de detecção de obstáculos durante as manobras.

Para obter informações adicionais, consulte a seção "Câmera traseira".

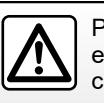

Por segurança, efetue estas operações com o veículo parado.

# **CÂMERA DE MARCHA À RÉ (1/3)**

## **Funcionamento**

Ao engatar a marcha à ré (e até cerca de cinco segundos após engatar outra marcha) é exibida, na tela do sistema multimídia, uma visão panorâmica do espaço atrás do veículo acompanhada pelo guia, uma silhueta do veículo e um sinal sonoro.

Os sensores por ultrassom instalados no veículo "medem" a distância entre o veículo e um obstáculo.

Quando a zona vermelha é alcançada, a representação do para-choque o ajuda a parar com precisão.

#### **Nota:**

- para mais informações sobre o uso da assistência de estacionamento, consulte o manual do usuário do veículo;
- verifique se a câmera de marcha à ré não esta obstruída (sujeira, lama, neve etc.);
- depois de engatada a marcha à ré, a tela do sistema multimídia exibe a área do veículo por alguns segundos.

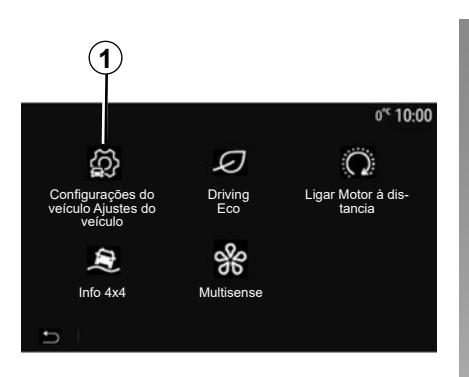

# **Ativação/desativação**

#### **Câmera de marcha ré**

Você pode ativar/desativar a câmera de marcha à ré. Para fazer isso, na tela de boas-vindas selecione "Veículo" > "Configurações do veículo Ajustes do veículo" *1* e pressione a guia "Assistente de Estacionamento Assistente de estacion."*2*.

**Nota:** o visor da câmera de marcha à ré já não está disponível (é substituído por uma tela preta) quando a velocidade do veículo for superior a 10 km/h, aproximadamente, dependendo da legislação local.

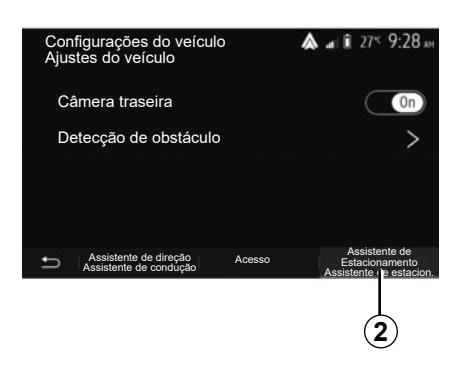

#### **"Assistente de Estacionamento Assistente de estacion."**

Este menu permite ativar/desativar a câmera de marcha à ré e configurar a "Detecção de obstáculo".

# **CÂMERA DE MARCHA À RÉ (2/3)**

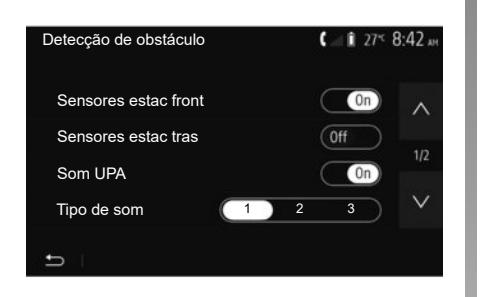

#### **"Detecção de obstáculo"**

De acordo com o veículo, você pode ativar ou desativar os sensores dianteiros e/ou traseiros do seu veículo individualmente. Selecione "On" ou "Off" para ativar ou desativar o(s) sensor(es) necessário(s).

#### **Ajustes de som**

Você pode ativar/desativar o alerta sonoro e selecionar um de vários sons, bem como ajustar o volume dos sensores de obstáculos.

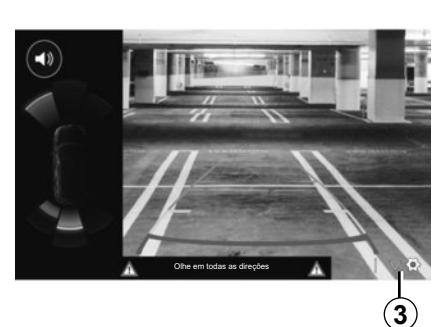

# **4 5** Olhe em todas as direções  $0n$  $\overline{A}$  $0n$  $\overline{ }$  $\vee$  8 **8 7 6**

### **Ajuste da tela**

Você pode acessar os ajustes do visor com o botão *3*.

Neste menu, você pode ativar/desativar as linhas-guia *4* fixas ou *5* móveis (de acordo com o veículo), que indicam a distância atrás do veículo, e pode ajustar as configurações da tela.

Pressione "**+**" ou "**-**" para ajustar o contraste *6*, brilho *7* e cores *8*.

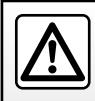

Por segurança, efetue estas operações com o veículo parado.

# **CÂMERA DE MARCHA À RÉ (3/3)**

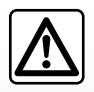

Esta função é uma ajuda complementar. Por isto, em nenhum caso, o sistema pode substituir a atenção e

a responsabilidade do motorista.

O motorista deve sempre estar pronto para acidentes repentinos que possam ocorrer ao dirigir: ao manobrar, sempre verifique se não há obstáculos móveis, pequenos e estreitos (como crianças, animais, carrinhos de bebê, bicicletas, pedras, postes etc) no ponto cego.

A tela representa uma imagem invertida.

A área é uma representação projetada em solo plano; esta informação deve ser ignorada quando ela se sobrepõe a um objeto vertical ou colocado no solo.

Os objetos que são exibidos na borda da tela podem aparecer deformados.

Em caso de luminosidade excessiva (neve, veículo ao sol, etc.), a imagem captada pela câmera pode sofrer interferência.

# **CÂMERA MULTIVISÃO (1/2)**

## **Introdução**

Se o veículo estiver equipado, quatro câmeras serão instaladas na parte dianteira, nos espelhos retrovisores externos e na parte traseira do veículo. Elas proporcionam um auxílio adicional durante manobras difíceis.

**Nota:** assegure-se de que as câmeras não estejam obstruídas (sujeira, lama, neve, condensação etc.).

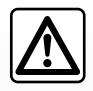

Esta função é um auxílio adicional. Por isto, em nenhum caso, o sistema pode substituir a atenção e

a responsabilidade do motorista.

O motorista deve sempre estar atento aos acontecimentos inesperados que podem se apresentar durante a condução: verifique que não haja obstáculos móveis (tais como crianças, um animal, um carrinho de criança, bicicleta…) ou um obstáculo pequeno ou fino demais (pedra de tamanho médio, estaca muito fina…) durante a manobra.

## **Funcionamento**

Quando a marcha ré é engatada, a câmera traseira mostra a área da traseira do veículo na tela multimídia.

Também é possível escolher o que será exibido na tela multimídia. Para isso, mude para o modo manual.

## **Ativação/desativação**

O sistema fica ativo enquanto o veículo se desloca a uma velocidade inferior a cerca de 20 km/h. Quando o veículo ultrapassa essa velocidade, o sistema é desativado.

Também é possível ativar o sistema usando o botão de ativação no veículo. Para obter mais informações, consulte a seção "Câmera multivisão" no manual do usuário do veículo.

**Observação**: para obter mais informações sobre a seleção do modo automático ou manual, consulte o manual do proprietário do veículo.

# **CÂMERA MULTIVISÃO (2/2)**

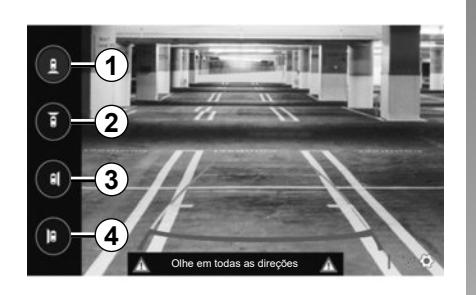

## **Seleção da câmera**

Para ativar a visão da câmera desejada, faça a seleção na tela multimídia:

- *1* Visão traseira;
- *2* Visão dianteira;
- *3* Visão do lado direito;
- *4* Visão do lado esquerdo.

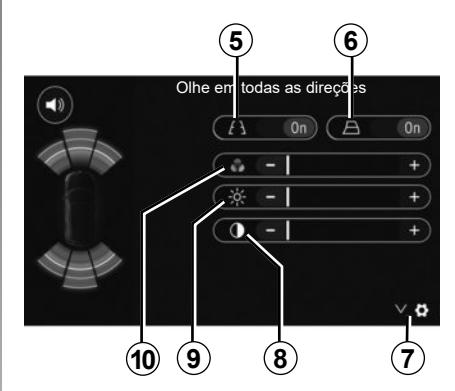

## **Ajustes**

Pressione em *7* para fazer aparecer a lista de ajustes.

Ative ou desative a exibição de linhas de orientação fixas *5* ou em movimento *6*.

Pressione em "**+**" ou "**-**" para ajustar o contraste *8*, a luminosidade *9* e as cores *10*.

# **DRIVING ECO**

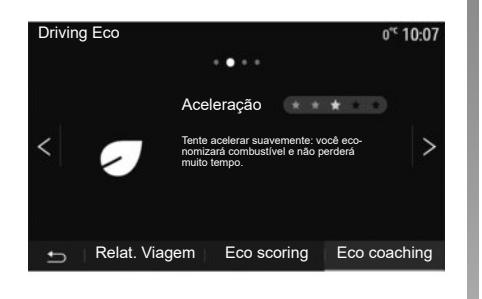

## **Acessar o menu Driving Eco**

No menu principal, pressione "Veículo" e, em seguida, "Driving Eco".

O menu "Driving Eco" oferece acesso às seguintes informações:

- "Eco coaching";
- "Relat. Viagem";
- "Eco scoring".

#### **"Eco coaching"**

Este menu avalia seu estilo de condução e fornece recomendações mais apropriadas para otimizar seu consumo de combustível.

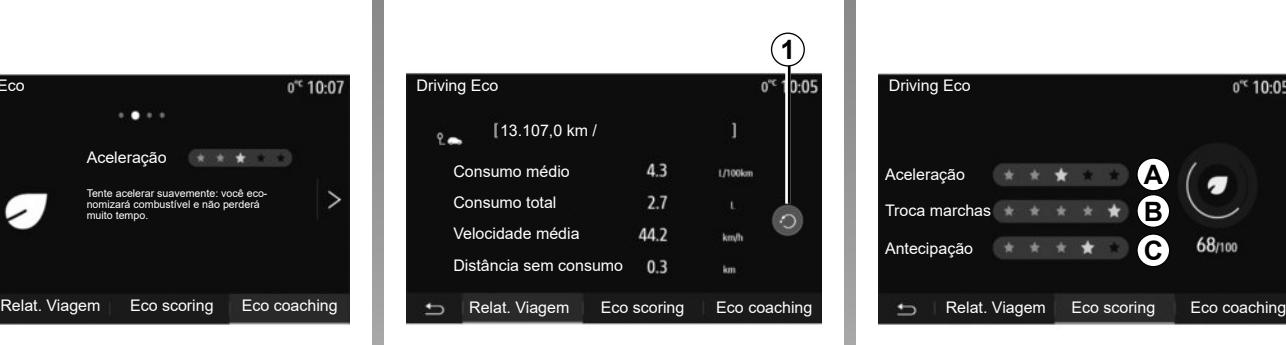

### **"Relat. Viagem"**

Este menu permite visualizar os dados registrados em seu último percurso:

- "Consumo médio";
- "Consumo total";
- "Velocidade média";
- "Distância sem consumo".

**Observação:** você pode reinicializar os dados pressionando *1*.

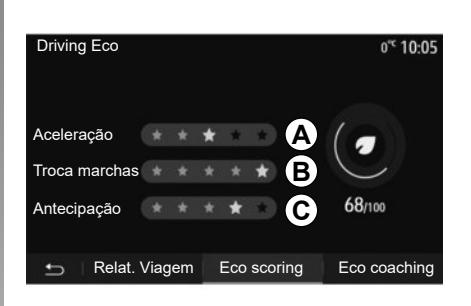

### **"Eco scoring"**

Este menu lhe permite obter uma nota global em 100. Quanto mais elevada é a pontuação, melhor é seu desempenho de eco direção:

- desempenho médio de aceleração (zona *A*);
- desempenho médio de troca de marchas (zona *B*);
- desempenho médio de antecipação da frenagem (zona *C*).

# **PARTIDA DO MOTOR À DISTÂNCIA (1/3)**

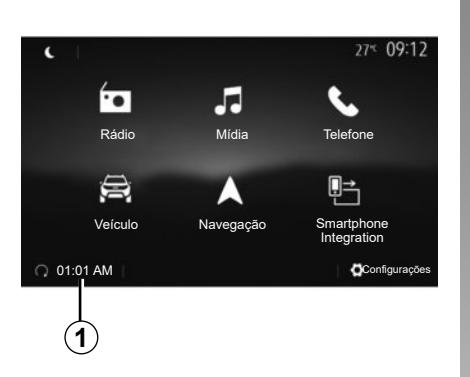

Quando instalada, essa função pode ser usada para programar a partida do motor à distância a fim de aquecer ou ventilar o compartimento de passageiros até 24 horas antes do veículo ser usado.

Ajuste o aquecimento para o nível adequado (temperatura, descongelamento) antes de programar a função. A configuração e a programação são feitas pelo visor multimídia.

#### **Programação do horário de partida da função**

– Ligue a ignição e pressione *1* a partir do menu principal. A tela *A* aparece;

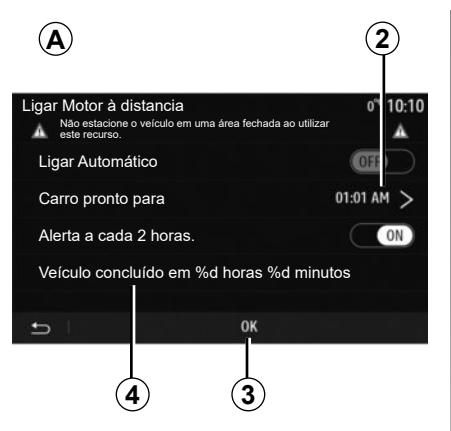

- selecione o botão "ON" na linha "Ligar Automático" para ativar a função;
- defina o horário de partida em que você quer começar a utilizar seu veículo ao pressionar a linha *2*;
- pressione as setas "acima" e "abaixo" para percorrer as horas e os minutos até o horário desejado;
- pressione em "OK" para confirmar. A marcação *4* mostra o tempo restante antes da hora que você deseja usar o veículo;
- pressione "OK" *3* para confirmar e finalizar a programação;

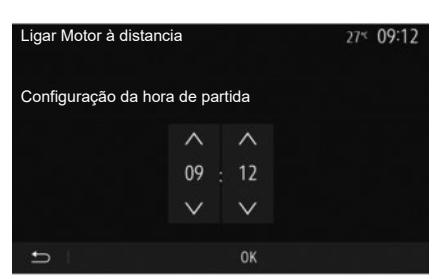

- ajuste os controles de ar condicionado para a temperatura desejada no compartimento de passageiros durante a partida do motor e, depois, defina para o modo de descongelamento (veja a Seção 2 do manual do veículo);
- desligue a ignição.

Para ativar a partida à distância programada, você deve selecionar um horário pelo menos 15 minutos posterior à hora exibida pelo sistema multimídia.

# **PARTIDA DO MOTOR À DISTÂNCIA (2/3)**

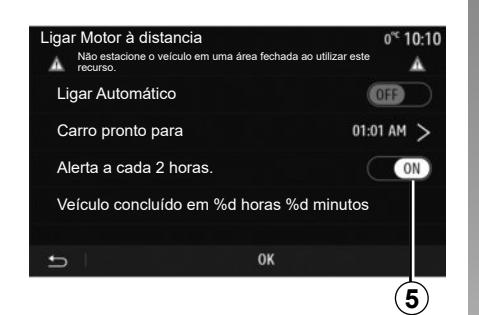

Ao travar o veículo, se duas intermitências seguidas das luzes de advertência e dos pisca-piscas laterais ligarem por aproximadamente três segundos, significa que a programação foi registrada.

A partida do motor à distância funciona se:

- a alavanca estiver na posição neutra (ponto morto) nos veículos com caixa de câmbio manual ou automatizada;
- a alavanca estiver na posição **P** para veículos com caixa de câmbio automática;

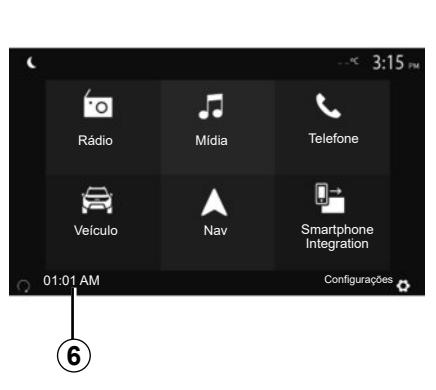

- a ignição estiver desligada;
- todas as partes que podem ser abertas (capô, portas, porta-malas) são fechadas e travadas quando deixar o veículo.

**Nota:** você deve desligar o sistema multimídia pressionando o botão "OFF" antes de sair do veículo para que a função de partida remota do motor funcione.

#### **"Alerta a cada 2 horas."**

Esta função possibilita a partida automática do veículo a cada duas horas, dependendo do motor e da temperatura.

Para ativar essa função, pressione o botão "ON" *5*.

Quando essa função estiver ativada, o sistema de ventilação não será ativado durante as quatro primeiras partidas, se elas ocorrerem.

Com tempo muito frio, o veículo irá funcionar automaticamente, permanecer ligado durante cerca de dez minutos e depois desligar.

Se a temperatura do motor não exigir uma nova partida, o veículo não dará partida automaticamente durante as primeiras quatro vezes de reativação e retornará ao modo de espera por duas horas. O motor será reiniciado se sua temperatura estiver muito baixa.

Em todo caso, a última partida ocorrerá.

Aproximadamente quinze minutos antes da hora programada, o motor liga e permanece ligado por cerca de dez minutos.

**Nota:** a marcação *6* lembra o hora de partida do veículo que você já definiu.

# **PARTIDA DO MOTOR À DISTÂNCIA (3/3)**

Dependendo do veículo, é necessário verificar se consumidores como limpadores, luzes externas, rádio, bancos com aquecimento, volante com aquecimento etc. estão desativados e se todos os acessórios estão desconectados antes de sair do veículo.

#### **Recurso especial em veículos equipados com a função "Alerta a cada 2 horas.**".

É indispensável que o veículo seja dirigido por pelo menos 10 minutos entre cada utilização da função. Risco de desgaste do óleo do motor:

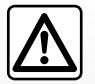

Não estacione, nem ligue o motor em locais onde substâncias ou matérias com-

bustíveis, como capim ou folhas secas, possam entrar em contato com o sistema de escapamento quente.

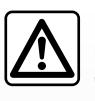

#### **Responsabilidade do condutor durante o estacionamento ou parada do veículo**

Ao se afastar do veículo, nunca deixe dentro crianças, um adulto incapacitado ou animais, mesmo que seja por pouco tempo. Elas podem colocar a si mesmas ou a outras pessoas em risco, por exemplo, ligando o motor, acionando equipamentos, como os vidros elétricos, ou travando as portas, etc. Além disso, tenha em mente que, em dias quentes ou sob o sol, a temperatura no interior do compartimento de passageiros pode aumentar muito rápido.

**RISCO DE MORTE OU FERIMENTOS GRAVES.**

Em condições extremas, a partida à distância por programação pode não funcionar.

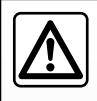

Não use a função de partida remota do motor ou sua programação quando:

– O veículo estiver em uma garagem ou em um espaço confinado.

**Risco de envenenamento ou sufocamento pelas emissões de gases do escapamento**.

– O veículo estiver coberto com uma capa de proteção.

**Risco de incêndio**.

– O capô estiver aberto ou antes de ele abrir.

**Risco de queimaduras ou ferimentos graves**.

**Dependendo do país, o uso da função de partida remota ou sua programação podem ser proibidos pelas leis e/ou regulamentações aplicáveis em vigor.**

**Antes de usar essa função, verifique as leis e/ou regulamentações do país em questão.**

## **INFO 4X4**

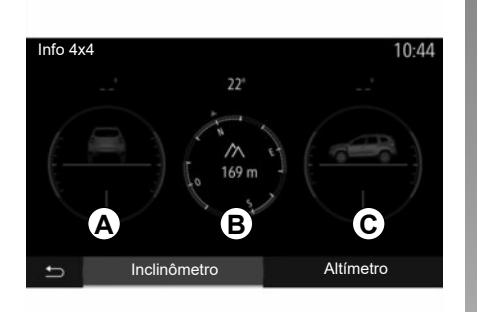

## **Acesse o menu "Info 4x4".**

Em veículos equipados, no menu principal, pressione "Veículo" e "Info 4x4".

#### **Função Inclinômetro**

A função Inclinômetro permite que você visualize:

- Inclinação das rodas (condução) em graus, em tempo real (área *A*);
- Curso, usando uma bússola (área *B*);
- Ângulo horizontal (inclinação) em graus, em tempo real (área *C*).

#### **Observação:**

- os valores dos ângulos mostrados na tela podem ter diferenças de um a três graus em relação aos ângulos reais;
- o visor é atualizado aproximadamente a cada segundo.

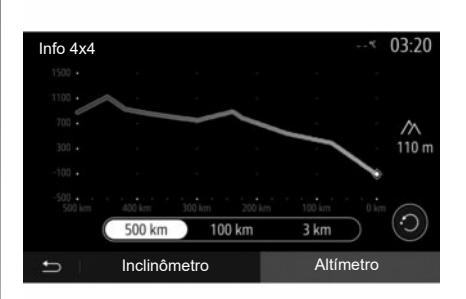

#### **Função "Altímetro"**

A função "Altímetro" permite que você:

- estime a altitude do veículo;
- exiba gradientes passados e futuros.

#### **Nota:**

- os gradientes são calculados de acordo com a posição do GPS;
- a posição do GPS é atualizada aproximadamente a cada segundo.

# **MULTI-SENSE (1/2)**

## **Multi-SenseMenu**

Em veículos equipados com isso, no menu principal, pressione "Veículo" e "Multi-Sense". Este menu permite personalizar o comportamento de alguns sistemas integrados.

## **Selecionando modo**

Selecione os modos utilizando o controle em seu veículo. Para obter mais informações, consulte o manual do usuário.

Os modos disponíveis podem variar de acordo com o nível do veículo e do equipamento. No menu "Multi-Sense", selecione o modo *1* desejado:

- "My Sense" ou "Normal", dependendo do veículo;
- "Sport";
- $-$  "Eco".

**Nota:** o último modo ativo não é memorizado ao reiniciar o veículo. Por padrão, o veículo inicia no modo My Sense ou Normal.

#### **Modo Sport**

Esse modo permite uma maior capacidade de resposta do motor e da caixa de câmbio. A direção é mais firme.

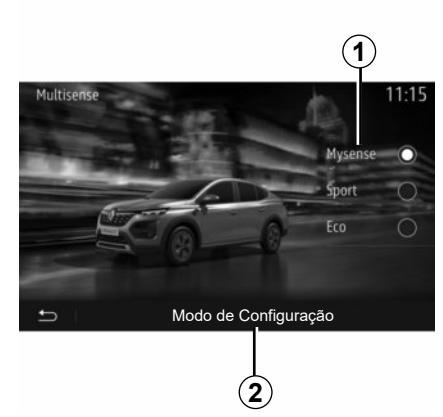

### **Modo Eco**

O modo Eco se concentra na economia de energia. Com a direção suave, bom gerenciamento do motor e da caixa de câmbio, você consegue reduzir o consumo de combustível.

### **Modo My Sense ou Normal**

O modo My Sense ou Normal (dependendo do veículo) adota as configurações padrão do veículo por padrão. Dependendo do nível de equipamento do veículo, é possível reconfigurar manualmente o modo My Sense modificando as configurações de direção, conforto e iluminação ambiente.

## **Configuração do modo**

Pressione "Modo de Configuração" *2* para personalizar as seguintes configurações:

- "Direção";
- "Clima";
- "Iluminação ambiente";
- "Aparência do painel de instrumentos";
- "Intensidade";
- "Ambiente".

**Nota:** determinadas configurações do "Multi-Sense" são restritas de acordo com a categoria e o nível de equipamento do seu veículo. Esses menus permanecem visíveis na tela multimídia mas estão indisponíveis.

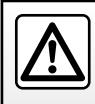

Por segurança, efetue estas operações com o veículo parado.

# **MULTI-SENSE (2/2)**

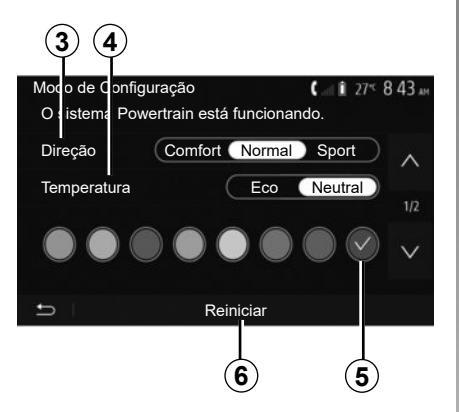

### **"Direção"** *3*

Essa configuração oferece vários modos de resposta da direção:

- "Comfort";
- "Normal";
- "Sport".

De acordo com o modo selecionado, a sensibilidade da direção pode ser ajustada para se tornar mais pesada ou mais sensível para proporcionar o equilíbrio ideal entre uma experiência de direção suave e precisa.

### **"Temperatura"** *4*

Essa configuração oferece vários modos de operação do ar condicionado:

- $-$  "Fco":
- "Neutral".

Dependendo do modo selecionado, você receberá o equilíbrio ideal entre conforto de temperatura e economia de combustível.

Para obter informações adicionais Reiniciar Reiniciar sobre os ajustes do ar-condicionado, os quais dependem do nível de equipamento, consulte a seção sobre "Clima" **5 8 6 6** no manual do usuário do veículo.

#### **"Iluminação ambiente"**

Essa configuração pode ser usada para escolher o tipo de cor de iluminação ambiente para seu veículo.

Para alterar a cor ambiente no seu veículo, selecione uma cor *5* a partir das disponíveis.

#### **"Intensidade"** *7*

Essa configuração permite ajustar o brilho da iluminação ambiente em seu veículo. Para isso, pressione "**+**" ou "**-**".

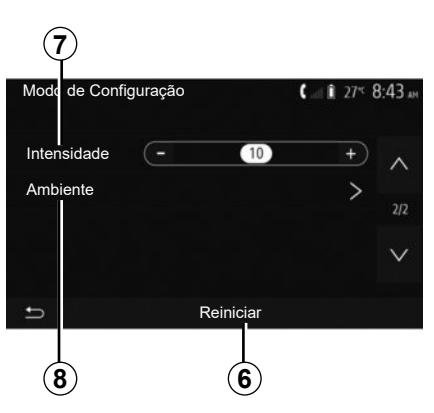

## **"Ambiente"** *8*

A cor e a intensidade selecionadas podem ser aplicadas às seguintes áreas:

- "Painel de controle";
- "Dianteiro";
- "Traseiro".

Pressione "On" ou "Off" para ativar/desativar a iluminação ambiente na área selecionada.

### **"Reiniciar"** *6*

Essa opção permite reinicializar os valores padrão do modo atual.

# **O SISTEMA DE NAVEGAÇÃO**

## **O sistema de navegação**

Em veículos equipados, o sistema de navegação determinará sua localização e o guiará usando as seguintes informações:

- do receptor de GPS;
- do mapa digital.

## **GPSReceptor**

O sistema de navegação utiliza satélites de GPS (Global Positioning System) em órbita ao redor da Terra. O receptor GPS recebe sinais emitidos por vários satélites. O sistema pode então localizar o veículo.

**Observação:** se o veículo for deslocado uma grande distância (balsa, reboque) sem ser pelos seus próprios meios, o sistema pode demorar alguns minutos até encontrar um funcionamento normal.

## **Mapa digital**

O mapa digital contém mapas rodoviários e plantas das cidades necessários ao sistema.

## **Pen drive USB "Maps"**

Para instalar a versão mais recente, insira seu pen drive USB em um computador conectado à Internet. Consulte a seção sobre "Atualização do mapa".

**Nota:** o dispositivo USB não é fornecido com o sistema.

Utilize, de preferência, a edição mais recente.

## **Insira o pen drive USB**

Insira a unidade USB na porta *A* do veículo. Para identificar a localização da porta USB *A*, consulte o Manual do usuário do veículo (se necessário).

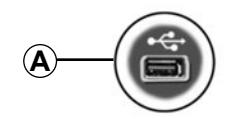

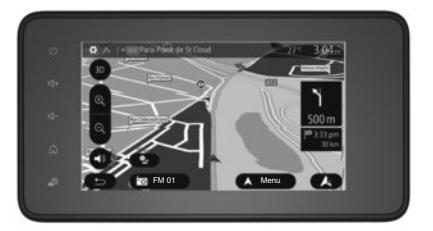

# **LER UM MAPA (1/3)**

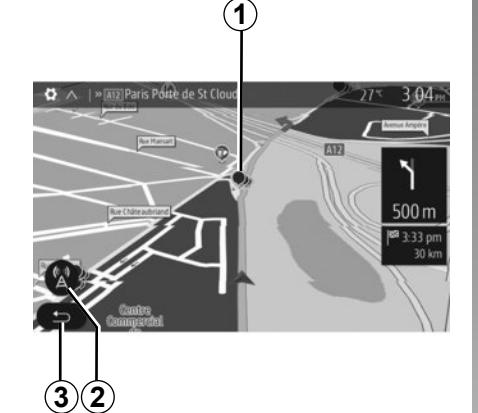

# **Legenda do mapa**

- *1* Pontos de interesse (POI).
- *2* Parâmetros de trânsito.
- *3* Retornar ao menu anterior.
- *4* Opções de exibição de navegação.
- *5* Modos de exibição 3D, 2D, 2D Norte (o mapa sempre exibe o Norte na parte superior da tela).
- *6* Aumentar ou diminuir o zoom.
- *7* Nome da próxima rota principal ou informação sobre a próxima placa de sinalização.

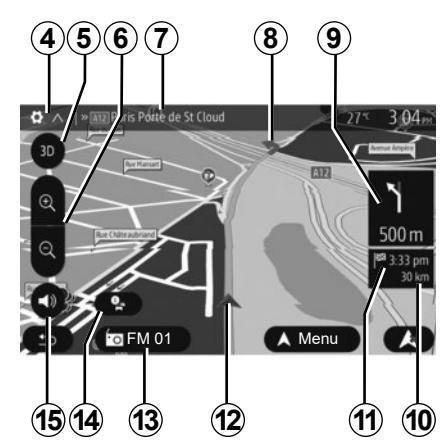

- *8* Itinerário calculado pelo sistema de navegação.
- *9* Distância e indicação da próxima alteração de direção.
- *10* Distância restante a percorrer até o destino.
- *11* Horário previsto de chegada.
- *12* Posição do veículo no mapa de navegação.
- *13* Mídia atualmente sendo ouvida.
- *14* Informações de trânsito. Pressione nesta área para conhecer os diferentes incidentes presentes no seu percurso.
- *15* Ativar/desativar o guia de voz.

## **Exibição do mapa**

Para exibir o mapa em torno da posição do veículo, pressione em "Bem $vindo" > "GPS".$ 

Toque na tela do mapa.

Para mover o mapa de navegação, arraste-o na tela, na direção desejada. Dependendo da tela, pressione *2* ou *3* para retornar à sua localização atual.

# **Posição GPS**

Esta função permite que você saiba a localização geográfica do local selecionado (endereço / longitude / latitude). Toque no local desejado na tela. Pressione em "Opções" e depois em "Notícias" para encontrar a localização exata do local selecionado.

## **Símbolos cartográficos**

O sistema de navegação utiliza símbolos *1* para exibição dos pontos de interesse (POI). Consulte a seção "Exibir pontos de interesse" no capítulo "Regulagem do mapa".
## **LER UM MAPA (2/3)**

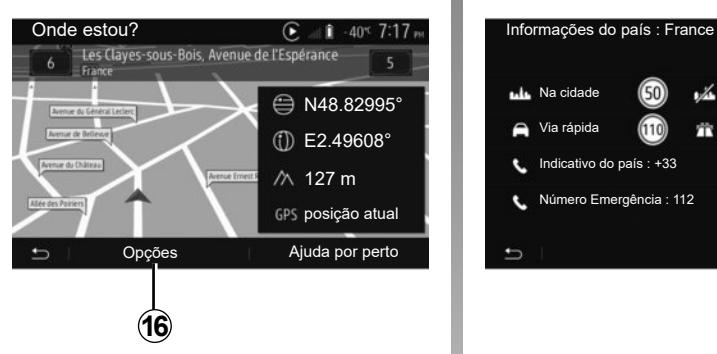

## **"Onde estou?"**

Esta função lhe permite verificar as informações sobre a posição atual e buscar um POI nas proximidades. Ela funciona quando o GPS está ativo.

Com a rota já em andamento, pressione a área *7* para acessar a tela "Onde estou?".

Esta tela inclui as seguintes informações:

- latitude;
- longitude;
- altitude;
- número da rua;
- endereço atual.

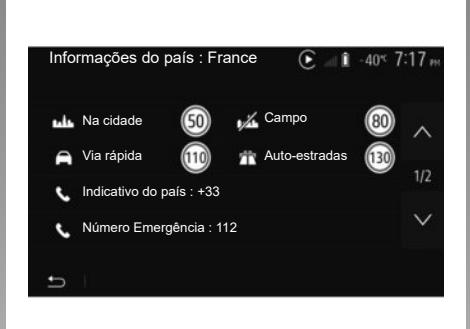

### **Informações pagas**

Pressione *16* em seguida "Informações do país".

Esta função permite visualizar as informações de um país de acordo com a sua posição atual.

Esta tela contém as seguintes informações:

– limite de velocidade;

**Nota:** os limites de velocidade das vias rápidas são exibidos. A unidade exibida depende dos parâmetros regionais ativos. Se nenhuma informação estiver disponível, "--" é exibido no lugar da tabela e da figura.

- Código telefônico do país;
- Número de emergência;
- Restrições legais em vigor no país:
	- Teor máximo de álcool autorizado no sangue;
	- Colete de segurança obrigatório;
	- Extintor obrigatório;
	- Obrigação de ligar os faróis quaisquer que sejam as condições do tempo;
	- Lâmpadas de reposição obrigatórias;
	- Bolsa de primeiros socorros obrigatória;
	- Triângulo de sinalização de segurança obrigatório;
	- Capacete obrigatório para motociclistas;
	- Correntes de neve necessárias no inverno;
	- Correntes de neve recomendadas no inverno;
	- Pneus de "neve" necessários no inverno;
	- Pneus de "neve" recomendados no inverno.

## **LER UM MAPA (3/3)**

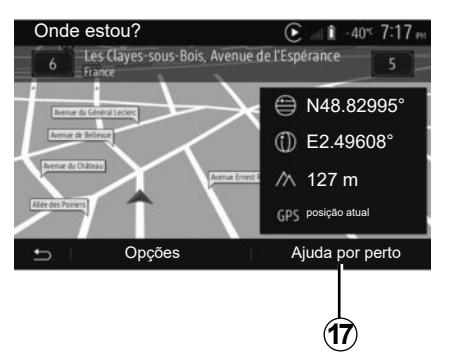

### Ajuda por perto  $6.405717m$ **A** Oficina Nas proximidades Saúde Nas proximidades Polícia Nas proximidades Estação de abastecimento Nas proximidades  $\overline{a}$

Informações nesta tela:

- Serviços de reparos de automóvel;
- Serviços médicos e de emergência;
- Delegacias de polícia;
- Estações de serviço.

### **"Ajuda por perto"**

Esta função permite-lhe buscar ajuda nas proximidades de sua posição atual.

Toque em *17* para abrir a nova tela de pesquisa rápida.

## **INSERIR UM DESTINO (1/6)**

## **Menu de destino**

Na tela inicial, pressione "GPS" > "Menu" > "Destino" para acessar o menu de destino.

O menu de destino propõe vários métodos para indicar um destino:

- digitar um endereço (completo ou parcial);
- selecione um endereço em "Pontos de Interesse";
- selecione um destino entre os destinos anteriores;
- selecionar um endereço a partir de destinos favoritos;
- selecione um destino no mapa;
- selecionar uma latitude e uma longitude.

## **Digitar um endereço**

Para inserir um endereço, pressione em *1*.

Esta opção lhe permite inserir todo ou uma parte do endereço: país, cidade, rua e número da residência.

**Observação:** são salvos no mapa digital apenas os endereços conhecidos pelo sistema.

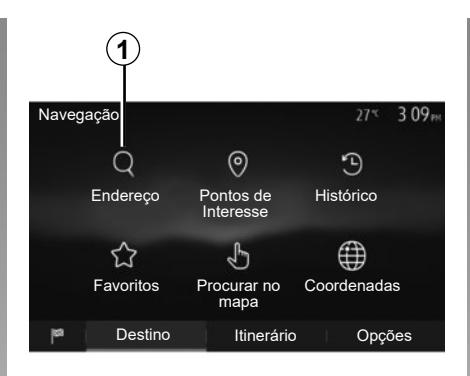

Ao utilizar pela primeira vez:

- pressione em "País";
- digite com o auxílio do teclado o nome do país desejado.

Durante a digitação do endereço, o sistema remove o realce de algumas letras para facilitar a digitação.

O sistema pode sugerir várias listas de países, se você pressionar *2*. Selecione o país desejado nas listas.

– Faça o mesmo para "Cidade/Bairro", "Rua", Rua lateral e número da rua.

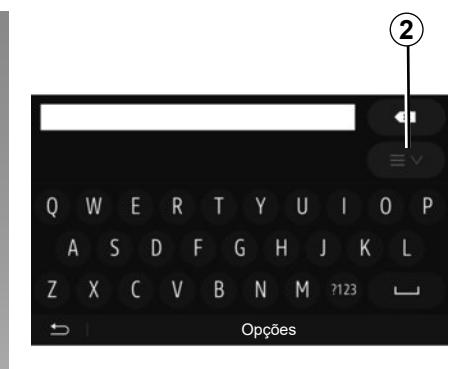

### **Observação:**

- A "rua lateral" e o "número da rua" podem ser ativados após a seleção de "Rua";
- ao inserir a rua, não é necessário selecionar o tipo de via (rua, avenida, boulevard, etc.);
- o sistema armazena endereços anteriores na memória. Uma vez que você inseriu um endereço de destino, este será indicado na próxima utilização.

## **INSERIR UM DESTINO (2/6)**

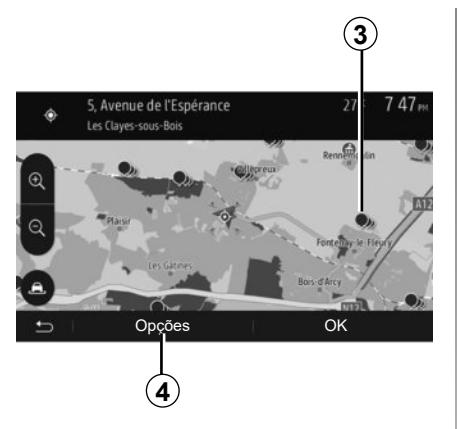

### **Selecionar pontos de interesse (POI)**

Você pode selecionar seu destino a partir de pontos de interesse.

Você pode encontrar um lugar de diferentes modos:

- Com a função de busca rápida, você pode encontrar rapidamente um lugar perto pelo nome.
- Com a função de busca pré-definida, você pode encontrar os tipos de locais frequentemente buscados simplesmente ao pressionar em algum lugar na tela;
- Você pode encontrar um lugar pela sua categoria.

#### **<sup>3</sup> Busca rápida dos pontos de interesse**

A função de busca rápida lhe permite encontrar rapidamente um lugar.

Pressione em um local no mapa para encontrar pontos de interesse. Conforme a sua posição, um ou vários pontos *3* são exibidos na tela.

Pressione em *4* e depois em "Pontos de Interesse Junto ao Cursor" para exibir a lista de pontos de interesse com os nomes e a distância a partir do local selecionado.

#### **Busca dos pontos de interesse com auxílio das categorias préprogramadas**

A função de busca pré-programada permite-lhe encontrar rapidamente os tipos de locais mais frequentemente selecionados.

Na tela inicial, pressione "GPS" > "Menu" > "Destino" > "Pontos de Interesse" para acessar as categorias pré-programadas.

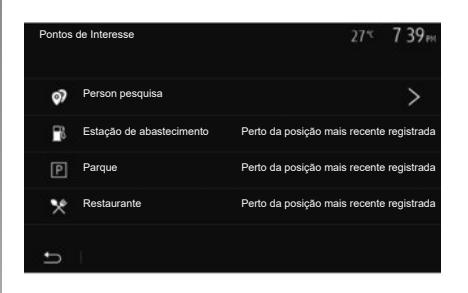

#### **Categorias (postos de combustível / estacionamentos / restaurantes)**

- Se houver um itinerário ativo, os pontos de interesse "Estação de abastecimento" e "Restaurante" são buscados ao longo do itinerário. O ponto de interesse "Parque" é buscado em torno do destino.
- Se nenhum itinerário estivar ativo (não o destino selecionado), estes pontos são buscados em torno da posição atual.
- Se a posição atual não está mais disponível (sem sinal GPS), estes pontos são buscados em torno da última posição conhecida.

## **INSERIR UM DESTINO (3/6)**

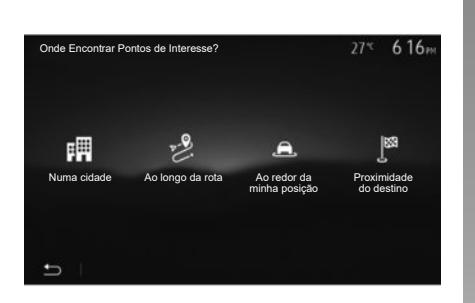

#### **Buscar pontos de interesse por categoria**

Você pode buscar pontos de interesse por sua categoria e subcategoria.

Na tela inicial, pressione "GPS" > "Menu" > "Destino" > "Pontos de Interesse" > "Person pesquisa".

Selecione a área em torno da qual o lugar deve ser pesquisado:

– Pressione "Numa cidade" para pesquisar um lugar em uma cidade/ bairro selecionado (a lista de resultados será classificada conforme a distância do centro da cidade selecionada).

- Pressione em "Ao longo da rota" para buscar ao longo do itinerário ativo e não em torno de um determinado ponto. Isto é útil quando você quer fazer uma etapa com apenas um desvio mínimo, por exemplo, se você estiver olhando para os próximos postos de combustível ou restaurantes nas proximidades (a lista de resultados é classificada conforme a distância de desvio necessária).
- Pressione em "Ao redor da minha posição" para buscar em torno da posição atual, ou se não estiver disponível, em torno da última posição conhecida (a lista de resultado é classificada conforme a distância desta posição).
- Pressione em "Proximidade do destino" para buscar um lugar em torno do destino do itinerário ativo (a lista de resultados é classificada conforme a distância a partir do destino).

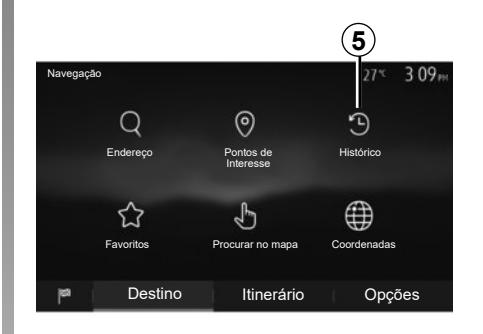

### **Selecionar um destino entre os destinos anteriores**

Pressione em *5* para encontrar um destino que você definiu anteriormente.

## **INSERIR UM DESTINO (4/6)**

### **Selecionar um endereço nos destinos favoritos**

Você pode encontrar o destino nos destinos favoritos. Para utilizar mais eficazmente esta função, aconselhamos que você memorize antes seus destinos frequentes.

Primeiramente, memorize os destinos favoritos buscando-os pelo endereço. Consulte o capítulo "Gerenciar favoritos".

Na tela inicial, pressione "GPS" > "Menu" > "Destino" > "Favoritos" para exibir a lista de destinos favoritos.

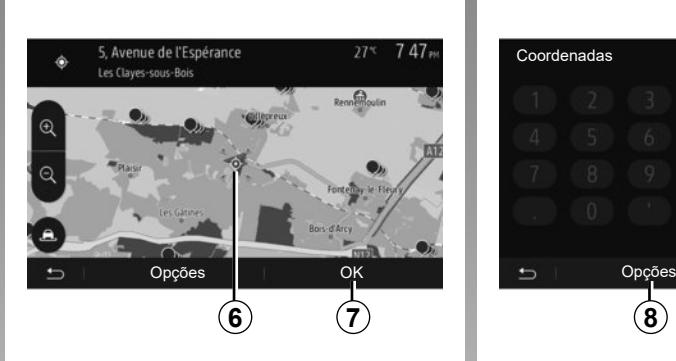

## $27<sup>o</sup>$  $3:09...$ Coordenadas48.82048°  $\overline{\mathbf{c}}$ E 1.99198° 0K **8**

### **Selecionar um destino no mapa**

Esta função permite-lhe buscar um destino percorrendo o mapa.

- Na tela inicial, pressione "GPS" > "Menu" > "Destino" > "Procurar no mapa" para selecionar o destino no mapa;
- a seguir, pressione o local do mapa que você pretende definir como destino. O ponto *6* é exibido;
- pressione em *7* para confirmar.

### **Digitar as coordenadas do destino**

Isto permite-lhe buscar um destino ao inserir suas coordenadas.

Na tela inicial, pressione "GPS" > "Menu" > "Destino" > "Coordenadas".

Você pode digitar os valores de latitude e de longitude em um dos seguintes formatos: graus decimais; graus e minutos decimais; ou graus, minutos e segundos decimais.

Pressione em *8* e depois em UTM para digitar as coordenadas no formato UTM.

## **INSERIR UM DESTINO (5/6)**

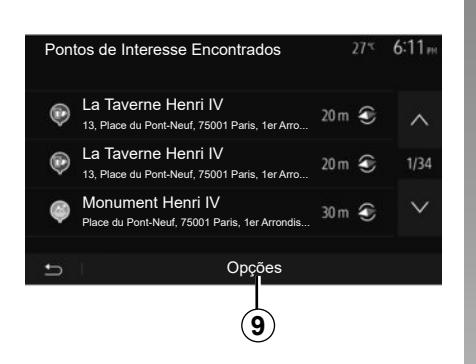

## **Classificar a lista**

Os resultados de uma busca de destino para o ponto de interesse, histórico ou favoritos podem ser classificados por nome e distância. Se houver um itinerário ativo, os resultados podem ser classificados por desvio. Pressione *9* para exibir o mapa na tela.

### **Encontrar um destino por seu nome**

Se você selecionar um destino para o ponto de interesse, histórico ou favoritos, você pode efetuar uma busca do destino na lista pelo seu nome. Pressione em "Procurar" e insira o nome através do teclado.

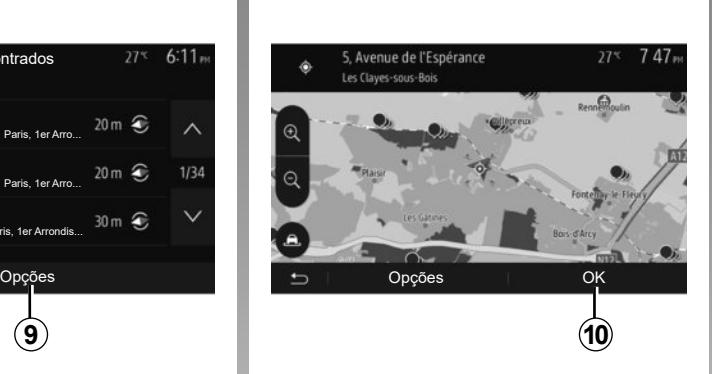

## **Confirmar o destino**

Várias opções são possíveis na tela antes de confirmar um destino:

- "OK";
- "Opções".

A contagem de 10 segundos começa. Se durante este lapso de tempo você não efetua uma ação, a orientação começará automaticamente.

#### **"OK"**

– Se não houver uma rota ativa (sem destino selecionado), pressione em *10* para confirmar o destino como novo itinerário.

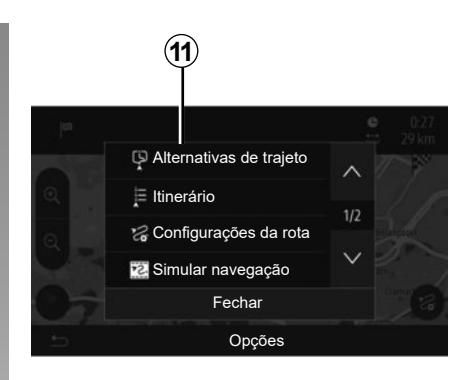

– Se houver um itinerário ativo, você pode selecionar o destino como um novo itinerário ou etapa. Pressione em *10* e depois em "Novo trajeto" ou "Ponto de Referência".

#### **"Opções"**

**Antes do fim da contagem dos 10 segundos**, as seguintes opções aparecem na tela:

#### **"Alternativas de trajeto"**

Pressione em *11* para mudar ou modificar o itinerário.

## **INSERIR UM DESTINO (6/6)**

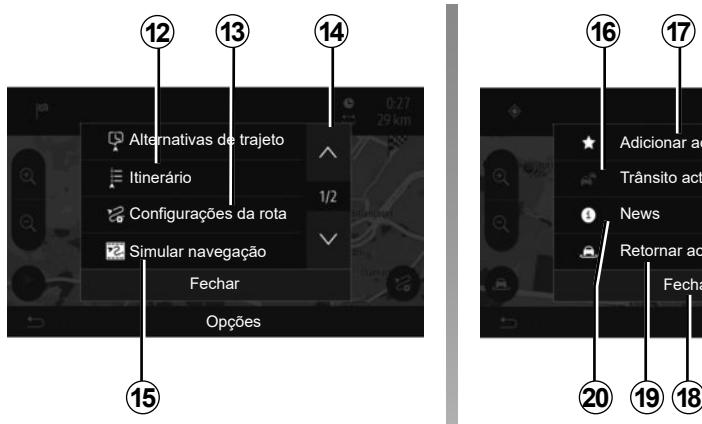

### **"Itinerário"**

Pressione em *12* para visualizar em detalhes seu itinerário. Consulte o capítulo "Orientação".

### **"Configurações da rota"**

Pressione em *13* para ajustar seu percurso seguindo as rotas e o modo de itinerário pretendidos.

#### **"Simular navegação"**

Pressione em *15* para ter uma simulação do itinerário que você selecionou. Consulte o capítulo "Orientação".

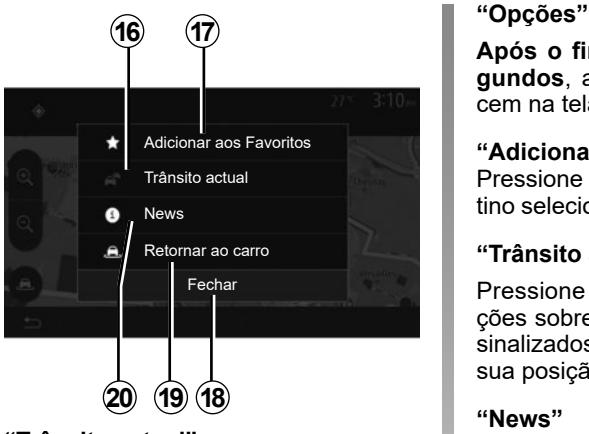

### **"Trânsito actual"**

Esta função lhe permite obter informações sobre os incidentes de circulação sinalizados em seu trajeto ou perto de sua posição. Para acessar, pressione em *14* depois selecione "Trânsito actual".

**Após o fim da contagem de 10 segundos**, as seguintes opções aparecem na tela:

#### **"Adicionar aos Favoritos"**

Pressione em *17* para registrar o destino selecionado nos destinos favoritos.

#### **"Trânsito actual"**

Pressione em *16* para obter informações sobre os incidentes de circulação sinalizados em seu trajeto ou perto de sua posição.

#### **"News"**

Pressione em *20* para consultar o endereço, a latitude, a longitude e o número de telefone de um ponto de interesse (ativo apenas após a seleção de um ponto de interesse).

#### **"Retornar ao carro"**

Pressione em *19* para retornar à posição onde se encontra o veículo.

**Observação:** Para fechar a janela "Opções", pressione em *18*.

# **ORIENTAÇÃO (1/6)**

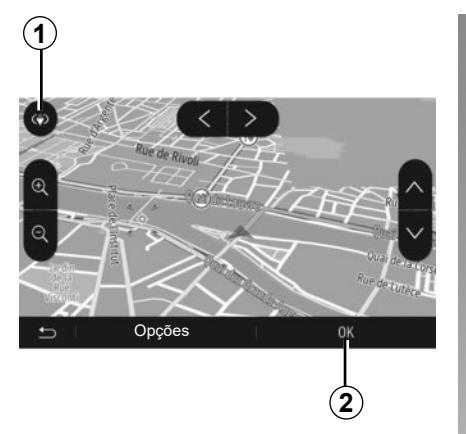

## **Ativar a orientação**

Pressione *2* ou aguarde 10 segundos após inserir um destino. A navegação inicia.

**Observação:** A qualquer momento, você pode interagir no mapa, fazendo deslizar na direção pretendida ou pressionando na tela.

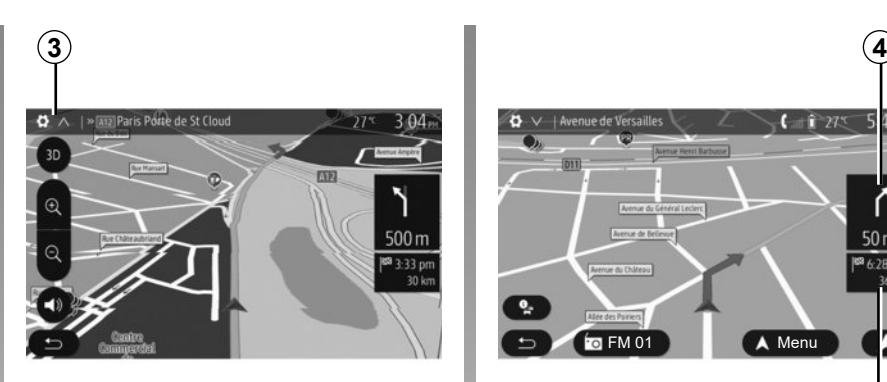

## **Telas de orientação**

O sistema propõe várias opções de mapas de navegação.

Pressione em *3* para mudar a exibição do mapa e abrir o menu suspenso. A seguir, selecione, entre as diversas exibições propostas:

 $-2D$  ;

– 3D;

– 2D Norte.

Você também pode alterar a exibição do mapa ao pressionar a bússola *1* no mapa.

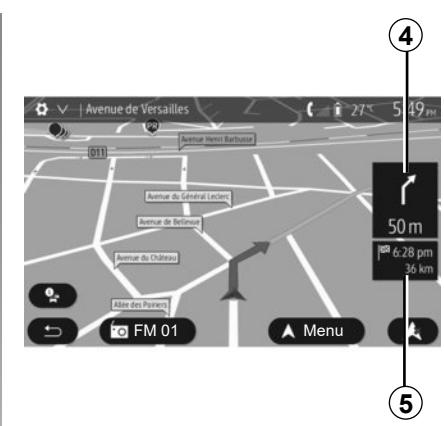

#### **Modo de tela inteira (2D, 3D ou 2D norte)**

Este modo permite você visualizar o mapa de navegação na totalidade da tela.

As informações sobre o horário de chegada e a distância restante até o destino são indicadas em *5*.

A indicação da próxima alteração de direção se situa em *4*.

## **ORIENTAÇÃO (2/6)**

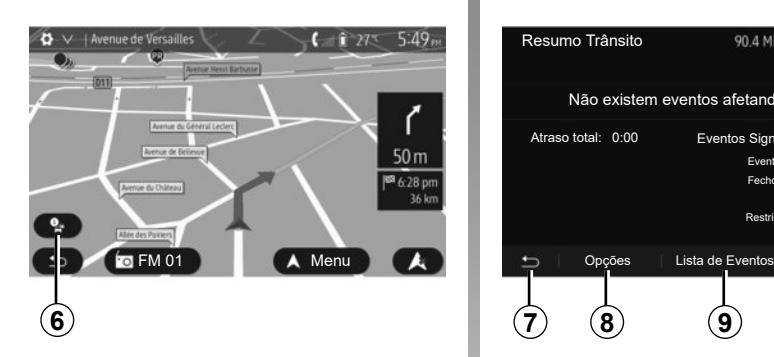

#### **Mapa de cruzamento**

Durante uma orientação e antes de cada alteração de direção.

#### **Itinerário alternativo**

O sistema propõe-lhe um itinerário alternativo em caso de acidente ou de trânsito intenso no seu percurso. Pressione em "Sim" ou "Não" conforme sua opção.

#### **Resumo do trânsito**

Durante a orientação, a qualquer momento você pode obter informações de trânsito pressionando em *6*.

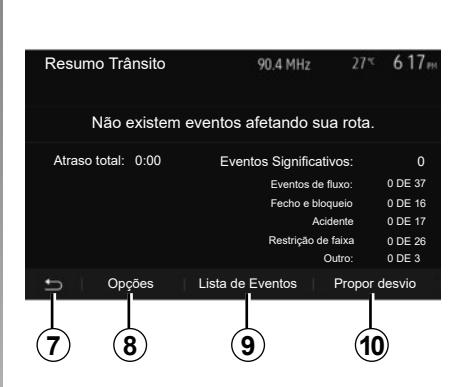

A tela lhe indica as diferentes ocorrências aparentes no seu percurso. O sistema lhe indicará os tempos de atraso que estes incidentes acrescentam ao seu percurso. Pressione em *8* para modificar os parâmetros de exibição das ocorrências. Pressione *10* para fazer um desvio, *9* para acessar as opções do trânsito (consulte a seção "Ajustes de navegação") ou *7* para retornar à navegação.

**Nota:** as informações de trânsito depende de sua assinatura e da recepção do sinal.

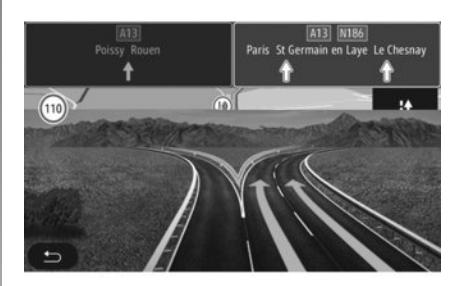

#### **Visualização das interligações da pista**

Durante uma orientação, antes de cada interligação de auto-estrada, o sistema exibe uma vista em três dimensões da interligação.

**Observação:** Para certas interligações, apenas uma seta de orientação aparece.

O sistema retorna ao modo normal após a passagem da interligação.

## **ORIENTAÇÃO (3/6)**

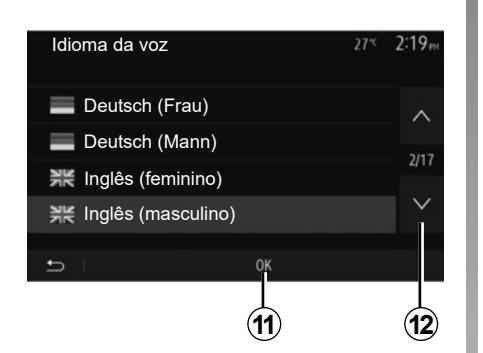

### **Mudar o idioma do guia de voz**

Pressione em "Bem-vindo" > "GPS" > "Opções" > "Definições de Voz" para alterar o idioma de orientação.

Percorra a lista de idiomas ao pressionar em *12*. Selecione o idioma desejado, depois pressione em *11* para confirmar.

Para personalizar o som da orientação por voz, consulte a seção "Preferências de áudio" do capítulo "Ajustar o som".

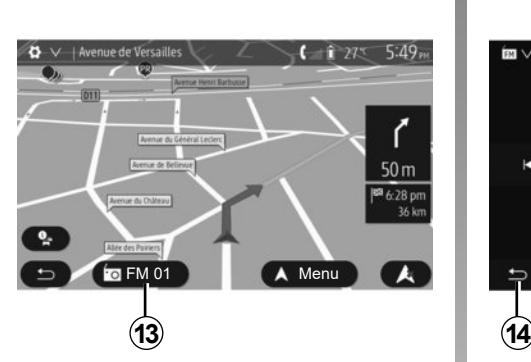

## **Escutar a rádio durante a orientação por voz**

Ao ouvir uma estação de rádio, no momento de uma orientação por voz e antes de cada mudança de direção, o sistema emudece o som da rádio até a passagem do cruzamento.

Você pode acessar a tela de áudio de uma estação de rádio durante a navegação ao pressionar em *13*. Para retornar à tela de navegação, pressione em *14*. Para voltar ao menu principal, mantenha *14* pressionado durante cerca de três segundos.

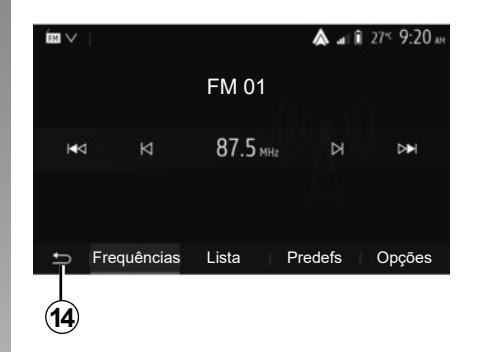

## **Detalhes sobre o itinerário**

Esta função permite você visualizar seu itinerário.

Pressione em "Bem-vindo" > "GPS" > "Itinerário" após inserir um destino.

São propostas seis opções a você:

- "Edit.Trajeto";
- "A evitar";
- "Visão global";
- "Cancelar trajeto";
- "Alternativas de trajeto";
- "Itinerário".

## **ORIENTAÇÃO (4/6)**

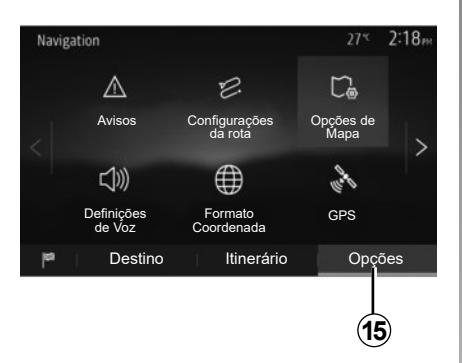

#### **Visão geral do itinerário**

Na tela inicial, pressione "GPS" > "Menu" > "Itinerário" > "Visão global" para ver um mapa com uma visão geral da rota ativa.

As informações a seguir são fornecidas:

- o nome e/ou o endereço do destino;
- a duração total do trajeto;
- a distância total do itinerário;
- os pontos e seções especiais do itinerário (pedágios, rotas pagas, autoestradas, etc.);
- os itinerários alternativos (por exemplo: "Curto", "Rápido", "econômica").

Pressione em *15* para exibir as seguintes opções:

- "Avisos";
- "Configurações da rota";
- "Opções de Mapa";
- "Definições de Voz";
- "Formato Coordenada";
- $-$  "GPS" $\cdot$
- "Atualização de mapas";
- "Trânsito".

**Observação**: para mais informações, consulte a página a seguir.

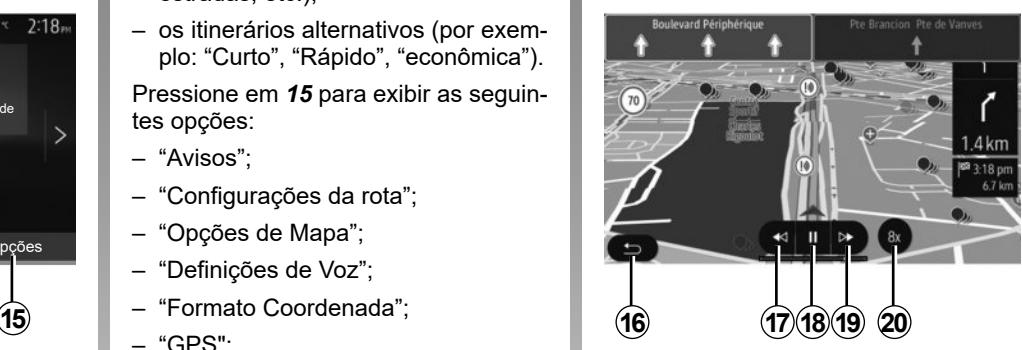

#### **"Simular navegação"**

Na tela inicial, pressione "GPS" > "Menu" > "Itinerário" > "Visão global" > "Opções" > "Simular navegação" para simular a rota que você fará até o destino.

- Pressione em *18* para iniciar ou interromper a simulação.
- Pressione em *20* para aumentar a velocidade da simulação.
- Você pode sair a qualquer instante da simulação do percurso ao selecionar a tecla *16*.
- Para passar para a manobra anterior / seguinte, pressione em *17* ou *19*.

## **ORIENTAÇÃO (5/6)**

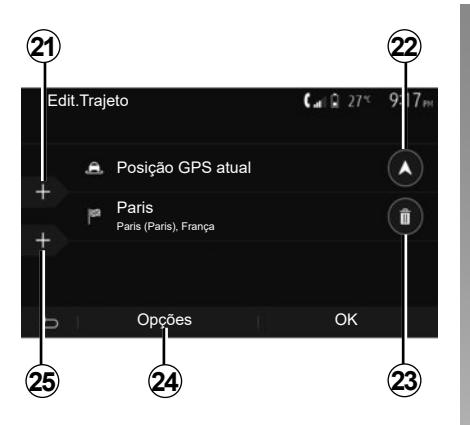

#### **Etapas de destino**

Pressione em "Bem-vindo" > "GPS" > "Itinerário" > "Edit.Trajeto" para modificar o itinerário adicionado, alterando ou suprimindo as etapas.

Pressione em *21* para adicionar etapas, depois em *25* para adicionar um novo destino. Existem diferentes métodos para indicar um destino: consulte o capítulo "Inserir um destino".

- Pressione em *23* para remover um destino.
- Pressione em *24* para reordenar a lista.
- Pressione em *22* para modificar o endereço de partida do itinerário.

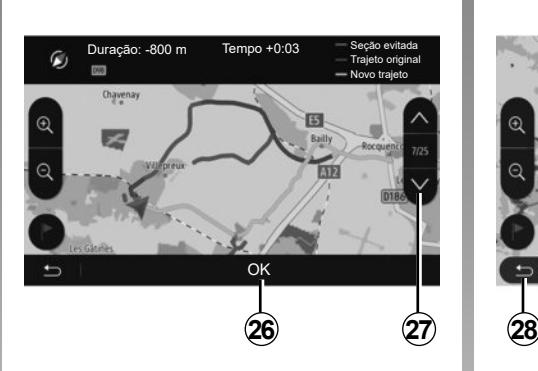

#### **Desvios**

Pressione em "Bem-vindo" > "GPS" > "Itinerário" > "A evitar" para fazer um desvio. Pressione em uma área da lista conforme o desvio desejado.

Para mudar de área, pressione em *27*. Confirme o novo itinerário ao pressionar em *26*.

#### **Anular o itinerário**

A qualquer momento você pode interromper uma orientação em curso. Pressione em "GPS" > "Itinerário" > "Cancelar trajeto" para anular o itinerário ativo.

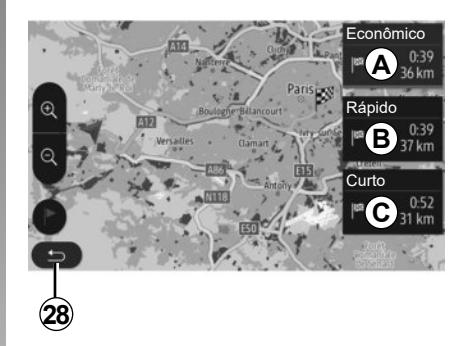

### **Itinerários alternativos**

Esta opção lhe permite modificar o método de planejamento de itinerário. Três modos estão disponíveis permitindo-lhe modificar o método de planejamento do itinerário:

- "Rápido";
- "Econômica";
- "Curto".

Consulte a seção "Parâmetros do itinerário" no capítulo "Ajustes de navegação".

Pressione em "Bem-vindo" > "GPS" > "Itinerário" > "Alternativas de trajeto" depois em *A*, *B* ou *C* para confirmar o novo itinerário. Pressione em *28* para retornar à tela anterior.

## **ORIENTAÇÃO (6/6)**

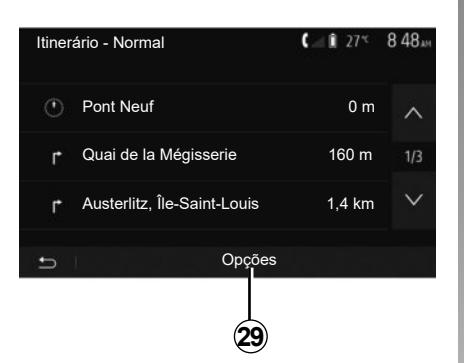

### **"Itinerário"**

Esta função permite-lhe visualizar o mapa de rotas. Vários detalhes do percurso aparecem:

- setas de mudança de direção;
- número da estrada,
- distância antes de uma bifurcação.

Pressione em *29* para classificar os detalhes do itinerário:

– resumo:

exibe apenas os detalhes principais do trajeto (partida, destino), a distância total, o tempo restante e o horário de chegada;

– descrição padrão:

mostra todas as etapas e informações de sinalização, números de estradas, nomes de ruas e distância. Também exibe informações e recomendações como nomes de etapas acessadas pelo motorista, restrições (de acesso e manobra), preferências do usuário ignoradas, etc.;

– lista de rotas:

detalha o itinerário em números de rotas e nomes de ruas. Também exibe sua extensão, a direção média e o tempo do trajeto. Os elementos do trajeto não são exibidos neste modo.

#### **"Configurações da rota"**

Esta opção permite-lhe escolher os parâmetros do itinerário. Consulte a seção "Parâmetros do itinerário" no capítulo "Ajustes de navegação".

## **REGULAGEM DO MAPA**

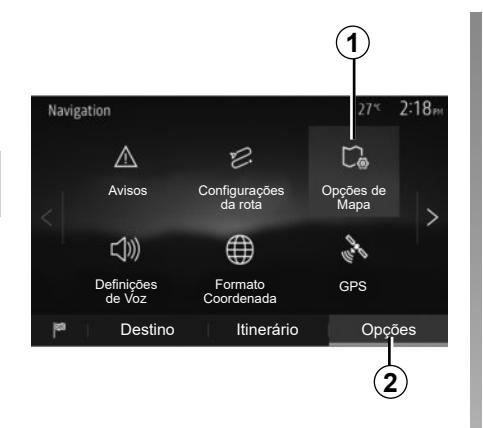

No menu de navegação, pressione em *2* e depois em *1* para acessar o menu de ajuste do mapa.

## **Regular o modo de exibição**

Este função permite você alterar a visualização do mapa entre uma vista em perspectiva 3D, uma vista de cima para baixo 2D e uma vista com o norte sempre para cima.

Pressione em "3D", "2D" ou "2D norte".

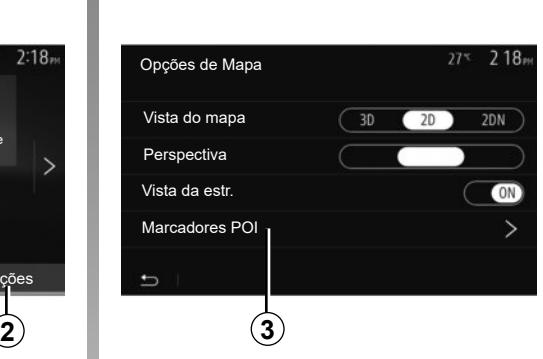

## **Ajustar o ponto de vista**

Esta função permite-lhe ajustar o zoom da base e da inclinação. Pressione no zoom desejado entre os três níveis disponíveis.

## **Visualização da rodovia**

Esta função permite ativar / desativar a visualização da rodovia.

Pressione "On" para ativar a função ou "Off" para desativar.

## **Exibir os pontos de interesse**

Você pode escolher a exibição de certos pontos de interesse (visíveis em escala de 100 m) no mapa.

Para acessar diretamente esta função, pressione em *3* para exibir os pontos de interesse no mapa:

- hospedagem;
- aeroporto;
- automóvel;
- estabelecimentos comerciais;
- café ou bar;

– ...

Pressione os marcadores à esquerda dos Pontos de interesse para exibir/ ocultar aqueles que você deseja ver (marcador vazio para ocultar, marcador completo para exibir).

Digite o nome do ponto de interesse para abrir a lista de subcategorias.

**Nota:** em países onde o mapeamento não está disponível, você pode desabilitar a navegação. No menu principal, selecione "Configurações" > "Sistema", pressione "Off" em vez de "Navegação" para desativar a função de navegação.

## **GERENCIAR FAVORITOS (1/2)**

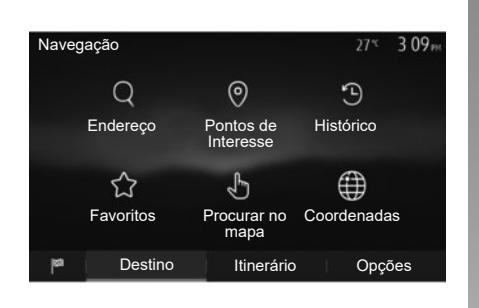

## **Criar uma entrada**

Na tela inicial, pressione "GPS" > "Menu" > "Destino" para acessar o menu de destino. Estão disponíveis diversos métodos para inserir um destino.

- "Endereço": consulte a seção "Digitar um endereço" no capítulo "Inserir um destino".
- "Pontos de Interesse": consulte a seção "Selecionar pontos de interesse (POI)" no capítulo "Inserir um destino".
- "Histórico": consulte a seção "Selecionar um destino dentre os destinos anteriores" no capítulo "Inserir um destino".
- "Favoritos": acesse os destinos que você registrou.
- "Procurar no mapa": consulte a seção "Selecionar um destino no mapa" no capítulo "Inserir um destino".
- "Coordenadas": consulte a seção "Selecionar as coordenadas do destino" no capítulo "Inserir um destino".

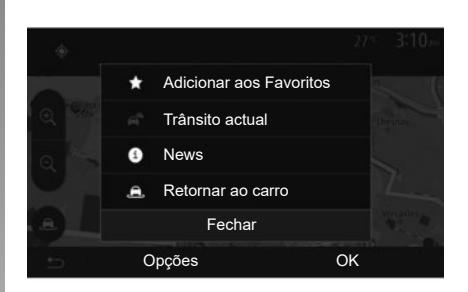

Em todos os casos, uma vez validado o endereço, o sistema o localiza no mapa. Pressione em "Opções" e depois em "Adicionar a Favoritos" para adicionar o destino aos favoritos.

Antes de registrar um destino favorito, você pode modificar seu nome com o auxílio do teclado numérico.

## **GERENCIAR FAVORITOS (2/2)**

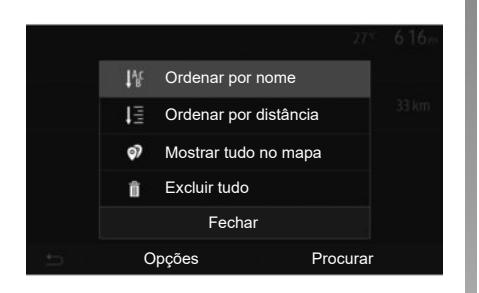

## **Classificar a lista**

Você pode classificar a lista de destinos favoritos por nome, distância ou qualquer exibição no mapa. Pressione em "Opções".

### **Excluir os destinos favoritos**

Pressione no destino favorito que você deseja excluir. Pressione em "Opções", "Deletar favorito" e confirme ao pressionar em "Apagar".

Para excluir todos os destinos favoritos, pressione em "Opções" e depois em "Deletar tudo". Confirme esta supressão ao pressionar em "Deletar tudo".

### **Buscar um destino favorito**

Esta função lhe permite buscar um destino favorito na lista pelo seu nome.

Pressione em "Procurar" e insira o nome do destino favorito através do teclado numérico.

## **REGULAGENS DE NAVEGAÇÃO (1/4)**

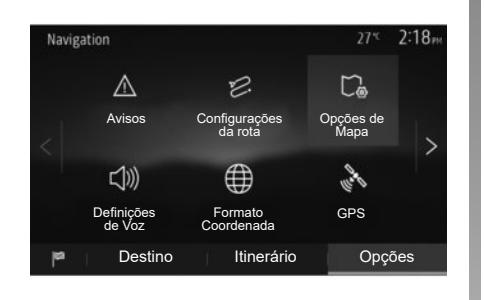

A aba "Opções" abaixo do menu "Navegação" lhe permite mudar a exibição do mapa ou os parâmetros de navegação.

## **"Avisos"**

Esta opção permite-lhe configurar as advertências.

#### **Alerta em caso de excesso de velocidade**

Os mapas podem conter informações sobre os limites de velocidade de trechos da rota. O sistema pode advertir se você ultrapassar o limite atual.

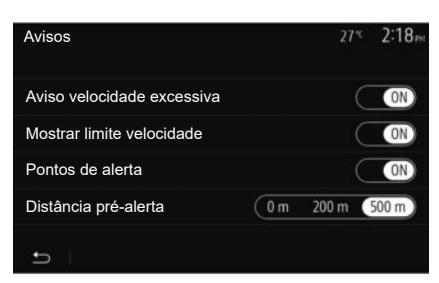

Conforme a região, estas informações podem não estar disponíveis ou não ser totalmente corretas para todas as rotas do mapa.

Os tipos de alerta a seguir estão disponíveis:

- bipe: você recebe uma advertência não verbal quando ultrapassa o limite de velocidade autorizada;
- Advertência visual: a velocidade limite atual é exibida e pisca em vermelho no mapa quando você a ultrapassa.

Pressione em "On" ou "Off" para ativar ou desativar a advertência.

#### **Velocidade limite sempre visível**

Ative ou desative a exibição do limite de velocidade da parte de estrada suposta pressionando "On" ou "Off".

#### **Advertências de ponto de alerta**

Quando o motorista atravessa uma área de vigilância redobrada, um sinal de advertência visual aparece na tela acompanhado de um sinal sonoro. Estas áreas de perigo correspondem a partes da rota nas quais os motoristas devem ser mais prudentes. Elas podem ser permanentes ou temporárias. Você pode ativar ou desativar esta função.

#### **Distância de pré-alerta**

Você pode escolher uma distância entre várias opções as quais deseja ser alertado de uma área de perigo aumentada.

Em certos países, é ilícito transmitir e ativar a opção de área de risco, podendo constituir uma infração à lei.

## **REGULAGEM DE NAVEGAÇÃO (2/4)**

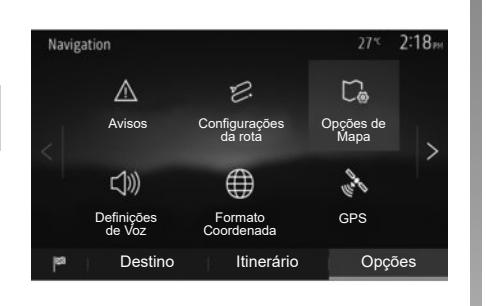

## **"Configurações da rota"**

Esta função lhe permite definir a forma como os itinerários são calculados.

#### **"Método de planejamento da rota"**

Este sistema lhe propõe três critérios de cálculo do itinerário:

- "Rápido": indica um itinerário rápido se você pode viajar próximo do limite de velocidade em todas as rotas;
- "Curto": indica um itinerário mais curto para minimizar a distância a percorrer;

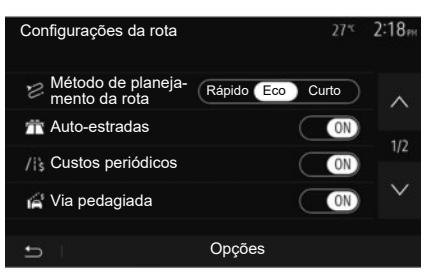

– "Eco": este modo oferece um relação entre os modos de curto e rápido. Ele permite-lhe manter uma certa distância em movimento um pouco mais longo. O itinerário calculado será provavelmente mais curto que a solução rápida, mas não muito mais lenta.

#### **"Auto-estradas"**

Você pode querer evitar rodovias ao dirigir um veículo lento ou ao rebocar outro veículo.

#### **"Custos periódicos"**

Você pode autorizar ou não o uso de rotas cujo uso requer a compra de uma autorização especial para uma certo período.

#### **"Via pedagiada"**

Você pode autorizar ou não o uso de rotas com pedágio.

#### **"Balsas"**

Você pode autorizar ou não o uso de todos os tipos de balsas, barcos e trens.

#### **"Partilha de carro"**

Esta função lhe permite visualizar as rotas de destinadas apenas a mobilidade.

#### **"Estr. não pavimentadas"**

Você pode autorizar ou não o uso de estradas de terra.

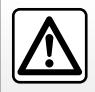

Por segurança, efetue estas operações com o veículo parado.

## **REGULAGEM DE NAVEGAÇÃO (3/4)**

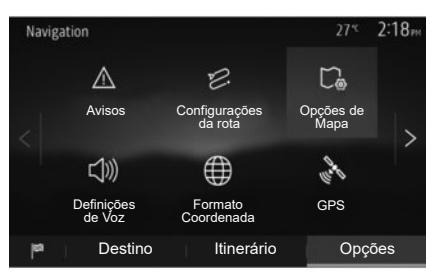

## **"Opções de Mapa"**

Consulte o capítulo "Regulagem do mapa".

## **"Definições de Voz"**

Esta função permite alterar o idioma do guia de voz. Consulte o capítulo "Orientação" deste manual.

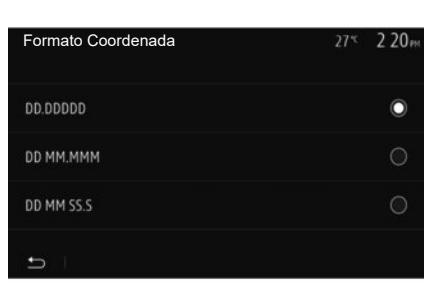

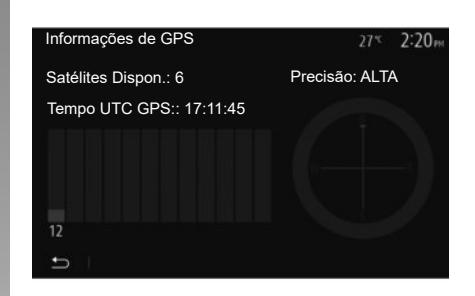

## **"Formato Coordenada"**

Esta função permite você alterar o formato das coordenadas.

Este sistema oferece três tipos de formato.

## **GPS**

**A**

Esta função permite você controlar o status de satélites GPS.

Pressione em "GPS" para exibir as informações GPS (tela *A*).

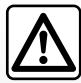

#### **Precauções relacionadas com a navegação**

A utilização do sistema de navegação não substitui, em nenhum caso, a responsabilidade nem a atenção do motorista durante a condução do veículo.

## **REGULAGEM DE NAVEGAÇÃO (4/4)**

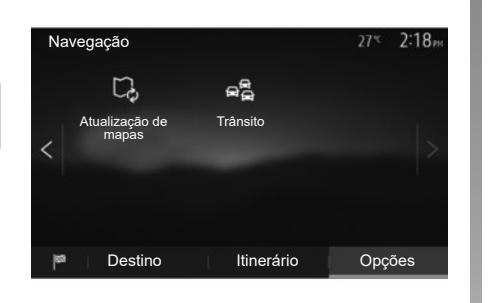

## **"Atualização de mapas"**

Esta função lhe permite controlar as datas das últimas atualizações efetuadas.

### **"Trânsito"**

Esta função lhe permite ativar ou desativar o "Info. de trânsito", a sinalização dos vários tipos de ocorrências e gerenciar as alternativas de itinerários em caso de acidentes ou bloqueios.

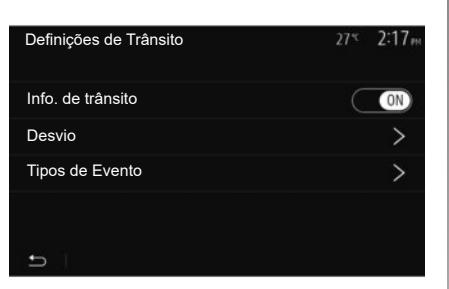

#### **"Info. de trânsito"**

Você pode ativar ou desativar a exibição de alertas dos vários incidentes, que estão em seu itinerário.

#### **"Desvio"**

Esta função lhe permite poupar tempo quando um incidente ocorre no seu percurso, oferecendo um itinerário alternativo.

O sistema multimídia propõe que você escolha um tempo após o qual uma nova rota é sugerida para você com um desvio para economizar tempo.

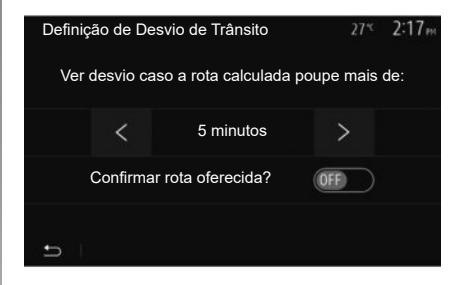

### **"Tipos de Evento"**

Esta função lhe permite escolher os tipos de ocorrências a serem exibidas durante a navegação:

- "Todos os eventos";
- "Eventos de fluxo";
- "Fecho e bloqueio";
- "Acidente";

– ...

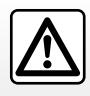

Por segurança, efetue estas operações com o veículo parado.

## **AJUSTES DO SISTEMA (1/2)**

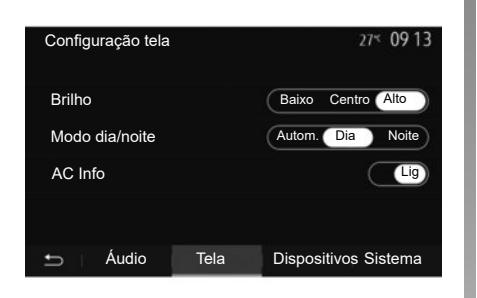

Para acessar os parâmetros do sistema multimídia, na tela de bem-vindo, pressione "Configurações" e, depois, selecione uma seção na parte inferior da tela.

### **Configurações de áudio**

Consulte o capítulo "Ajustar o som".

#### **Ajuste da tela**

#### **"Brilho"**

Você pode ajustar a luminosidade da tela conforme suas preferências. Três modos são propostos a você:

- "Baixo";
- "Centro";
- "Alto".

#### **"Modo dia/noite"**

Para melhorar a visibilidade na tela de navegação entre dia ou noite, você pode mudar a combinação de cores do mapa.

- "Autom.": GPS exibe a tela do mapa. A passagem para o modo diurno ou noturno é automática de acordo com a iluminação do dia.
- "Dia": a tela do mapa sempre é exibida com as cores claras.
- "Noite": a tela do mapa sempre é exibida com as cores mais escuras.

#### **"AC Info"**

Esta função permite que você ative/desative a exibição de informações do ar condicionado durante as mudanças de regulagem.

### **Aparelhos**

Consulte o capítulo "Registrar/remover o registro de aparelhos Bluetooth®".

## **AJUSTES DO SISTEMA (2/2)**

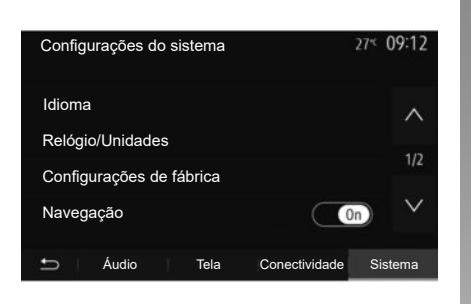

### **Regulagem do sistema**

#### **"Idioma"**

Esta função permite-lhe mudar o idioma utilizado no sistema e o idioma do guia de voz.

Para mudar o idioma, selecione o idioma desejado e confirme sua opção ao pressionar em "OK".

#### **"Relógio"**

Use esta função para definir a exibição da hora (relógio de 12 ou 24 horas).

**Nota:** nas versões com navegação, a hora é definida automaticamente pelo GPS se o mapa do país em que você está estiver instalado. Nas versões sem navegação, a hora só pode ser definida manualmente.

Para modificar o horário manualmente, pressione em "Relógio/Unidades" e, depois, selecione "Configuração de hora".

#### **"Unidades"**

Essa função permite que você defina a unidade de distância exibida no sistema multimídia. Você pode escolher entre "km" e "m".

**Nota:** as configurações do sistema multimídia não afetam o visor do painel de instrumentos do seu veículo. Para obter mais informações sobre as configurações do visor do painel de instrumentos, consulte o manual do usuário do veículo.

#### **"Configurações de fábrica"**

Esta função lhe permite reiniciar diversos parâmetros de ajuste padrão.

- Todos: redefine todos os "Configurações de fábrica" para as configurações padrão.
- Telefone: reinicia todos os parâmetros referentes ao telefone.
- Navegação: reinicia todos os parâmetros referentes à navegação.
- Áudio/Mídia/Rádio/Sistema: redefine todas as configurações relacionadas a Áudio/Mídia/Rádio.

#### **"Navegação"**

Esta função lhe permite ativar ou desativar a navegação do sistema.

#### **"Versão do sistema"**

Esta função permite-lhe controlar a versão do sistema.

## **ATUALIZAÇÃO DO SISTEMA (1/6)**

Para obter um planejamento específico da sua rota, use os mapas mais recentes.

Busque atualizações de mapa em naviextras.com

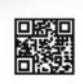

Para obter mais informações, acesse o menu "Atualizar mapas" ou clique em "Mais".

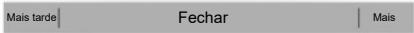

### **Atualização do sistema multimídia sem mapas**

No caso de veículos não equipados com sistema de navegação, consulte uma oficina autorizada.

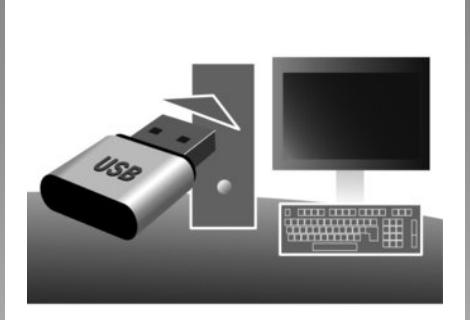

## **Atualize o sistema multimídia e o mapa.**

**Nota:** verifique se seus sistemas já estão atualizados para evitar iniciar um procedimento desnecessariamente.

Para atualizar o sistema multimídia e os mapas, você precisará de um pen drive USB e um computador conectado à Internet.

Use o seu computador para baixar atualizações da Internet para o pen drive USB. Em seguida, instale as atualizações a partir do pen drive USB no sistema multimídia do seu veículo.

**Se o software do sistema multimídia não estiver atualizado, o software Toolbox oferecerá uma atualização do sistema antes da atualização do mapa. O sistema e o mapa não podem ser atualizados ao mesmo tempo. O processo deve ser repetido para cada atualização.**

Será necessário fazer o seguinte:

- salvar o sistema em um pen-drive USB;
- instalar o software Toolbox em seu computador;
- baixar produtos da Toolbox para o pen drive USB;
- Atualização do sistema multimídia ou mapa a partir do pen drive USB.

Siga as etapas descritas abaixo em sequência.

## **ATUALIZAÇÃO DO SISTEMA (2/6)**

## **Registro do sistema em um dispositivo USB USB**

Para salvar o sistema multimídia em seu perfil de usuário, primeiro conecte uma unidade USB flash vazia ao sistema multimídia para criar uma impressão do sistema multimídia na unidade USB flash.

#### **Observação:**

- para inserir o pen drive USB em seu sistema multimídia, consulte as informações em "Inserindo o pen drive USBˮ na seção "Sistema de navegação".
- o pen drive USB não é fornecido com o sistema;
- o pen drive USB utilizado deverá estar formatado em FAT32 e ter capacidade mínima de 4 GB e capacidade máxima de 32 GB.
- para salvar os dados do sistema no pen drive USB, ligue o veículo e não desligue o motor enquanto os dados estiverem sendo carregados;
- não use as funções multimídia do sistema durante o procedimento.

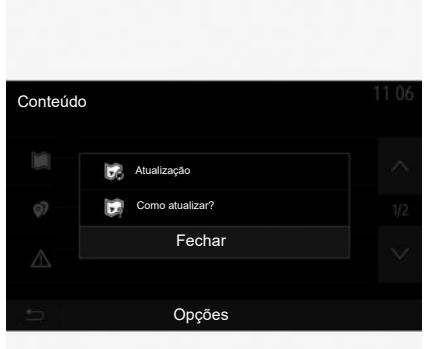

Para salvar o instantâneo do sistema no pen drive USB:

- conecte o pen drive USB no soquete USB do sistema multimídia;
- no menu principal, selecione o menu "Navegaçãoˮ;
- selecione o menu "Opçõesˮ;
- selecione o menu "Atualização de mapas" na segunda página do menu "Opções";
- pressione o botão "Opções" na parte inferior da tela;
- selecione a função "Atualização" na tela do sistema multimídia.

Isso instala uma impressão digital do seu sistema de navegação no dispositivo USB, que será usado pelo Toolbox para salvar o sistema em seu perfil de usuário e para permitir que o Toolbox determine quais atualizações estão disponíveis para seu sistema de navegação.

Quando o processo de gravação de dados estiver concluído, você poderá remover o dispositivo USB do sistema multimídia.

**As atualizações do sistema devem ser executadas com o motor em funcionamento. Os veículos elétricos devem estar carregando ou com o motor em funcionamento (luz indicadora READY acesa).**

## **ATUALIZAÇÃO DO SISTEMA (3/6)**

### **Instalação do software Toolbox em seu computador**

Instale o Naviextras Toolbox em seu computador com alguns cliques. O Toolbox pode ser baixado do site do fabricante.

Acesse o site e clique em Registrar na área "Bem-vindo, usuário convidado" na parte superior da tela. Após criar e salvar sua conta, preencha as informações solicitadas (modelo do veículo, tipo de sistema multimídia a bordo etc.) e baixe o software.

Após o download do software, inicie a instalação.

Siga as instruções mostradas na tela.

As telas mostradas no manual do usuário são apenas ilustrativas.

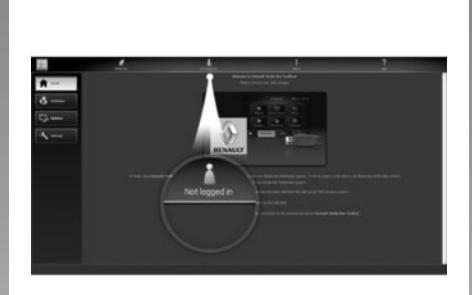

## **Baixando produtos do Toolbox no dispositivo USB.**

## **Conectar-se ao Toolbox**

Execute o software Naviextras Toolbox e verifique se o seu computador está conectado à Internet.

Ao iniciar a Toolbox no seu computador, insira o pen drive USB contendo o instantâneo do seu sistema multimídia. Após o software reconhecer o pen drive USB, duas opções são oferecidas: Login e Registrar.

Se você não estiver registrado no site Naviextras.com, poderá fazer isso facilmente em Toolbox clicando em na página de login. Siga as instruções mostradas na tela.

Se sua assinatura permitir, e se o Toolbox encontrar o sistema na lista de sistemas suportados, a tela de boasvindas será exibida para que você possa conectar-se à sua conta do Naviextras.

Após conectar-se à sua conta do Naviextras Toolbox , e com o pen drive USB conectado ao computador, você poderá obter aplicativos, serviços e conteúdos gratuitos ou pagos selecionando aqueles que deseja instalar em seu sistema multimídia no menu Catálogo na barra de menus localizada no lado esquerdo da tela Toolbox.

Em determinados países, é ilegal baixar e ativar áreas de aviso. Isso pode resultar em processo judicial.

## **ATUALIZAÇÃO DO SISTEMA (4/6)**

## **Atualizações do Toolbox para o dispositivo USB**

Clique em Atualização na barra de menus localizada no lado esquerdo da tela Toolbox.

O menu de atualizações abre uma tela que mostra todas as atualizações disponíveis, incluindo:

- itens que você adquiriu, mas ainda não estão instalados (atualizações ou extras);
- atualizações e extras gratuitos que você adicionou ao arquivo de instalação a partir do catálogo;
- atualizações do sistema (se uma versão mais recente estiver disponível);
- atualizações gratuitas especiais.

Todas as atualizações disponíveis são indicadas por região sob a forma de lista e em um planisfério.

Por padrão, todos os itens correspondentes a todas as regiões são selecionados para sua instalação. Se você escolher omitir uma região temporariamente, desmarque a caixa no início da linha da tabela concernente. Após analisar a tabela, clique no botão "Instalar" localizado na área inferior da tela para iniciar o processo de instalação.

A Toolbox começa a baixar e instalar as atualizações selecionadas. Aguarde até aparecer a mensagem recebida, indicando o fim da operação.

**Nota:** o tempo de download do aplicativo varia dependendo do tamanho do aplicativo e da qualidade da recepção da rede móvel.

A Toolbox avisa se os itens selecionados excedem a capacidade máxima do sistema multimídia. Neste caso, você pode selecionar os itens a instalar ou remover do sistema para respeitar o limite de armazenamento.

Mesmo quando os itens são removidos do sistema, você mantém a propriedade e pode instalá-los mais tarde gratuitamente.

Não regire o dispositivo USB USB do sistema nem desativa durante uma atualização.

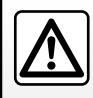

Em certos países, é ilícito transmitir e ativar a opção de alertas de radares, podendo constituir uma infra-

ção à lei.

## **ATUALIZAÇÃO DO SISTEMA (5/6)**

## **Atualização do sistema e mapeamento**

Quando o processo de instalação estiver concluído, o dispositivo USB poderá ser removido do computador. Conecte o dispositivo USB na porta USB do sistema multimídia do veículo.

#### **Observação:**

- para atualizar mapas, dê partida no veículo e não desligue a ignição enquanto os dados são carregados. Quando o sistema multimídia é ligado, ele identifica automaticamente as atualizações disponíveis no dispositivo USB e propõe atualizar o sistema ou o mapa diariamente com as atualizações disponíveis no dispositivo USB. Não desligue o sistema multimídia durante a instalação da atualização;
- O download e a instalação de uma atualização do sistema somente serão possíveis se houver uma versão mais recente;
- as funções fornecidas pelo sistema multimídia dependem do modelo e do nível de equipamentos do seu veículo.

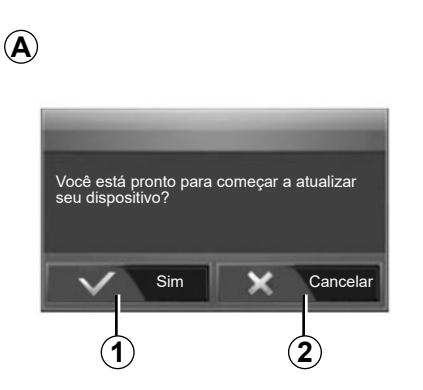

A tela *A* é exibida automaticamente uma vez que o pen drive USB estiver conectado;

- Pressione em *1* para iniciar a atualização.
- Pressione em *2* para retornar à tela anterior.

Quando o botão *1* é pressionado, o procedimento de atualização é iniciado. Não efetue qualquer manuseio durante o processo de atualização do seu sistema.

Quando a atualização estiver concluída, o sistema multimídia será reiniciado com todas as novas funcionalidades atualizadas.

É possível que o sistema multimídia reinicie automaticamente durante o processo de atualização. Aguarde até a tela do rádio ser exibida.

Em caso de interrupção involuntária da atualização, repita o processo desde o início.

## **ATUALIZAÇÃO DO SISTEMA (6/6)**

#### **Licença**

Para obter os códigos-fonte de GPL, LGPL, MPL e outros códigos-fonte de licença livre deste produto, visite o site dedicado.

Assim como o código-fonte, todos os termos de licença referentes, exclusões de garantia e menções de direitos autorais estão disponíveis para transferência.

O site dedicado também fornecerá o código-fonte aberto em um CD-ROM após o pagamento de uma taxa para cobrir os custos de distribuição (como custos de mídia, despacho e manuseio) mediante solicitação por e-mail.

Esta oferta é válida por três anos, a partir da data em que adquiriu o produto.

#### **Garantia de atualização do cartão**

Após a entrega de seu veículo novo, você dispõe de um prazo máximo de 90 dias para atualizar o mapeamento gratuitamente. Após este período, as atualizações serão cobradas.

Quando a navegação é iniciada, o sistema multimídia oferece a atualização do mapa. Esse lembrete aparece duas vezes ao ano, por sete anos. Você pode:

- selecionar "Later" e o lembrete aparecerá na próxima vez que a Navegação for ativada;
- selecionar "Fechar" e o lembrete não aparecerá mais;
- selecionar "More" e o sistema exibirá o menu "Atualização de mapas".

## **ANOMALIAS DE FUNCIONAMENTO (1/10)**

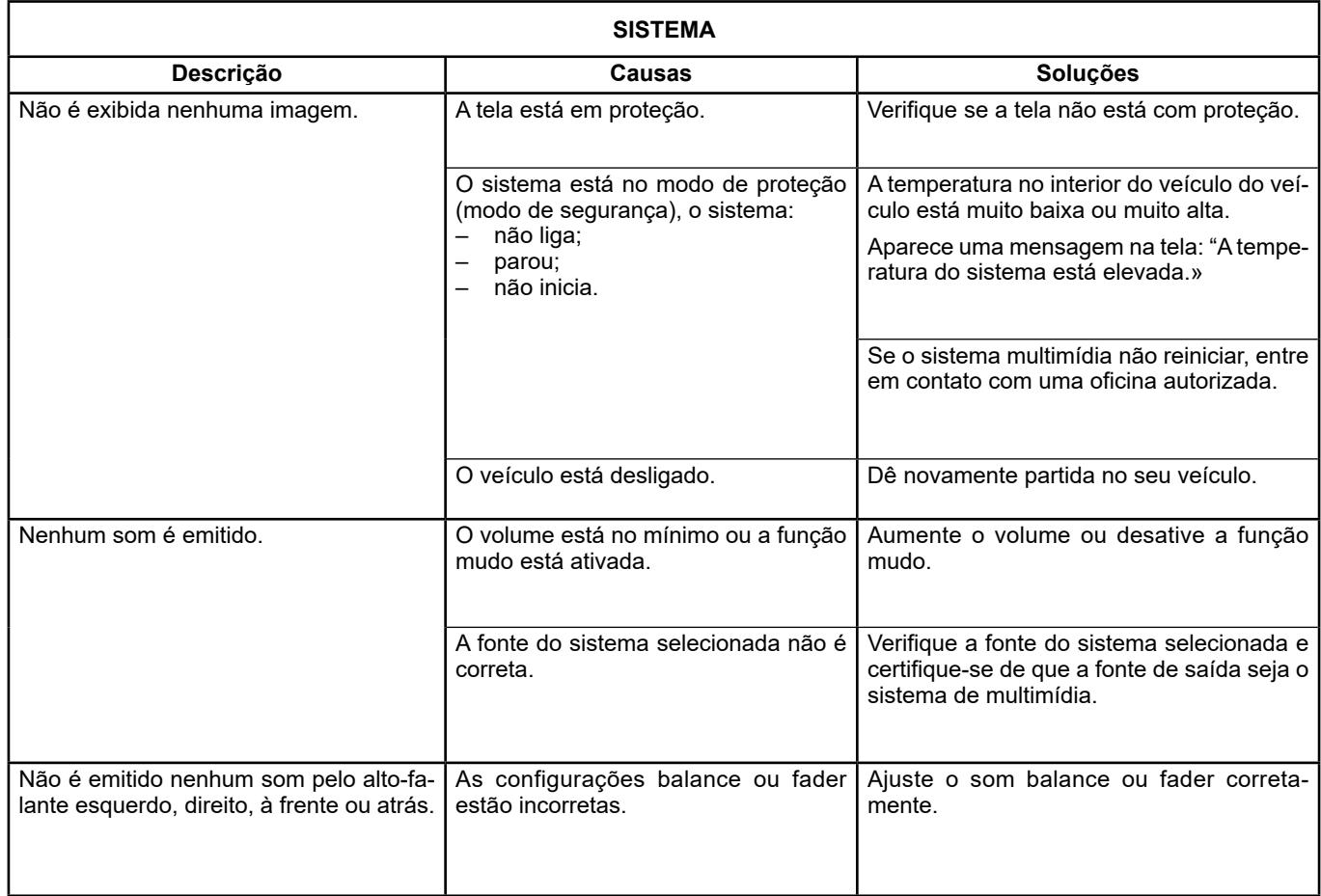

П

## **ANOMALIAS DE FUNCIONAMENTO (2/10)**

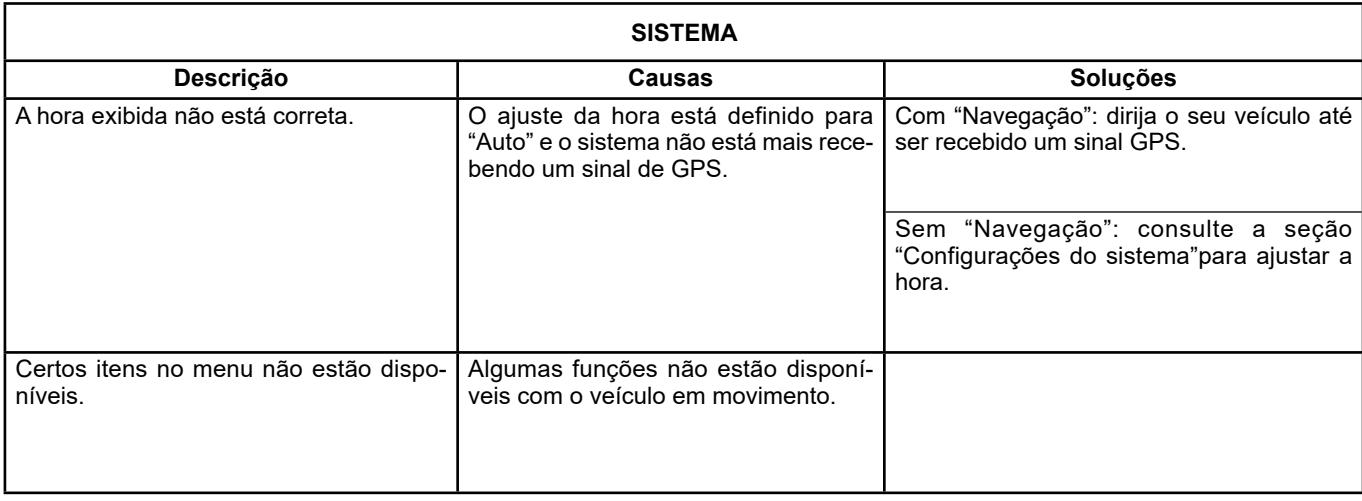

## **ANOMALIAS DE FUNCIONAMENTO (3/10)**

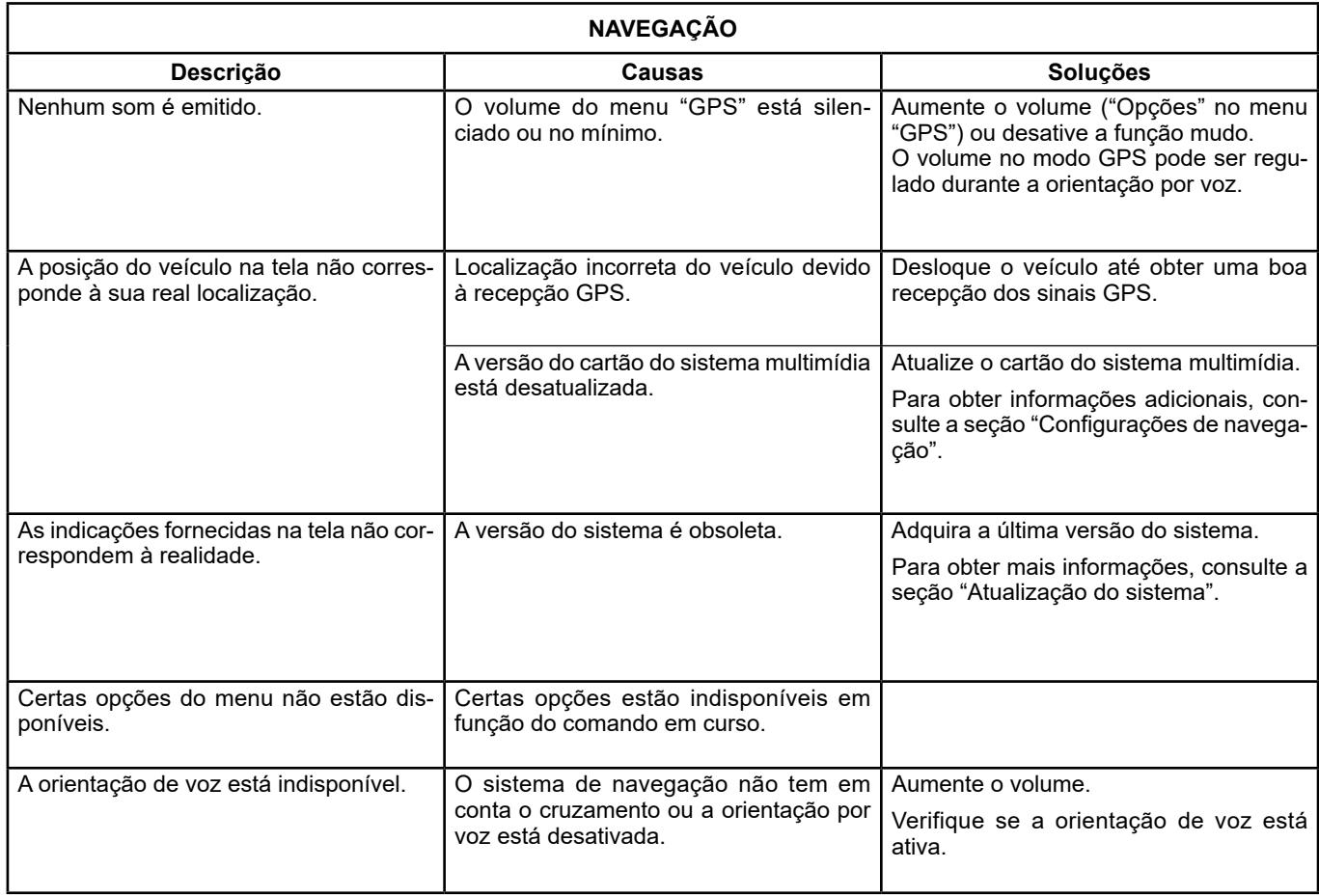

## **ANOMALIAS DE FUNCIONAMENTO (4/10)**

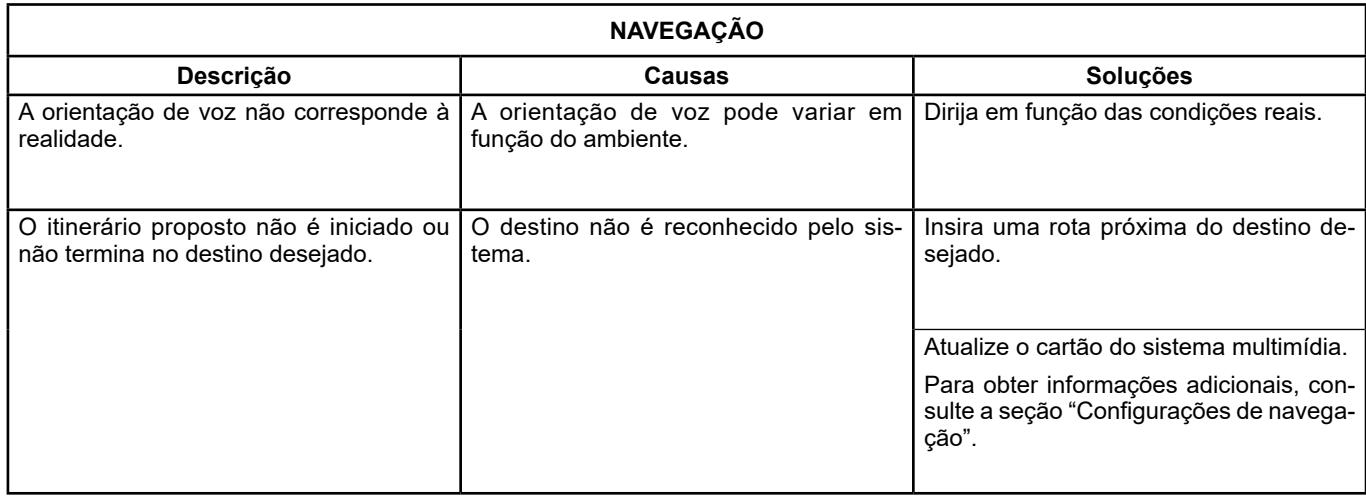

г

## **FALHAS DE FUNCIONAMENTO (5/10)**

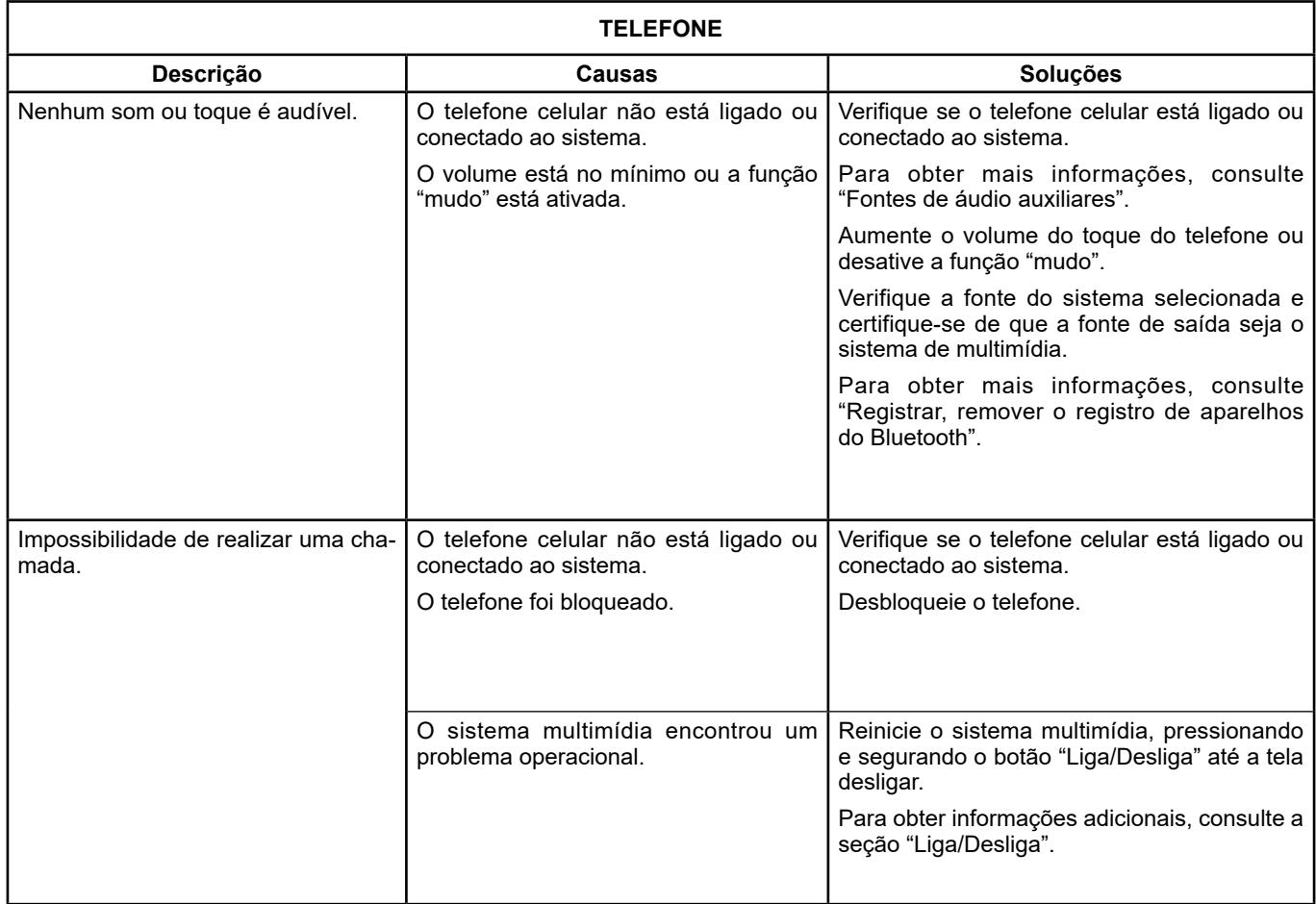

г

## **ANOMALIAS DE FUNCIONAMENTO (6/10)**

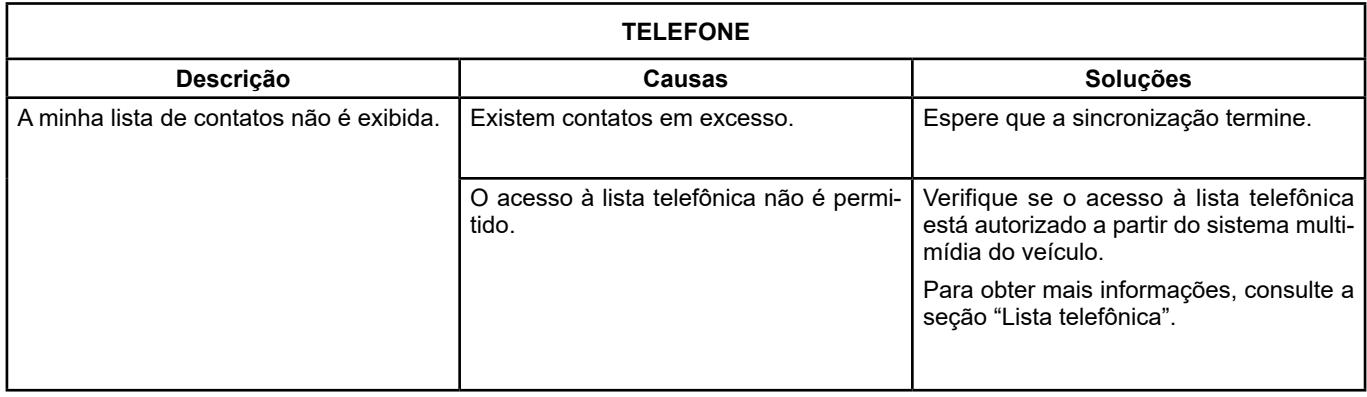

П

## **ANOMALIAS DE FUNCIONAMENTO (7/10)**

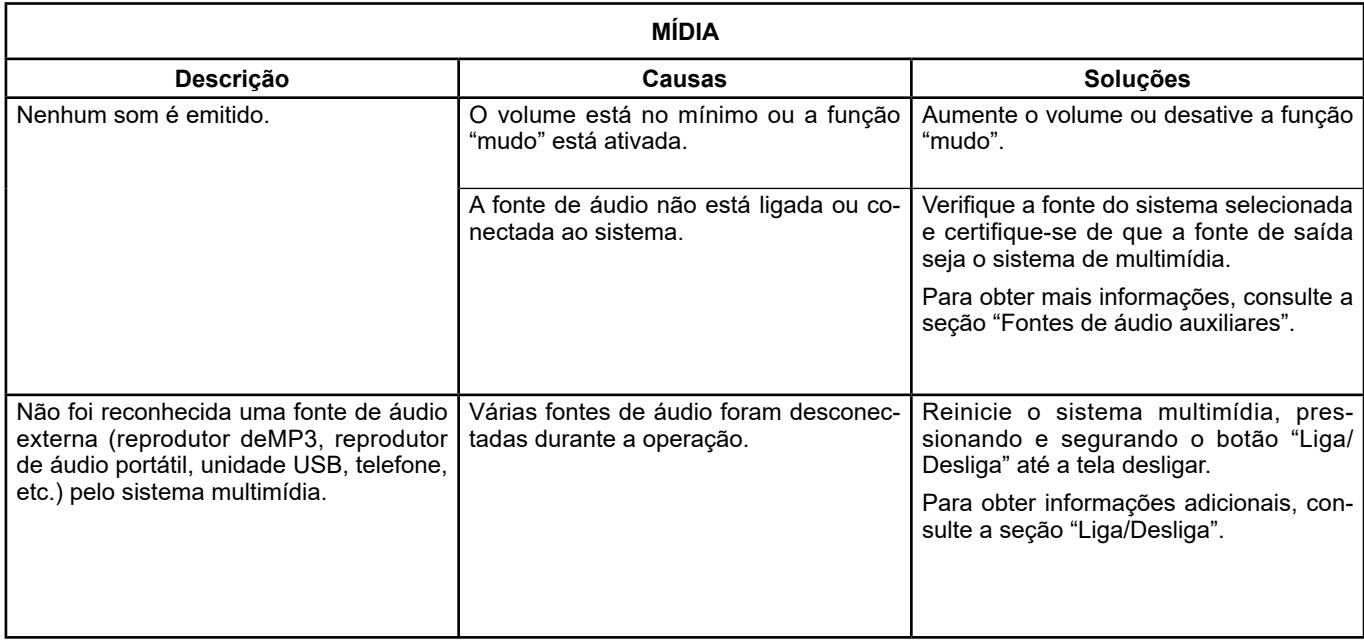

г
## **ANOMALIAS DE FUNCIONAMENTO (8/10)**

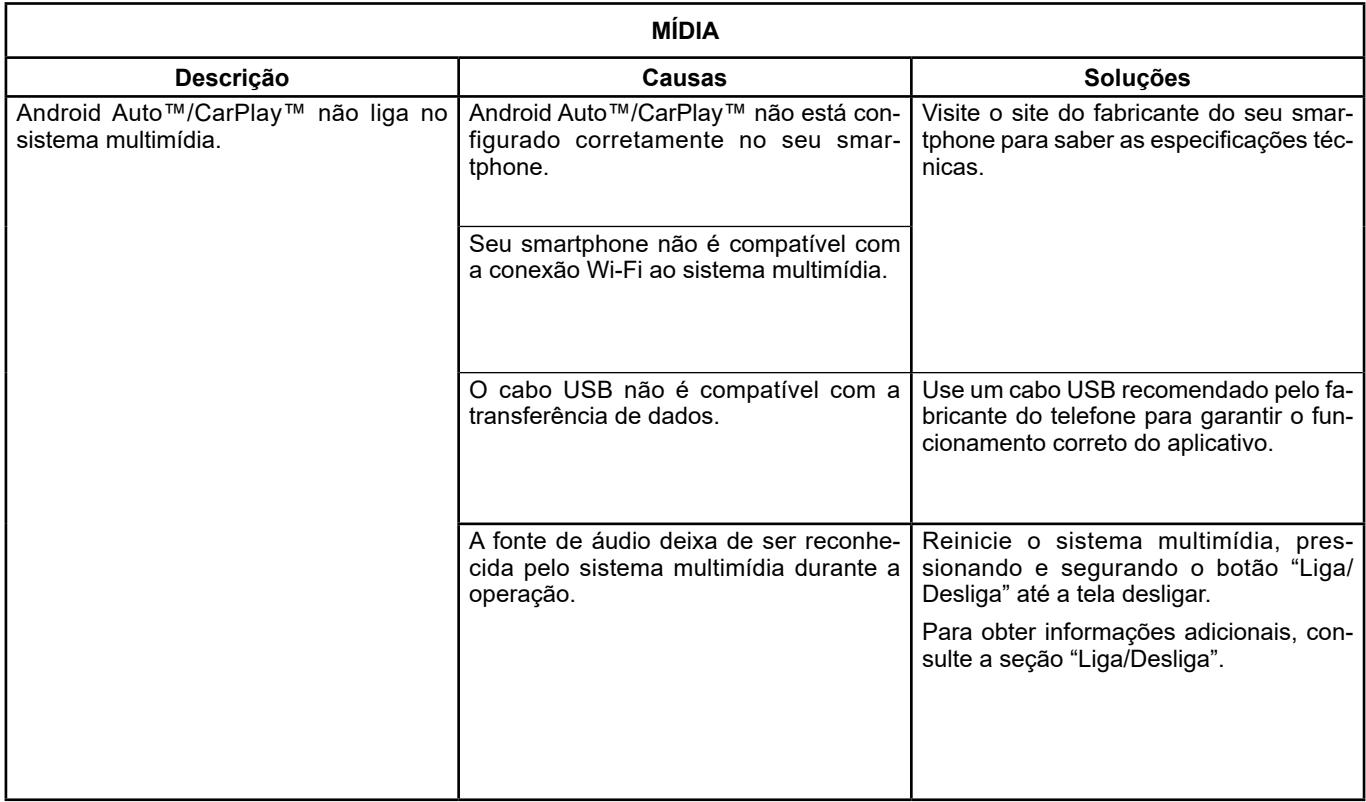

П

## **ANOMALIAS DE FUNCIONAMENTO (9/10)**

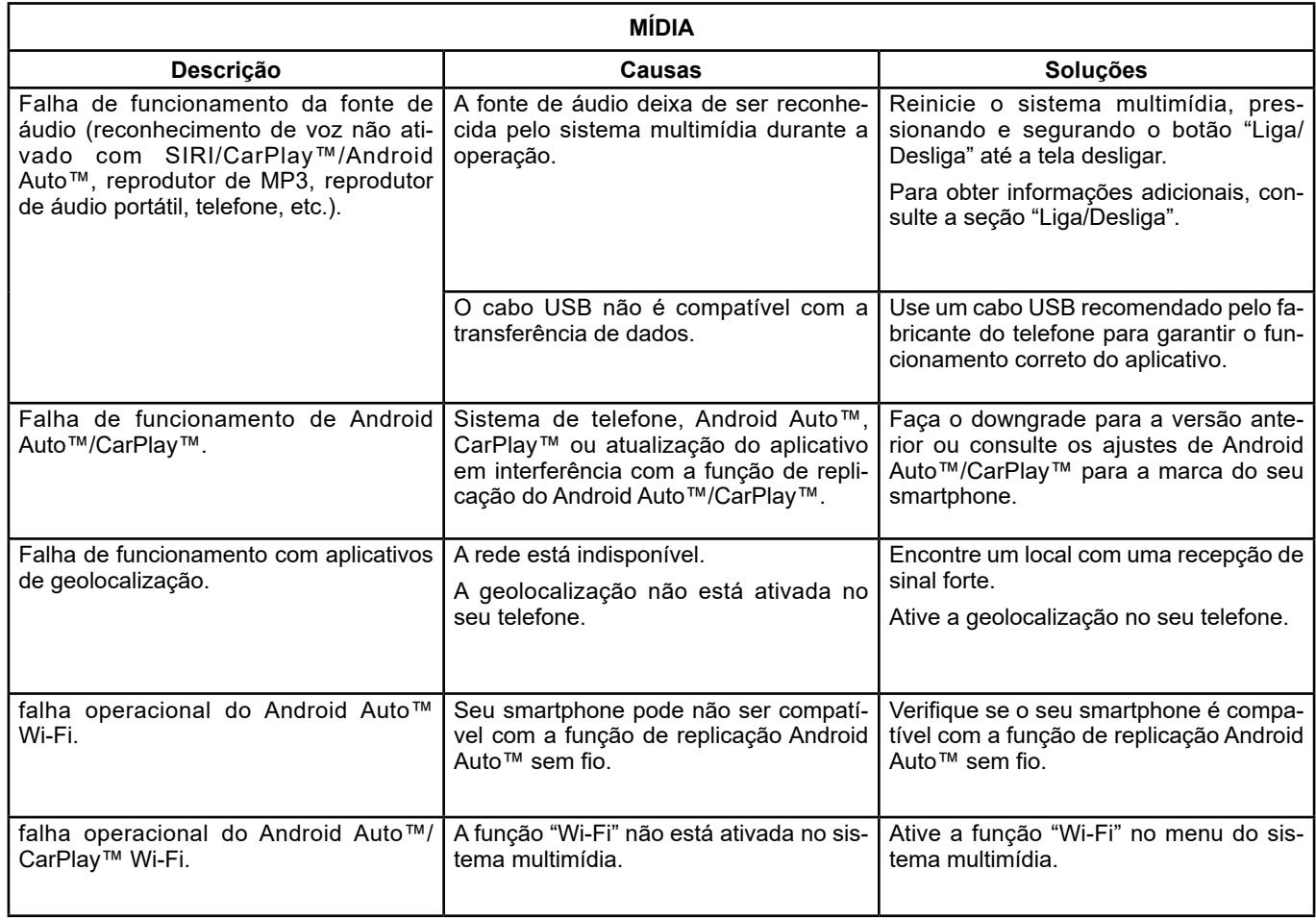

Ш

## **ANOMALIAS DE FUNCIONAMENTO (10/10)**

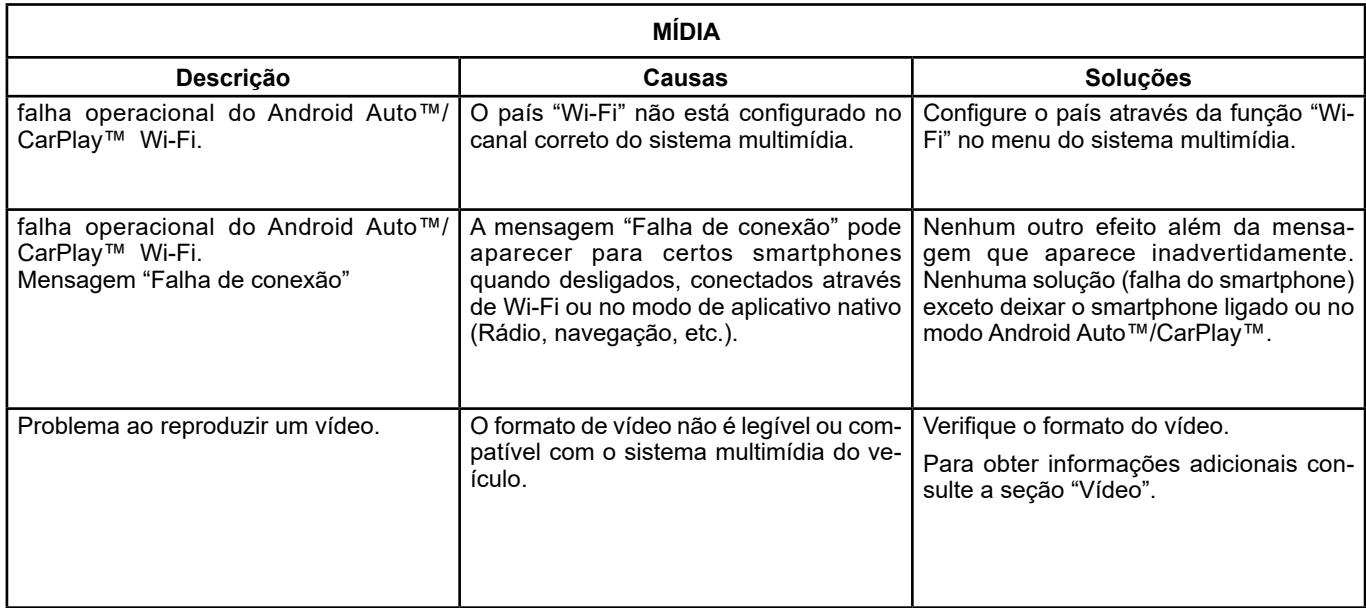

г

# ÍNDICE ALFABÉTICO (1/3)

#### $\lambda$

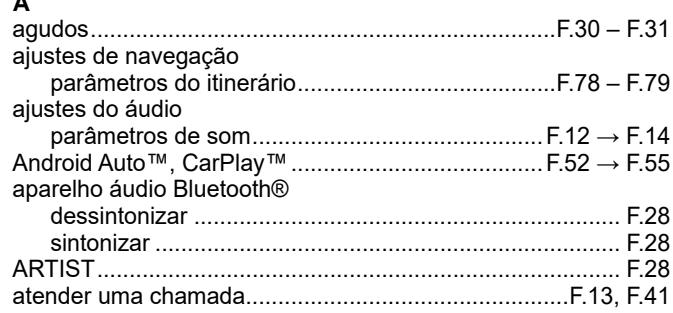

### $\, {\bf B} \,$

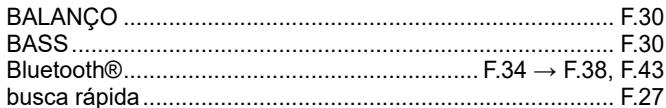

#### $\mathbf{c}$

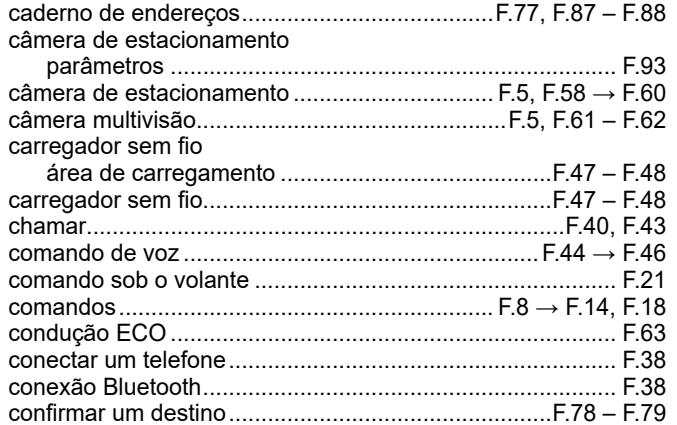

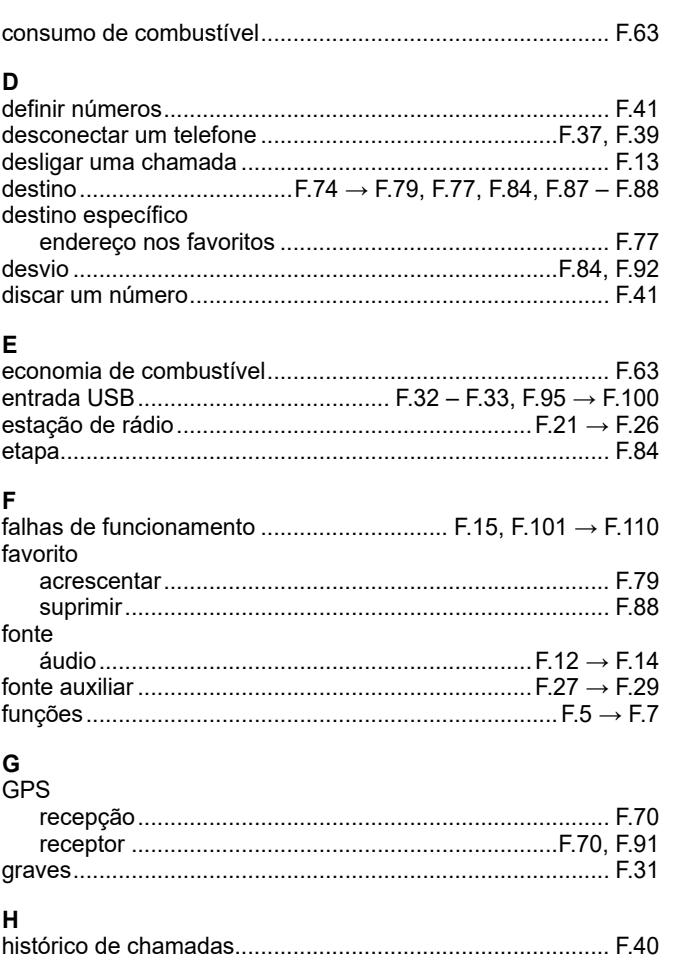

г

## ÍNDICE ALFABÉTICO (2/3)

#### $\mathbf{I}$  $idiam$

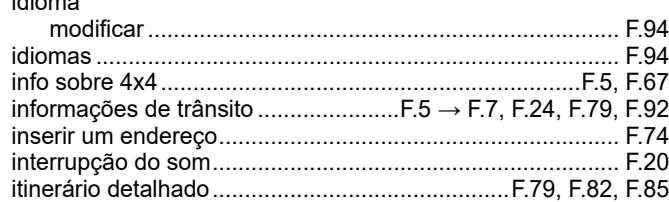

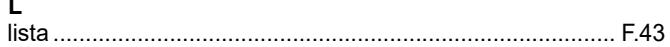

#### M

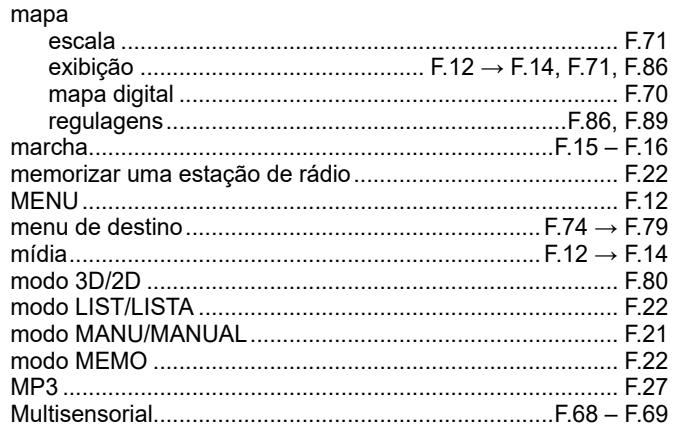

#### $\mathbf{o}$

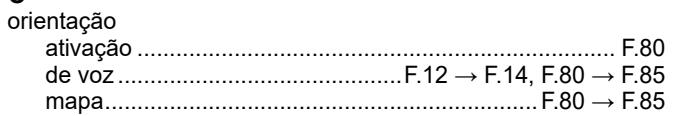

г

#### P

n.

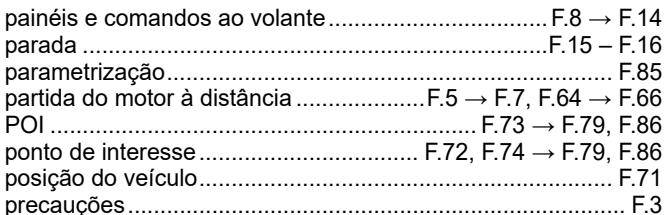

#### $\mathsf{R}$

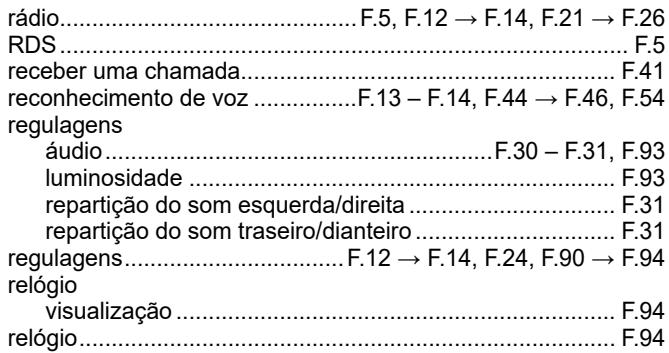

#### $\mathbf{s}$

 $\overline{a}$ 

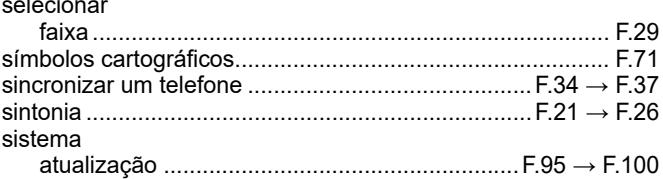

#### $\mathbf{T}$

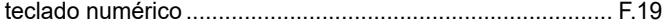

#### **BRA.112**

## ÍNDICE ALFABÉTICO (3/3)

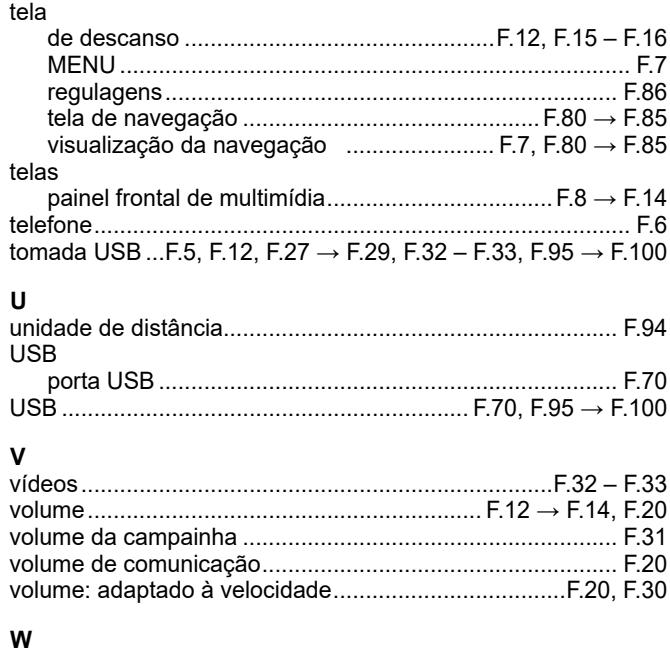

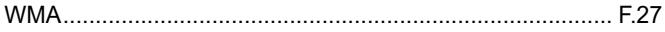

г

#### BRA.114

н

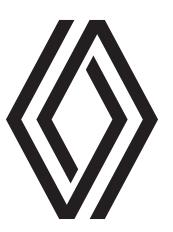

RENAULT S.A.S. SOCIÉTÉ PAR ACTIONS SIMPLIFIÉE AU CAPITAL DE 533 941 113 €/122-122 BIS, AVENUE DU GENERAL LECLERC 92100 BOULOGNE-BILLANCOURT R.C.S. NANTERRE 780 129 987 - SIRET 780 129 987 03591 / renaultgroup.com

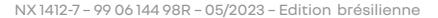

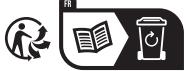

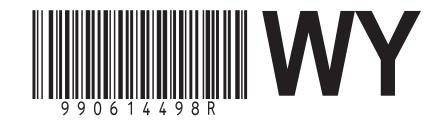